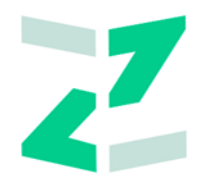

# ООО «ЗИЛАНТ»

# **ПО «Универсальная платформа выпуска и оборота цифровых активов с использованием технологии распределенного реестра»**

# **Работа в Личном кабинете Инвестора**

**Руководство пользователя**

Версия 1.0.8

Листов: 67

# <span id="page-1-0"></span>**Оглавление**

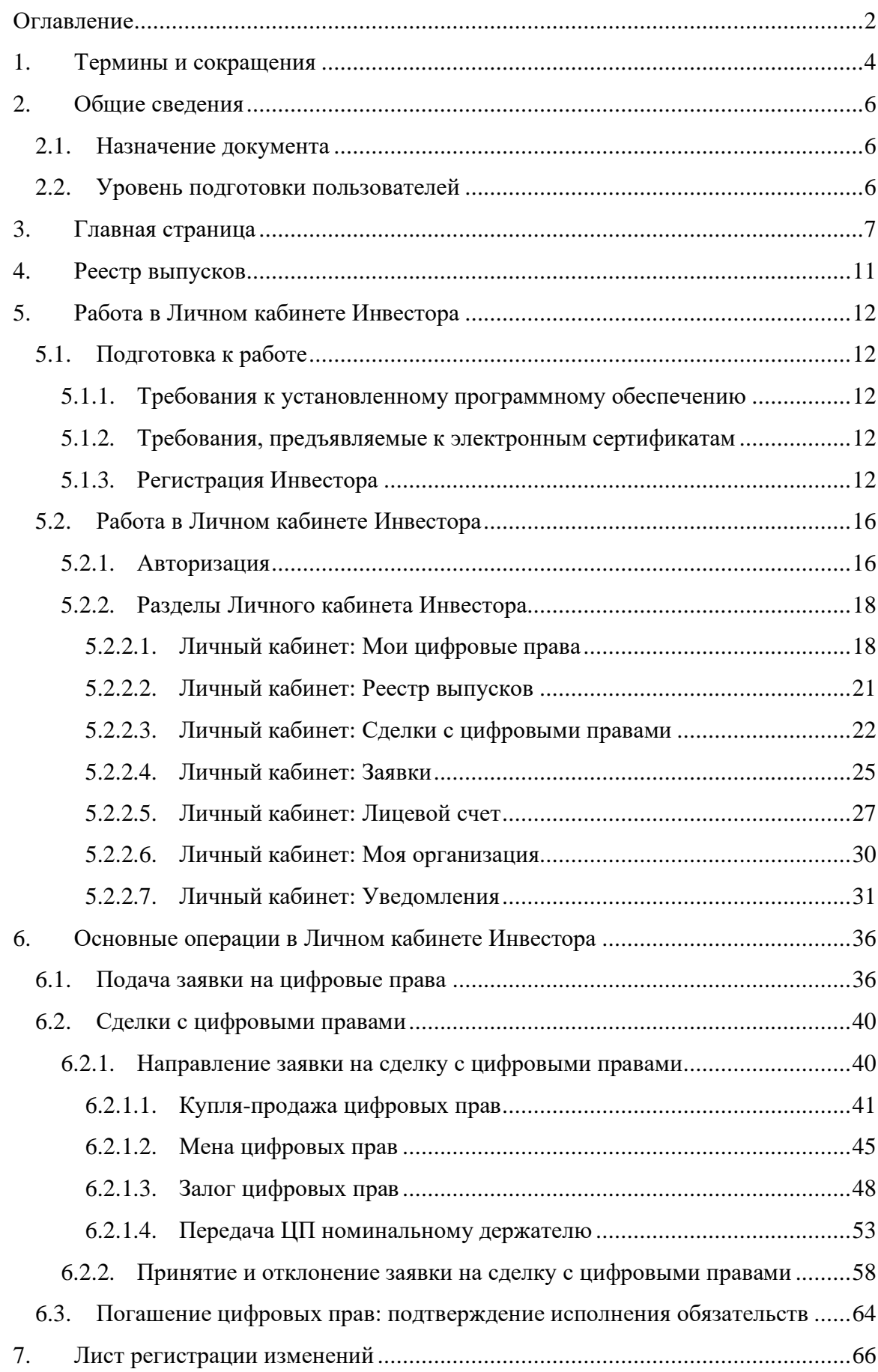

# <span id="page-3-0"></span>**1. Термины и сокращения**

В настоящем документе используются следующие сокращения:

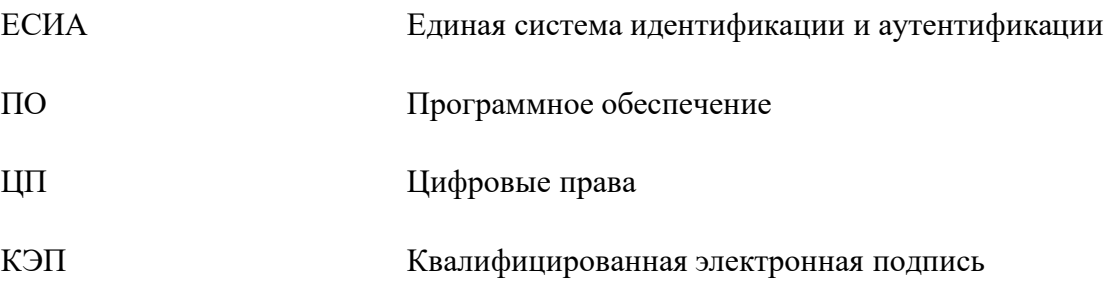

В настоящем документе используются следующие термины:

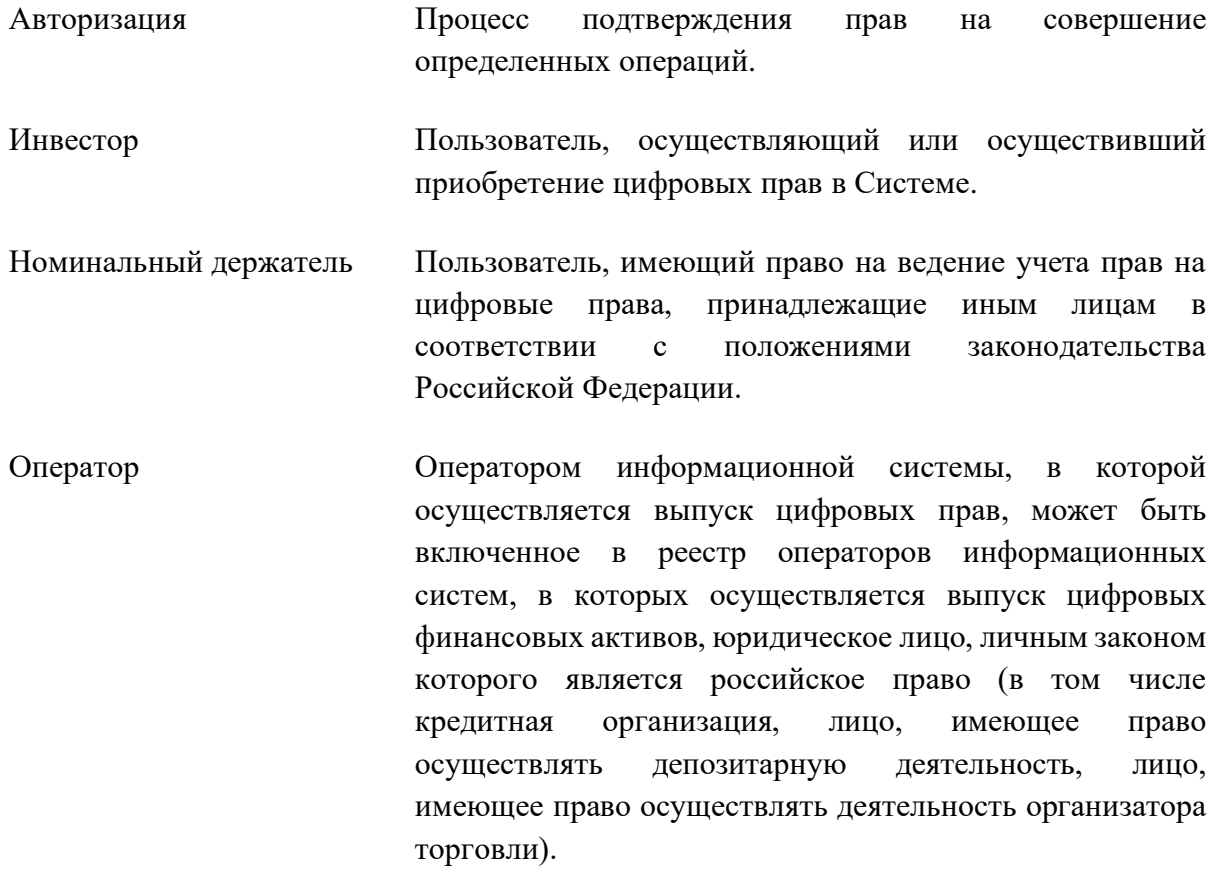

Открытая часть Разделы сайта, доступные для просмотра без авторизации.

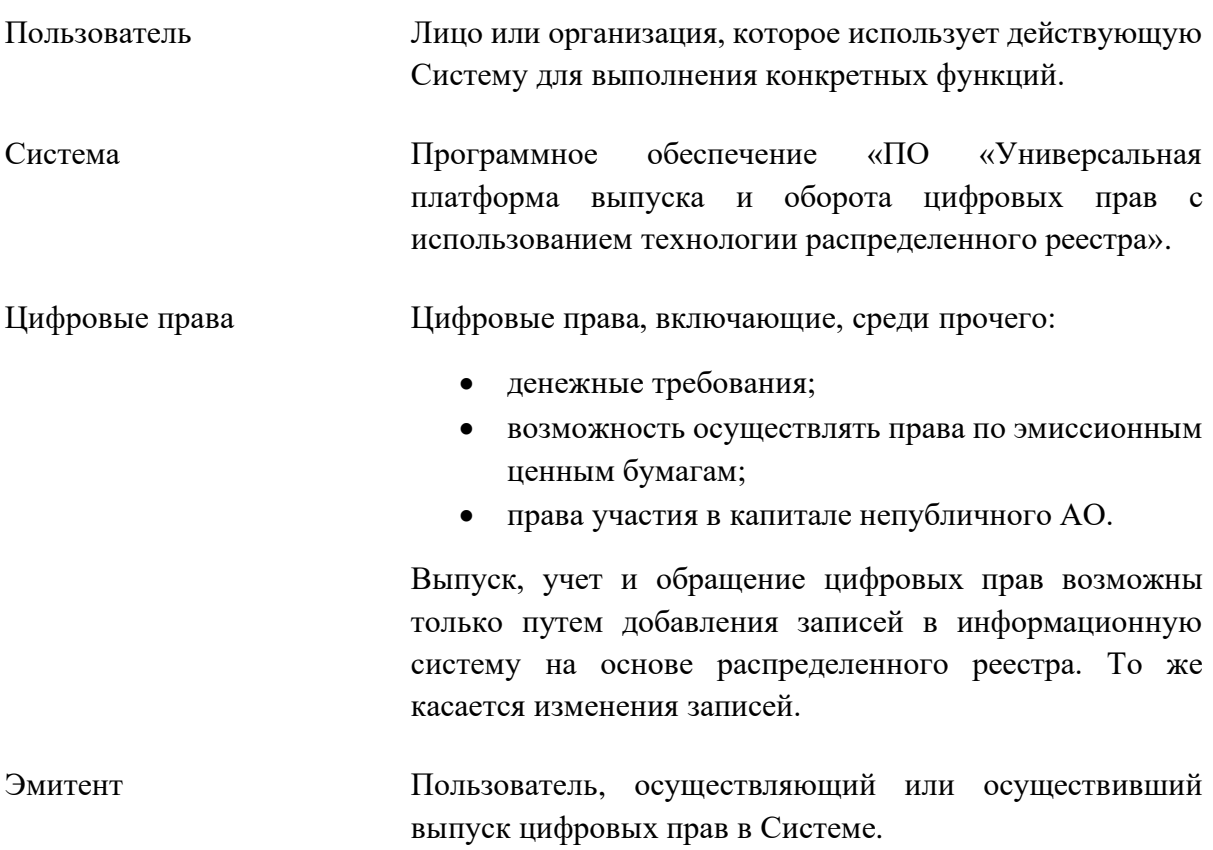

### <span id="page-5-0"></span>**2. Общие сведения**

### <span id="page-5-1"></span>**2.1. Назначение документа**

Документ предназначен для формирования у пользователя Инвестора основных навыков работы с ПО «Универсальная платформа выпуска и оборота цифровых активов с использованием технологии распределенного реестра».

### <span id="page-5-2"></span>**2.2. Уровень подготовки пользователей**

Пользователи для полнофункциональной и эффективной эксплуатации Системы должны обладать следующими знаниями и навыками:

- навыки работы на компьютере с операционной системой Windows (не ниже Windows 7) на уровне рядового пользователя;
- знания в области законодательства, нормативных правовых акты и документов, регламентирующих предметную область.

# <span id="page-6-0"></span>**3. Главная страница**

На главной странице представлена основная информация о цифровых правах, актуальные новости и баннеры для информационной поддержки пользователей. В нижней части страницы расположена форма для обращения в службу поддержки.

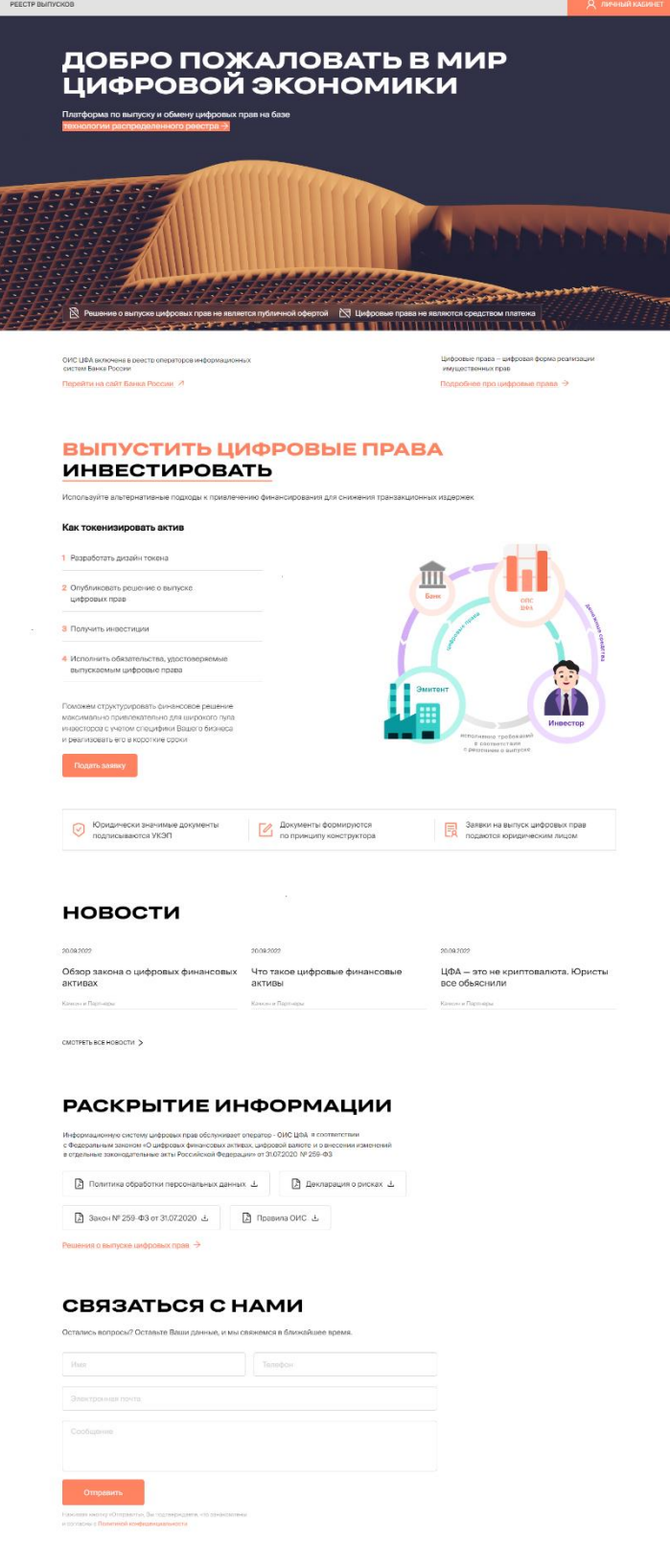

*Рисунок 3.-1: Главная страница*

В заголовке сайта расположены ссылка для перехода в раздел [«Реестр выпусков»](#page-10-0) и кнопка входа в личный кабинет пользователя.

```
PEECTP BUITYCKOB
```
*Рисунок 3.-2: Элементы перехода в разделы сайта*

Активные ссылки для открытия страниц с подробной информацией или для перехода на другие сайты отмечены пиктограммой в виде стрелки.

Стрелка, направленная влево ( $\rightarrow$ ), означает, что раздел откроется в этой же вкладке браузера. Стрелка, направленная в левый верхний угол ( $\Box$ ), означает, что при переходе будет открыта новая вкладка браузера.

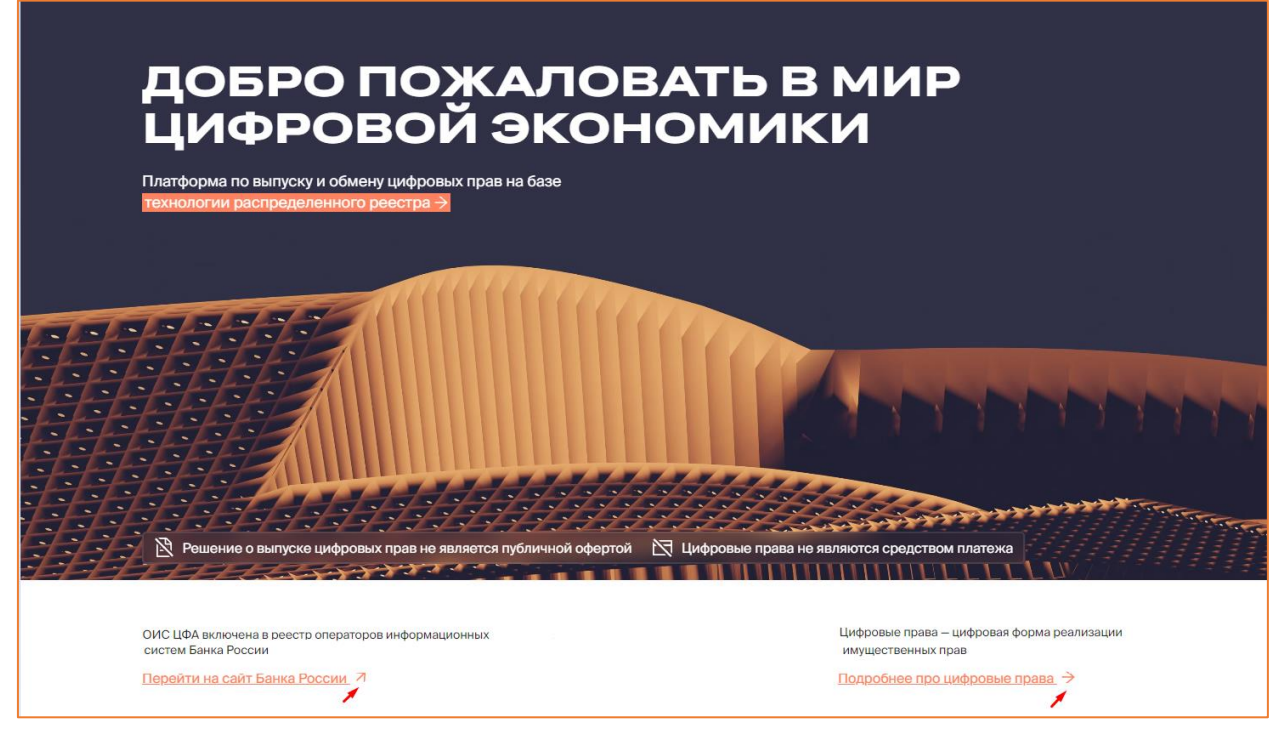

*Рисунок 3.-3: Ссылки для перехода на другие страницы или сайты*

В блоке «Выпустить цифровые права / Инвестировать» представлены основные этапы выпуска и приобретения цифровых прав. Переход к описанию этапов соответствующего процесса осуществляется кликом по нужному слову в подзаголовке блока.

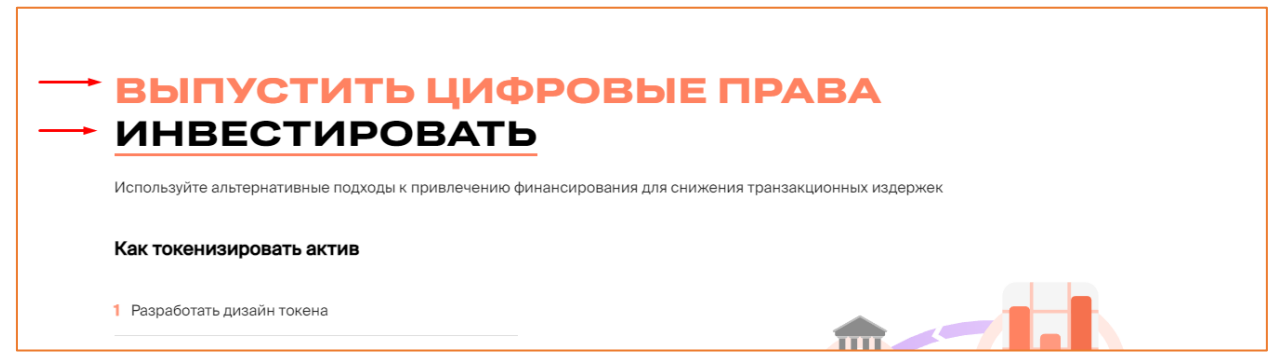

*Рисунок 3.-4: Переход к описанию этапов выпуска цифровых прав и инвестирования в цифровые права*

Под описанием этапов выпуска цифровых прав расположена кнопка подать заявку, по нажатию на которую осуществляется переход в форму обратной связи.

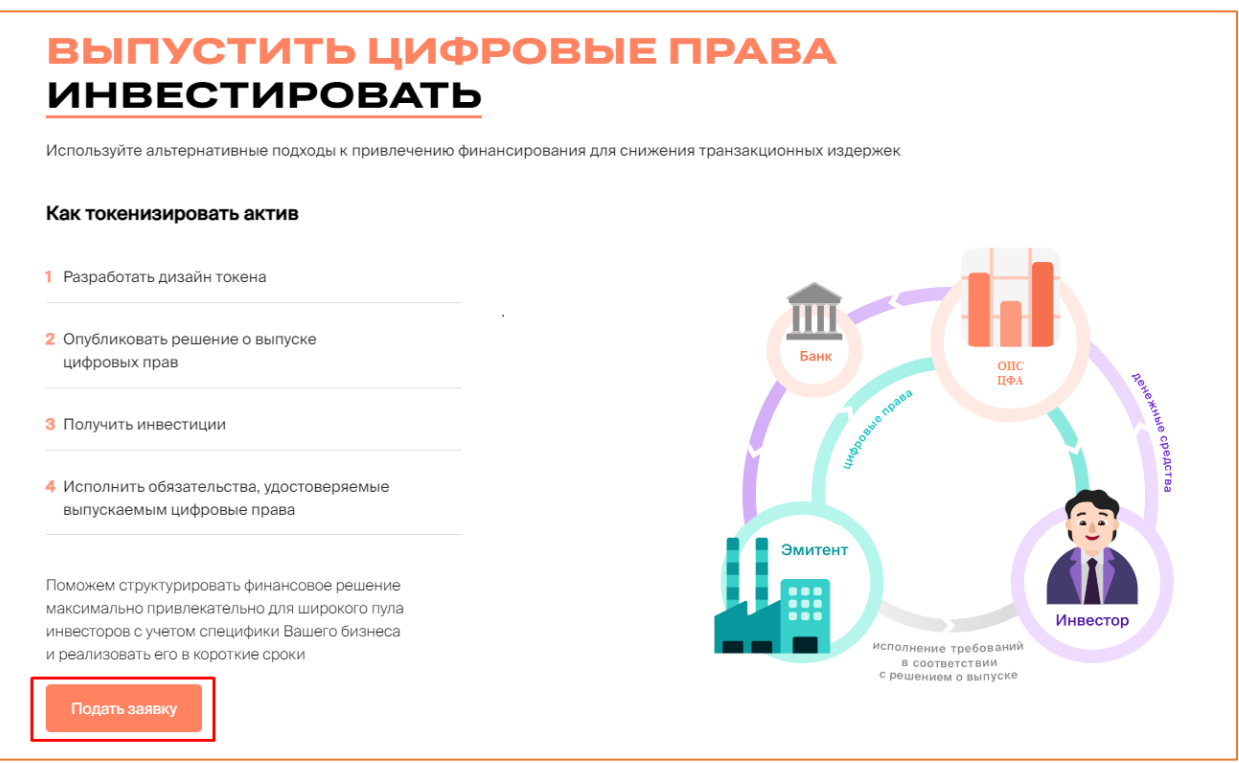

*Рисунок 3.-5: Переход в форму обратной связи*

В блоке «Новости» представлены основные новостные события в сфере цифровых

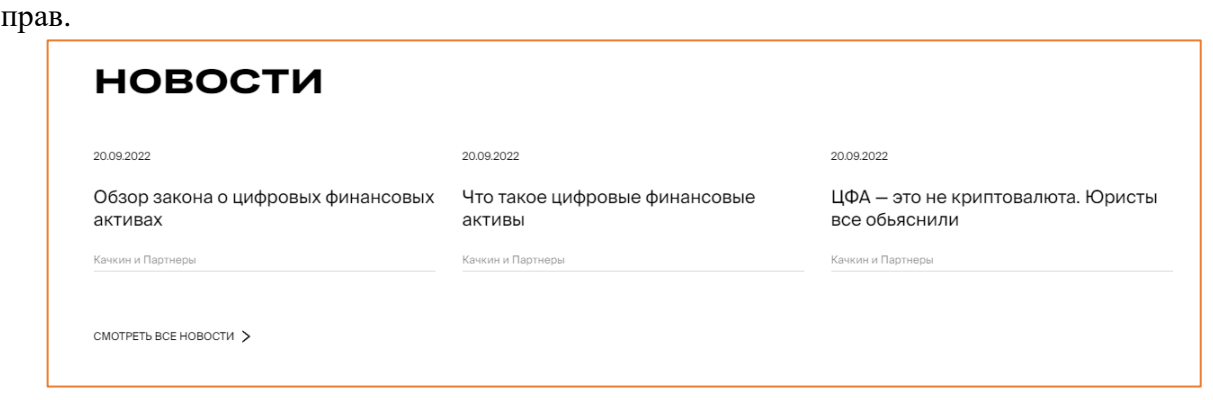

*Рисунок 3.-6: Блок «Новости»*

В блоке «Раскрытие информации» доступны для скачивания документы, регламентирующие деятельность, связанную с обращением цифровых прав. По клику на ссылку выполняется переход в раздел «Реестр цифровых прав» Открытой части сайта.

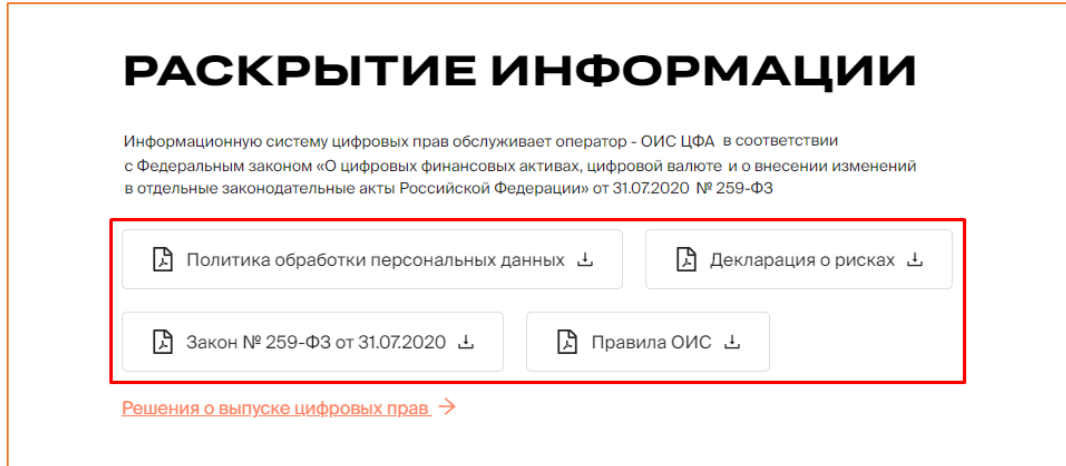

*Рисунок 3.-7: Блок «Раскрытие информации»*

Блок «Связаться с нами» предназначен для обращения пользователей в службу поддержки. Для того, чтобы задать интересующий вопрос, необходимо заполнить поля

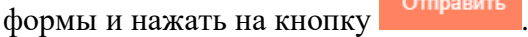

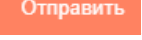

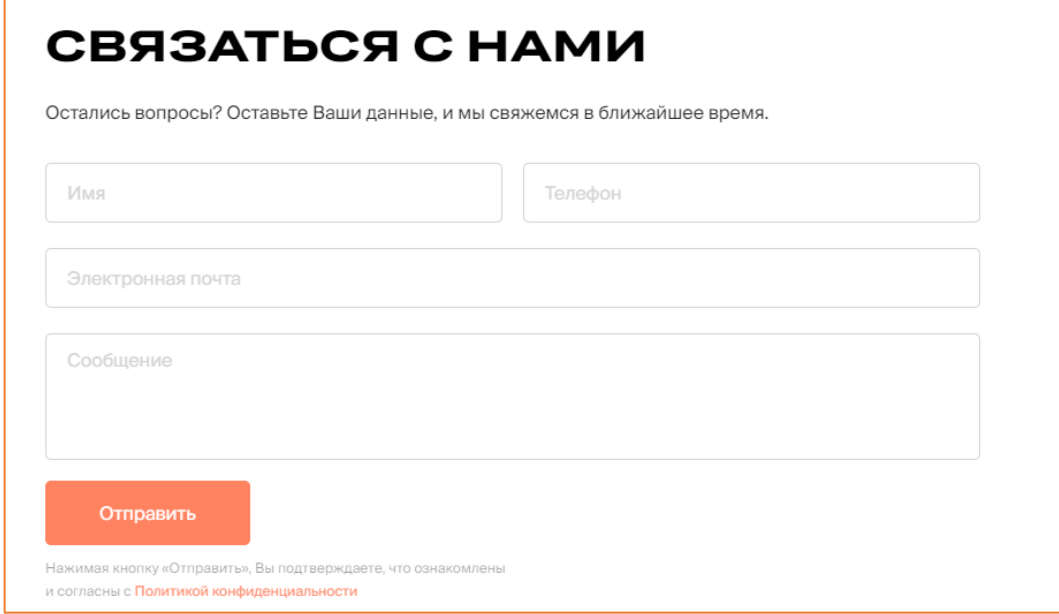

*Рисунок 3.-8: Форма обратной связи*

### <span id="page-10-0"></span>**4. Реестр выпусков**

Реестр выпусков содержит в себе информацию о всех цифровых правах Системы. Данный раздел доступен для просмотра как в открытой части сайта (без авторизации), так и [в личном кабинете.](#page-20-0)

Доступ к Реестру в открытой части осуществляется кликом по наименованию раздела РЕЕСТР ВЫПУСКОВ, расположенного в шапке сайта.

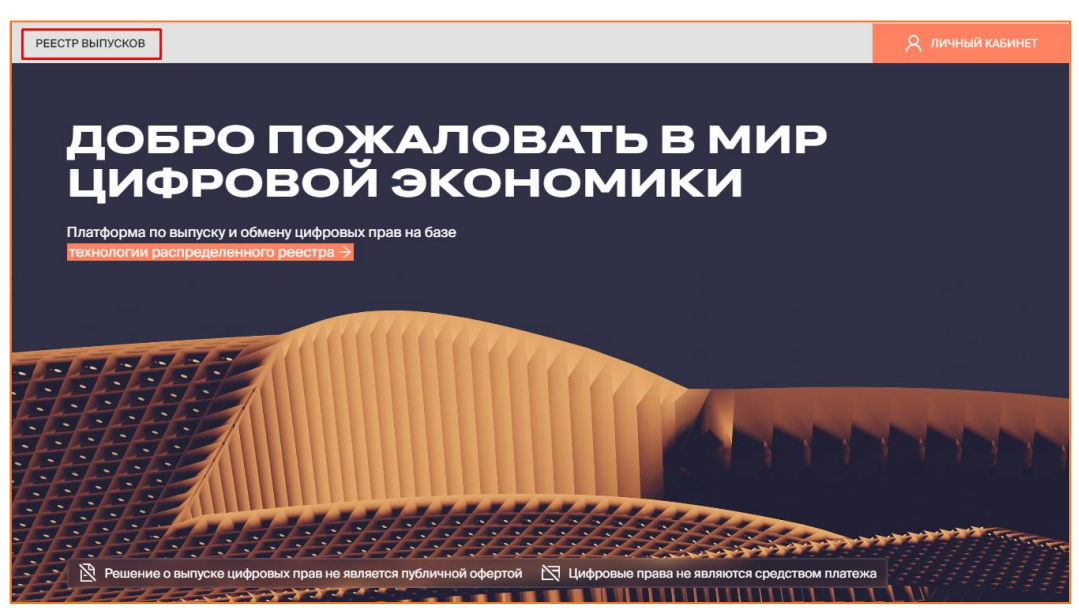

*Рисунок 4.-1: Реестр цифровых прав*

При доступе в раздел из открытой части здесь отображается следующая информация по всем цифровым правам:

- уникальный номер (является ссылкой на карточку цифровых прав);
- наименование Эмитента;
- дата утверждения заявки на выпуск цифровых прав;
- дата начала выпуска;
- объем выпуска;
- цена приобретения;
- статус.

Также в реестре доступен поиск интересующих цифровых прав по уникальному номеру или наименованию цифровых прав с помощью поисковой строки.

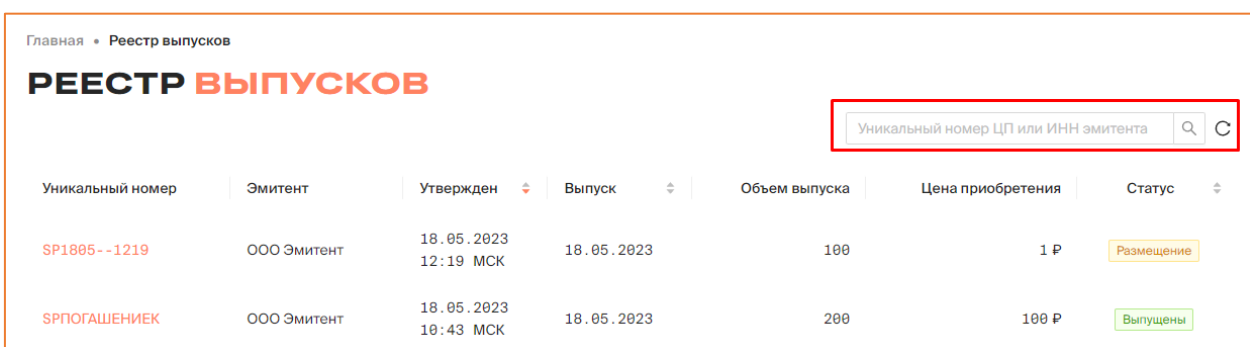

*Рисунок 4.-2: Поисковая строка раздела «Реестр выпусков»*

### <span id="page-11-0"></span>**5. Работа в Личном кабинете Инвестора**

### <span id="page-11-1"></span>**5.1. Подготовка к работе**

### <span id="page-11-2"></span>**5.1.1. Требования к установленному программному обеспечению**

Для работы с ПО «Универсальная платформа выпуска и оборота цифровых активов с использованием технологии распределенного реестра» в информационнотелекоммуникационной сети «Интернет», обеспечивающей размещение информации в публичном доступе, установочный дистрибутив не требуется. На рабочих местах пользователи используют Интернет-браузер.

Для обеспечения возможности работы с сертификатами ЭЦП необходима установка следующего ПО:

- Средство криптографической защиты информации КриптоПро CSP версии 4.0 и выше.
- Средство создания и проверки электронной подписи КриптоПро ЭЦП Browser plugin версии 2.0 и выше.
- •

### <span id="page-11-3"></span>**5.1.2. Требования, предъявляемые к электронным сертификатам**

Работа в Системе осуществляется с применением квалифицированного сертификата ключа проверки электронной подписи (далее – ЭП) в соответствии с Федеральным законом от 06.04.2011 г. № 63-ФЗ «Об электронной подписи». Обмен документами (информацией) между участниками осуществляется в электронной форме.

Документы и информация, направляемые в электронной форме либо размещаемые в Системе, должны быть подписаны усиленной квалифицированной электронной подписью лица, имеющего право действовать от имени соответствующей организации. Ключи электронных подписей, а также сертификаты ключей проверки электронных подписей, должны быть созданы и выданы удостоверяющими центрами, аккредитованными на соответствие требованиям Закона № 63-ФЗ.

### <span id="page-11-4"></span>**5.1.3. Регистрация Инвестора**

Регистрация пользователя выполняется по прямой ссылке, полученной по запросу от Оператора Системы.

При переходе по ссылке открывается заявление на регистрацию в Системе. Заявление состоит из четырех вкладок, которые необходимо последовательно заполнить или проверить автоматически заполненные данные.

Переход между вкладками осуществляется при помощи кнопок с наименованиями вкладок в нижней части страницы. Наименования вкладок заявления на регистрацию также отображаются на странице справа. Наименование вкладки, на которой пользователь находится в момент заполнения, выделено цветом.

**Вкладка «Регистрационные данные организации»** – часть полей заполняется автоматически после загрузки сертификата открытого ключа и недоступна для редактирования.

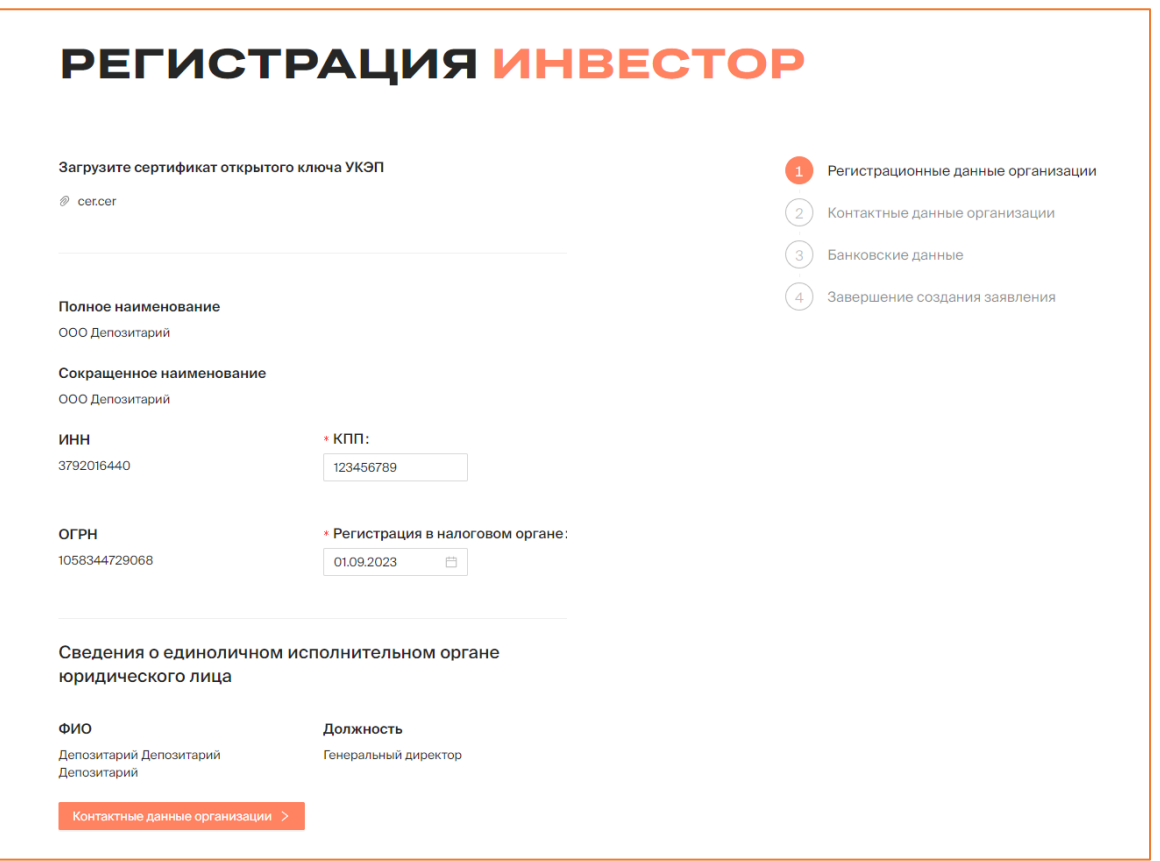

*Рисунок 5.1.3.-4: Заявление на регистрацию Инвестора, вкладка «Регистрационные данные организации»*

**Вкладка «Контактные данные организации»** – часть полей обязательна для заполнения (отмечены знаком \*).

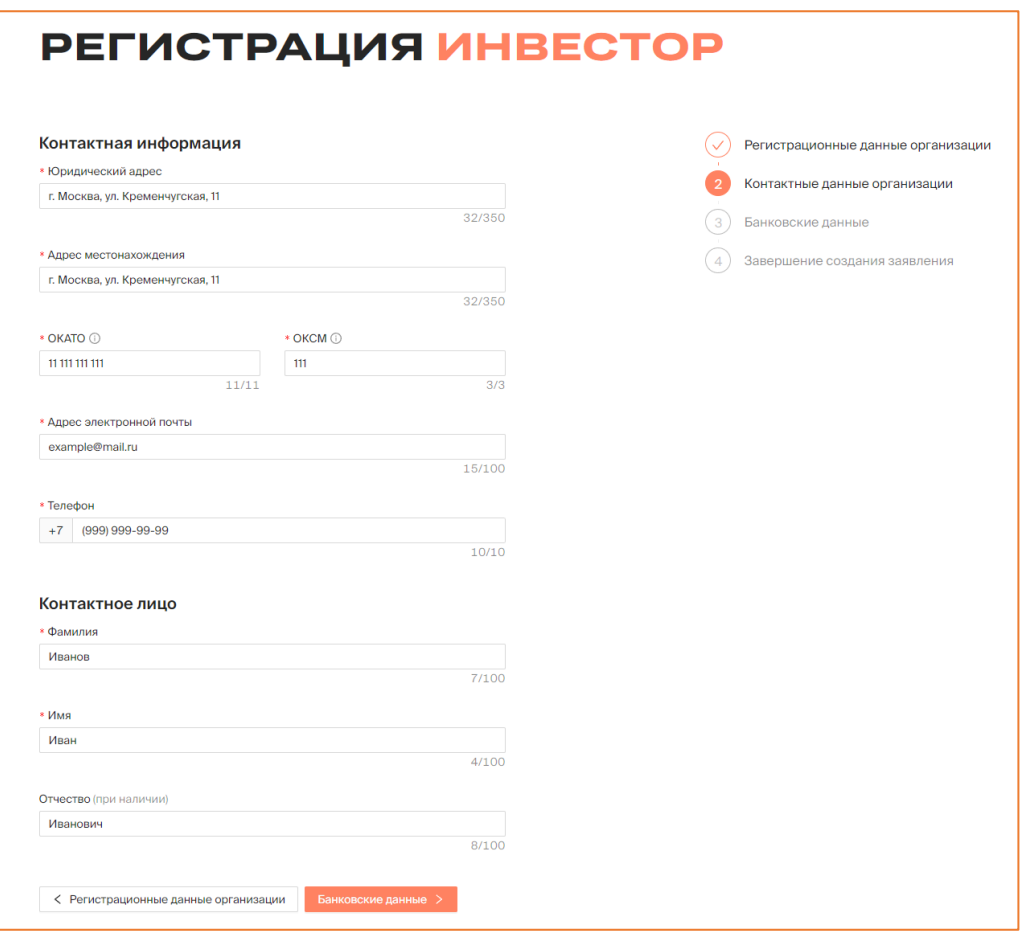

*Рисунок 5.1.3.-5: Заявление на регистрацию, вкладка «Контактные данные организации»*

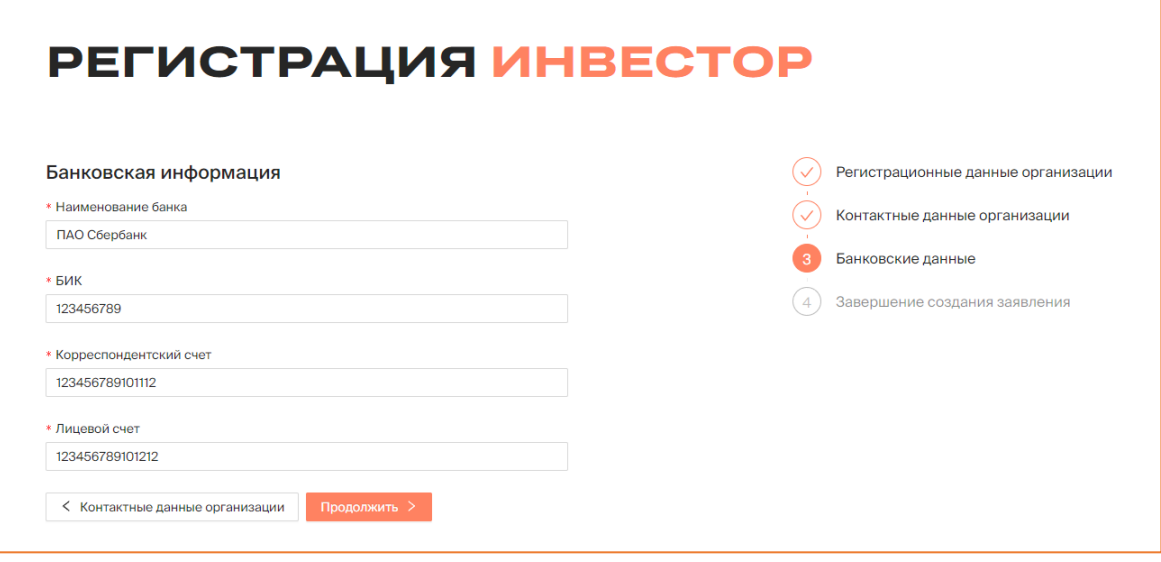

**Вкладка «Банковские данные»** – все поля обязательны для заполнения.

*Рисунок 5.1.3.-6: Заявление на регистрацию, вкладка «Банковские данные»*

**Вкладка «Завершение создания заявления»** – для подтверждения прочтения уведомления о рисках, связанных с совершением операций с цифровыми правами. Кнопка зарегистрироваться становится доступна только после проставления отметки о согласии в соответствующем поле.

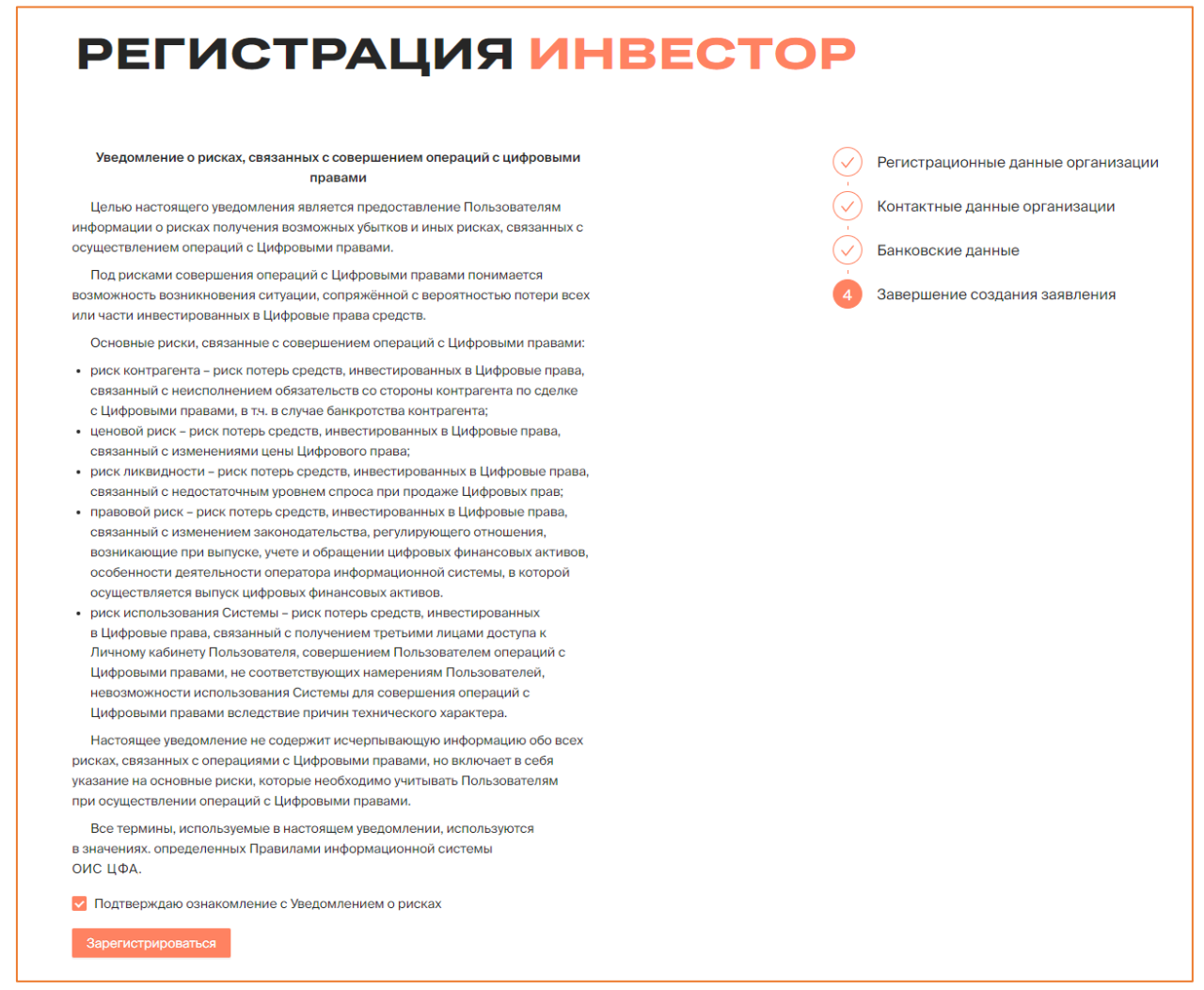

*Рисунок 5.1.3.-7: Заявление на регистрацию, завершение создания заявления*

После нажатия на кнопку Зарегистрироваться отобразится форма, где необходимо проверить и подтвердить правильность введенной информации. Регистрация пользователя пройдена. Для начала работы необходимо авторизоваться.

### <span id="page-15-0"></span>**5.2. Работа в Личном кабинете Инвестора**

Работа пользователя осуществляется в Личном кабинете. Для доступа к функциональности Личного кабинета необходимо авторизоваться.

### <span id="page-15-1"></span>**5.2.1. Авторизация**

Для авторизации на главной странице сайта нажмите на кнопку после чего в развернувшемся окне выберите соответствующую роль.

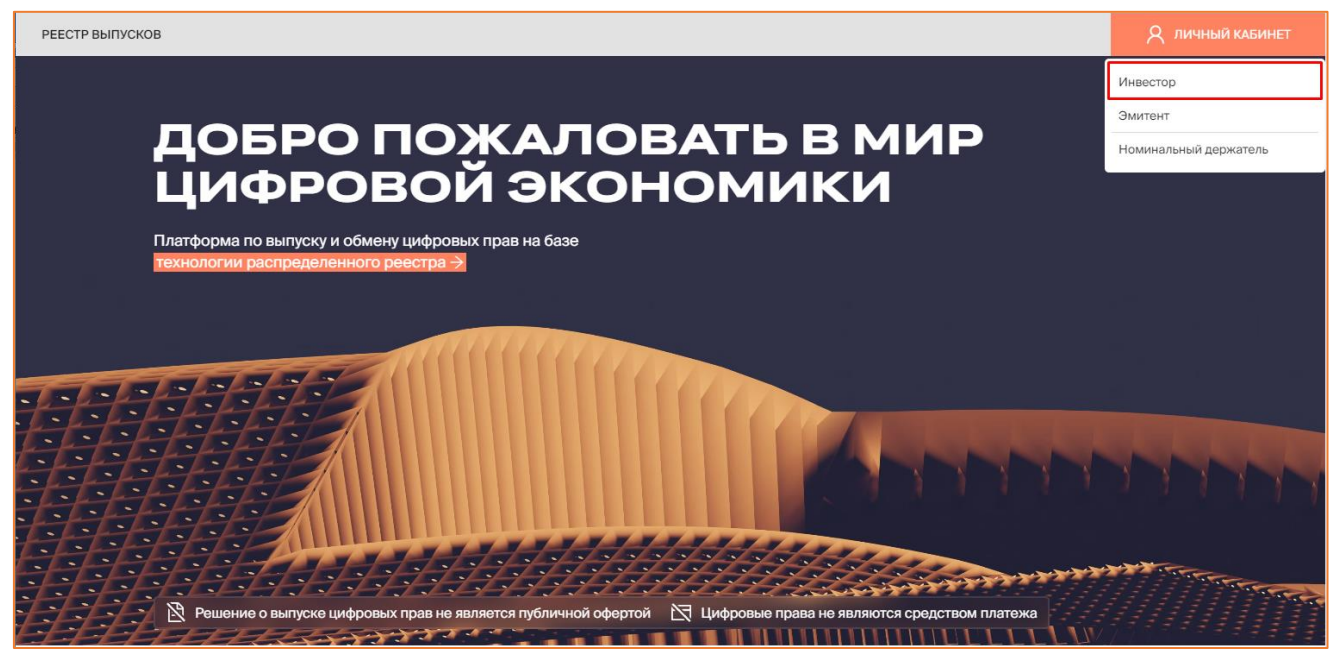

*Рисунок 5.2.1.-1: Окно выбора роли для входа в Систему*

Также авторизация доступна на странице входа в Систему. На данной странице для авторизации можно выбрать роль в разворачивающемся меню (кнопка и личный кабинет ) или в блоке с наименованиями ролей в центре страницы.

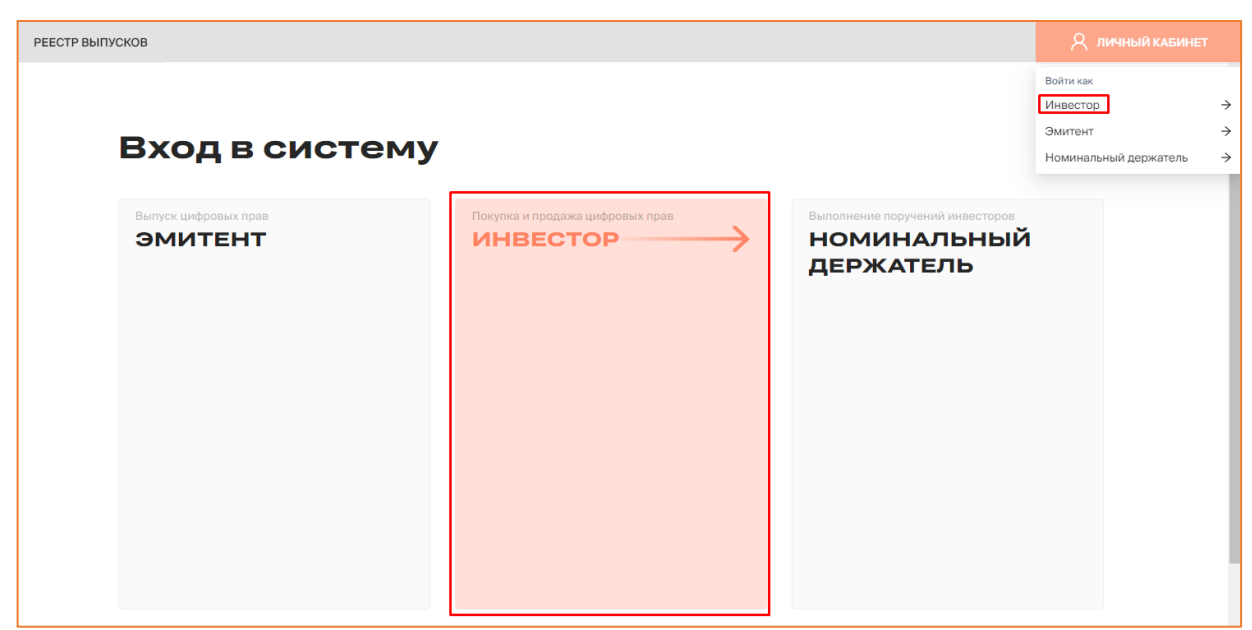

*Рисунок 5.2.1.-2: Выбор роли для входа в Систему*

Откроется окно входа в Систему по электронной подписи.

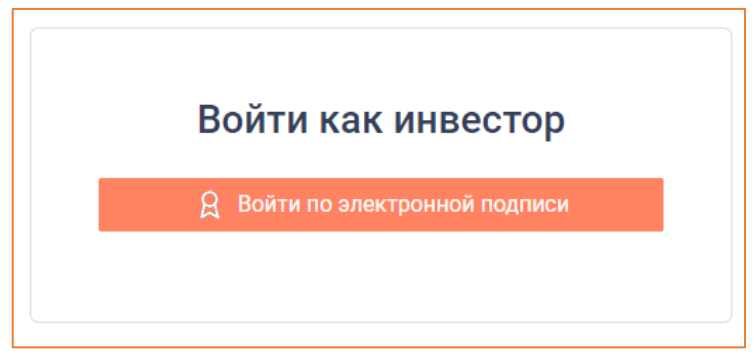

*Рисунок 5.2.1.-3: Окно входа в Систему*

При успешной авторизации откроется Личный кабинет Инвестора с доступными для работы разделами.

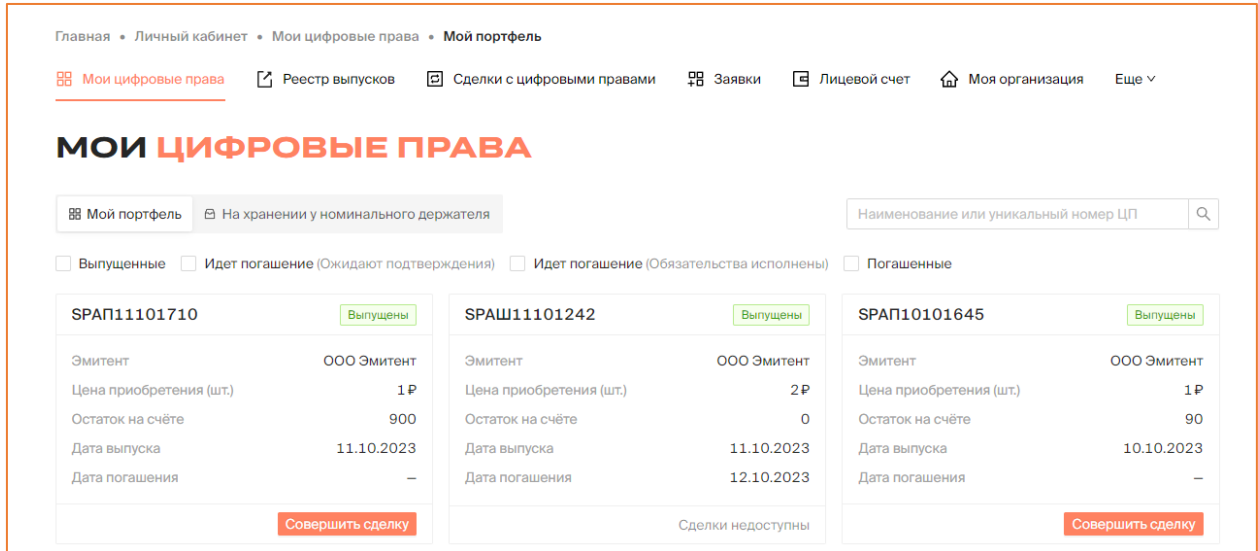

*Рисунок 5.2.1.-4: Личный кабинет Инвестора*

При каждом входе в Систему в правом верхнем углу отображается информационное окно, в котором указаны дата и время предыдущего входа в Систему.

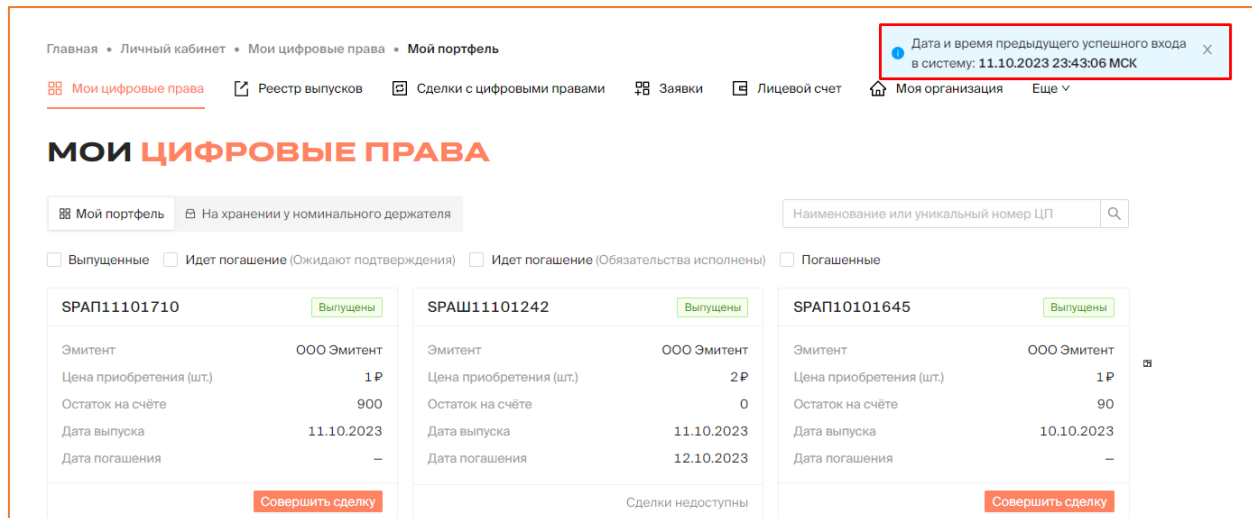

*Рисунок 5.2.1.-4: Информирование о дате и времени предыдущего времени входа в Систему*

### <span id="page-17-0"></span>**5.2.2. Разделы Личного кабинета Инвестора**

После авторизации автоматически осуществляется переход на страницу Личного кабинета пользователя в раздел «Мои цифровые права». Кроме данного раздела здесь доступны разделы: «Реестр выпусков», «Сделки с цифровыми правами», «Заявки», «Лицевой счет», «Моя организация» и «Уведомления».

| 嘂<br>Мои цифровые права            | <sup>7</sup> Реестр выпусков<br>同      | Сделки с цифровыми правами                                                      | 男 Заявки<br>同 | Лицевой счет<br>♤<br>Моя организация | $E$ ше $\vee$ |
|------------------------------------|----------------------------------------|---------------------------------------------------------------------------------|---------------|--------------------------------------|---------------|
| <b>МОИ ЦИФРОВЫЕ ПРАВА</b>          |                                        |                                                                                 |               |                                      |               |
| ВВ Мой портфель                    | В На хранении у номинального держателя |                                                                                 |               | Наименование или уникальный номер ЦП |               |
|                                    |                                        |                                                                                 |               |                                      |               |
| Выпушенные<br><b>Tara</b>          |                                        | Идет погашение (Ожидают подтверждения) Идет погашение (Обязательства исполнены) |               | Погашенные                           |               |
|                                    | Выпущены                               | SPAW11101242                                                                    | Выпущены      | SPAN10101645                         | Выпущены      |
|                                    | ООО Эмитент                            | Эмитент                                                                         | ООО Эмитент   | Эмитент                              | ООО Эмитент   |
| Эмитент<br>Цена приобретения (шт.) | 1P                                     | Цена приобретения (шт.)                                                         | 2P            | Цена приобретения (шт.)              | 1P            |
| SPAN11101710<br>Остаток на счёте   | 900                                    | Остаток на счёте                                                                | $\circ$       | Остаток на счёте                     | 90            |
| Дата выпуска                       | 11.10.2023                             | Дата выпуска                                                                    | 11.10.2023    | Дата выпуска                         | 10.10.2023    |
| Дата погашения                     |                                        | Дата погашения                                                                  | 12.10.2023    | Дата погашения                       |               |

*Рисунок 5.2.2.-1: Личный кабинет Инвестора: раздел «Мои цифровые права»*

### <span id="page-17-1"></span>*5.2.2.1. Личный кабинет: Мои цифровые права*

В разделе «Мои цифровые права» отображается информация по всем цифровым правам Инвестора. Раздел состоит из двух вкладок: «Мой портфель» и «На хранении у номинального держателя».

На вкладке «Мой портфель» расположены карточки цифровых прав, владельцем которых является Инвестор.

На вкладке «На хранении у Номинального держателя» расположены карточки цифровых прав, переданных инвестором на хранение Номинальному держателю.

Структурно обе вкладки идентичны.

| <b>МОИ ЦИФРОВЫЕ ПРАВА</b> |                                        |                                                                                                    |             |                                      |                          |
|---------------------------|----------------------------------------|----------------------------------------------------------------------------------------------------|-------------|--------------------------------------|--------------------------|
|                           |                                        |                                                                                                    |             |                                      |                          |
| <b>ВВ Мой портфель</b>    | В На хранении у номинального держателя |                                                                                                    |             | Наименование или уникальный номер ЦП | Q                        |
|                           |                                        |                                                                                                    |             |                                      |                          |
|                           |                                        | Выпущенные Идет погашение (Ожидают подтверждения) Идет погашение (Обязательства исполнены) Погашенные |             |                                      |                          |
| SP2308--1653              | Погашение                              | SP2308--1606                                                                                          | Погашение   | SP2108--1232                         | Выпущены                 |
|                           |                                        |                                                                                                    |             |                                      |                          |
| Эмитент                   | ООО Эмитент                            | Эмитент                                                                                               | ООО Эмитент | Эмитент                              | ООО Эмитент              |
| Цена приобретения (шт.)   | 1P                                     | Цена приобретения (шт.)                                                                               | 1P          | Цена приобретения (шт.)              | 1P                       |
| Остаток на счёте          | 50 (50)                                | Остаток на счёте                                                                                      | 100 (100)   | Остаток на счёте                     | 10                       |
| Дата выпуска              | 23.08.2023                             | Дата выпуска                                                                                          | 23.08.2023  | Дата выпуска                         | 23.08.2023               |
| Дата погашения            | 23.08.2023                             | Дата погашения                                                                                        | 23.08.2023  | Дата погашения                       | $\overline{\phantom{0}}$ |

*Рисунок 5.2.2.1.-1: Вкладки раздела «Мои цифровые права»*

На странице расположены карточки цифровых прав с основной информацией о них:

- статус цифровых прав (отображается в верхнем правом углу карточки);
- наименование Эмитента, выпустившего цифровые права;
- цена приобретения (шт.);
- остаток на счете;
- дата выпуска;
- дата погашения.

| <b>МОИ ЦИФРОВЫЕ ПРАВА</b>                                                |                                        |                                                                                 |             |                                      |                                                                   |
|--------------------------------------------------------------------------|----------------------------------------|---------------------------------------------------------------------------------|-------------|--------------------------------------|-------------------------------------------------------------------|
|                                                                          |                                        |                                                                                 |             |                                      |                                                                   |
| ВВ Мой портфель                                                          | В На хранении у номинального держателя |                                                                                 |             | Наименование или уникальный номер ЦП |                                                                   |
|                                                                          |                                        |                                                                                 |             |                                      | Q                                                                 |
| Выпущенные                                                               |                                        | Идет погашение (Ожидают подтверждения) Идет погашение (Обязательства исполнены) |             | Погашенные                           |                                                                   |
|                                                                          |                                        |                                                                                 |             |                                      |                                                                   |
| SP2308--1653                                                             | Погашение                              | SP2308--1606                                                                    | Погашение   | SP2108--1232                         | Выпущены                                                          |
|                                                                          |                                        |                                                                                 |             |                                      |                                                                   |
|                                                                          | ООО Эмитент                            | Эмитент                                                                         | ООО Эмитент | Эмитент                              |                                                                   |
|                                                                          | 1P                                     | Цена приобретения (шт.)                                                         | 1P          | Цена приобретения (шт.)              |                                                                   |
|                                                                          | 50 (50)                                | Остаток на счёте                                                                | 100 (100)   | Остаток на счёте                     |                                                                   |
| Дата выпуска                                                             | 23.08.2023                             | Дата выпуска                                                                    | 23.08.2023  | Дата выпуска                         |                                                                   |
| Эмитент<br>Цена приобретения (шт.)<br>Остаток на счёте<br>Дата погашения | 23.08.2023                             | Дата погашения                                                                  | 23.08.2023  | Дата погашения                       | ООО Эмитент<br>1P<br>10<br>23.08.2023<br>$\overline{\phantom{a}}$ |

*Рисунок 5.2.2.1.-2: Карточки цифровых прав*

Доступен поиск ЦП по уникальному номеру или наименованию, в том числе по частичному совпадению.

Также можно отсортировать цифровые права по статусам, включая соответствующие чек-боксы, расположенные над карточками ЦП (доступен множественный выбор).

| <b>МОИ ЦИФРОВЫЕ ПРАВА</b> |                                        |                         |                                          |                                      |                  |
|---------------------------|----------------------------------------|-------------------------|------------------------------------------|--------------------------------------|------------------|
| 88 Мой портфель           | В На хранении у номинального держателя |                         |                                          | Наименование или уникальный номер ЦП |                  |
| Выпущенные                | Идет погашение (Ожидают подтверждения) |                         | Идет погашение (Обязательства исполнены) | Погашенные                           |                  |
| SP2308--1653              | Погашение                              | SP2308--1606            | Погашение                                | SP2108--1232                         | Выпущены         |
| Эмитент                   | ООО Эмитент                            | Эмитент                 | ООО Эмитент                              | Эмитент                              | ООО Эмитент      |
| Цена приобретения (шт.)   | 1P                                     | Цена приобретения (шт.) | 1P                                       | Цена приобретения (шт.)              | 1P               |
| Остаток на счёте          | 50 (50)                                | Остаток на счёте        | 100 (100)                                | Остаток на счёте                     | 10               |
| Дата выпуска              | 23.08.2023                             | Дата выпуска            | 23.08.2023                               | Дата выпуска                         | 23.08.2023       |
| Дата погашения            | 23.08.2023                             | Дата погашения          | 23.08.2023                               | Дата погашения                       |                  |
|                           | Сделки не доступны                     | • Ожидают погашения     | Сделки не доступны                       |                                      | Совершить сделку |

*Рисунок 5.2.2.1.-3: Раздел «Мои цифровые права»: расположение поисковой строки*

В данном разделе на вкладке «Мой портфель» доступно [заключение сделок с](#page-39-0) [цифровыми правами](#page-39-0) с помощью кнопки Совершить сделку расположенной на соответствующей карточке.

| <b>ВВ Мой портфель</b>  | <b><sup>△</sup> На хранении у номинального держателя</b> |                                                                                                    |             | Наименование или уникальный номер ЦП | Q           |
|-------------------------|----------------------------------------------------------|----------------------------------------------------------------------------------------------------|-------------|--------------------------------------|-------------|
|                         |                                                          | Выпущенные Идет погашение (Ожидают подтверждения) Идет погашение (Обязательства исполнены) Погашенные |             |                                      |             |
| SP2308--1653            | Погашение                                                | SP2308--1606                                                                                          | Погашение   | SP2108--1232                         | Выпущены    |
| Эмитент                 | ООО Эмитент                                              | Эмитент                                                                                               | ООО Эмитент | Эмитент                              | ООО Эмитент |
| Цена приобретения (шт.) | 1P                                                       | Цена приобретения (шт.)                                                                               | 1P          | Цена приобретения (шт.)              | 1P          |
|                         |                                                          |                                                                                                    | 100 (100)   | Остаток на счёте                     | 10          |
| Остаток на счёте        | 50 (50)                                                  | Остаток на счёте                                                                                      |             |                                      |             |
| Дата выпуска            | 23.08.2023                                               | Дата выпуска                                                                                          | 23.08.2023  | Дата выпуска                         | 23.08.2023  |

*Рисунок 5.2.2.1.-5: Раздел «Мои цифровые права»: расположение кнопки для заключения сделки*

На вкладке «На хранении у номинального держателя» доступно направление заявки на возврат ЦП, которые находятся у Номинального держателя.

| МОИ ЦИФРОВЫЕ ПРАВА                                          |                                        |                                                                                  |             |                                      |             |
|-------------------------------------------------------------|----------------------------------------|----------------------------------------------------------------------------------|-------------|--------------------------------------|-------------|
| <b>ВВ Мой портфель</b>                                      |                                        |                                                                                  |             | Наименование или уникальный номер ЦП | Q           |
|                                                             | В На хранении у номинального держателя |                                                                                  |             |                                      |             |
| Выпушенные                                                  |                                        | Идет погашение (Ожидают подтверждения) ПИдет погашение (Обязательства исполнены) |             | Погашенные                           |             |
|                                                             |                                        |                                                                                  |             |                                      |             |
| SPdemo190923                                                | Погашение                              | SPAN15091610                                                                     | Выпущены    | SPdemo140923                         | Выпущены    |
|                                                             |                                        |                                                                                  |             |                                      |             |
|                                                             | ООО Эмитент                            | Эмитент                                                                          | ООО Эмитент | Эмитент                              | ООО Эмитент |
|                                                             | 100P                                   | Цена приобретения (шт.)                                                          | 1P          | Цена приобретения (шт.)              | 400P        |
| Эмитент<br>Цена приобретения (шт.)<br>Остаток на счете у НД | 40                                     | Остаток на счете у НД                                                            | 2(1)        | Остаток на счете у НД                |             |
| Дата выпуска                                                | 19.09.2023                             | Дата выпуска                                                                     | 15.09.2023  | Дата выпуска                         | 15,09,2023  |

*Рисунок 5.2.2.1.-6: Раздел «Мои цифровые права»: расположение кнопки для направления заявки на возврат ЦП, которые находятся на хранении у номинального держателя*

### <span id="page-20-0"></span>*5.2.2.2. Личный кабинет: Реестр выпусков*

После авторизации раздел доступен как по клику по наименованию раздела РЕЕСТР ВЫПУСКОВ , расположенного в шапке сайта, так и из основного меню личного кабинета.

| РЕЕСТР ВЫПУСКОВ                                                       |                 |                         |                                     |                 |                                            |            | OOO MHBECTOP<br>Զ |
|-----------------------------------------------------------------------|-----------------|-------------------------|-------------------------------------|-----------------|--------------------------------------------|------------|-------------------|
| Главная • Личный кабинет • Реестр выпусков<br>器<br>Мои цифровые права | Реестр выпусков |                         | <b>В</b> Сделки с цифровыми правами | <b>早 Заявки</b> | • Моя организация<br><b>E</b> Лицевой счет | Еще $\vee$ |                   |
|                                                                       |                 |                         |                                     |                 | Уникальный номер ЦП или ИНН эмитента       |            | $Q$ $C$           |
| Уникальный номер                                                      | Эмитент         | Утвержден<br>∴÷         | $\div$<br>Выпуск                    | Объем выпуска   | Цена приобретения                          | Статус     | $\div$            |
| SPAN08121543                                                          | ООО Эмитент     | 08.12.2023<br>15:43 MCK | 08.12.2023                          | 100             | 1P                                         | Погашены   |                   |
| SPAN08121537                                                          | ООО Эмитент     | 08.12.2023<br>15:37 MCK | 08.12.2023                          | 100             | 1P                                         | Погашение  |                   |

*Рисунок 5.2.2.2.-1: Личный кабинет: доступ в раздел «Реестр цифровых прав»*

В разделе «Реестр выпусков» личного кабинета в виде таблицы отображается информация о всех цифровых правах Системы.

В таблице представлена следующая информация по цифровым правам:

- уникальный номер цифровых прав (является ссылкой для перехода в карточку цифровых прав);
- наименование эмитента, создавшего заявку на выпуск цифровых прав;
- дата утверждения заявки о выпуске Оператором;
- дата начала выпуска;
- объем (количество) цифровых прав;
- цена приобретения цифровых прав;
- статус выпуска, в котором находятся цифровые права.

Доступен поиск определенных цифровых прав по уникальному номеру или ИНН Эмитента с помощью поисковой строки, расположенной справа над таблицей.

| Главная • Личный кабинет • | Реестр выпусков              |                                 |            |                         |                                       |                  |
|----------------------------|------------------------------|---------------------------------|------------|-------------------------|---------------------------------------|------------------|
| 嘂<br>Мои цифровые права    | <sup>7</sup> Реестр выпусков | 同<br>Сделки с цифровыми правами |            | 맭 Заявки<br>口           | क़<br>Лицевой счет<br>Моя организация | Еще $\vee$       |
|                            |                              |                                 |            |                         | Уникальный номер ЦП или ИНН эмитента  | $\alpha$<br>C    |
| Уникальный номер           | Эмитент                      | ÷<br>Утвержден                  | Выпуск     | $\div$<br>Объем выпуска | Цена приобретения                     | $\div$<br>Статус |
| SPSSSSSXXX44               | ООО Эмитент                  | 29.05.2023<br>15:01 MCK         | 29.05.2023 | 100                     | 1 000 000 ₽                           | Размещение       |
| SPert567yhgf               | ООО Эмитент                  | 29.05.2023<br>14:51 MCK         | 29.05.2023 | 100                     | 1 000 000 P                           | Размещение       |
| SP1505--1640               | ООО Эмитент                  | 26.05.2023<br>16:43 MCK         | 26.05.2023 | 500                     | 10P                                   | Выпущены         |

*Рисунок 4.2.2.2.-2: Поисковая строка для поиска цифровых прав*

В данном разделе доступна [подача заявки на покупку цифровых прав.](#page-35-1) Для подачи заявки необходимо кликом по наименованию перейти в карточку цифровых прав со статусом «Размещение» и подать заявку с помощью кнопки **. В Подать заявку** 

| SPdemo140923 | ООО Эмитент | 14.09.2023<br>12:57 MCK | 15.09.2023 | 100 | 400 ₽                    | Выпущены   |
|--------------|-------------|-------------------------|------------|-----|--------------------------|------------|
| SPtest140923 | ООО Эмитент | 14.09.2023<br>11:42 MCK | 14.09.2023 | 30  | $\overline{\phantom{a}}$ | Размещение |

*Рисунок 4.2.2.2.-3: Переход в карточку ЦП со статусом «Размещение» для подачи заявки на приобретение*

### <span id="page-21-0"></span>*5.2.2.3. Личный кабинет: Сделки с цифровыми правами*

В разделе «Сделки с цифровыми правами» представлена информация об операциях по сделкам с другими пользователями. Раздел состоит из двух вкладок: «Входящие заявки» и «Мои заявки».

| НВ Мои цифровые права                      |   | <sup>7</sup> Реестр выпусков | Сделки с цифровыми правами<br>вı  | 驲<br>日<br>Заявки | Лицевой счет   | क़                         | Моя организация          | Еще $\vee$                         |
|--------------------------------------------|---|------------------------------|-----------------------------------|------------------|----------------|----------------------------|--------------------------|------------------------------------|
|                                            |   |                              | СДЕЛКИ С ЦИФРОВЫМИ ПРАВАМИ        |                  |                |                            |                          |                                    |
| В Входящие заявки                          |   | <b>• Мои заявки</b>          |                                   |                  |                |                            | Введите уникальный номер | $\alpha$                           |
| Статус заявки<br>Отправлена                |   | Карточка сделки              | Отправитель                       | Тип операции     | LUT.           | Дата отправки              | ΠФ                       | Статус заявки                      |
| Исполнена<br>Отклонена<br>Отклонена (истек |   | SP2108--1147                 | ООО Эмитент                       | Залог            | 1              | 31.08.2023<br>15:17:18 MCK | 吊                        | ⊙Исполнена                         |
| срок)<br>Дата отправки                     |   | <b>SPKKKKKKKKK1</b>          | ООО Эмитент<br>- G)               | Залог            | $\mathfrak{D}$ | 29.08.2023<br>17:06:07 MCK | 吊                        | <b>© Отклонена</b><br>(истек срок) |
| $\mathbf C$                                | 自 | <b>SPKKKKKKKKK1</b>          | ООО Эмитент<br>- G)               | Купля-продажа    | 1              | 29.08.2023<br>17:04:49 MCK | 吊                        | © Отклонена<br>(истек срок)        |
| $\P$ o<br>Применить                        | 自 | <b>SPЦП0308-001</b>          | ООО Номинальный Держатель<br>- G) | Купля-продажа    | 1              | 09.08.2023<br>15:32:12 MCK | 吊                        | ⊘Исполнена                         |
| Сбросить                                   |   | <b>SPUП2007-001</b>          | ООО Оператор 1 <b>◎</b><br>(i)    | Купля-продажа    |                | 20.07.2023<br>17:45:39 MCK | 吊                        | ⊘Исполнена                         |

*Рисунок 5.2.2.3.-1: Личный кабинет: Раздел «Сделки с цифровыми правами»*

### 5.2.2.3.1. Раздел «Сделки с цифровыми правами»: вкладка «Входящие заявки»

На вкладке «Входящие заявки» отображена информация о заявках на проведение операций с цифровыми правами от других пользователей.

|                                            |                 |                     | СДЕЛКИ С ЦИФРОВЫМИ ПРАВАМИ |               |                |                              |                          |                                    |
|--------------------------------------------|-----------------|---------------------|----------------------------|---------------|----------------|------------------------------|--------------------------|------------------------------------|
| В Входящие заявки                          |                 | <b>• Мои заявки</b> |                            |               |                |                              | Введите уникальный номер | Q                                  |
| Статус заявки<br>Отправлена                | Карточка сделки | Отправитель         | Тип операции               | ШΤ.           | Дата отправки  | ΠФ                           | Статус заявки            |                                    |
| Исполнена<br>Отклонена<br>Отклонена (истек |                 | SP2108--1147        | 000 Эмитент • (i)          | Залог         |                | 31.08.2023<br>$15:17:18$ MCK | 晑                        | ⊙Исполнена                         |
| CDOK)<br>Дата отправки                     |                 | <b>SPKKKKKKKKK1</b> | 000 Эмитент • 0            | Залог         | $\overline{2}$ | 29.08.2023<br>17:06:07 MCK   | B                        | <b>© Отклонена</b><br>(истек срок) |
| $\sim$<br>U                                | 白               | <b>SPKKKKKKKKK1</b> | <b>ООО Эмитент ● ①</b>     | Купля-продажа |                | 29.08.2023<br>17:04:49 MCK   | 吊                        | <b>© Отклонена</b><br>(истек срок) |
| $\Box$                                     | 曲               |                     |                            |               |                |                              |                          |                                    |

*Рисунок 5.2.2.3.1.-1: Раздел «Сделки с цифровыми правами»: вкладка «Входящие заявки»*

Заявки представлены в виде таблицы, в которой отображается следующая информация о цифровых правах:

- карточка сделки (является ссылкой для перехода в карточку с основной информацией о сделке с ЦП);
- наименование отправителя, направившего заявку на сделку;
- тип операции (наименование вида сделки с ЦП);
- ПФ (печатная форма) и подпись (по клику открывается информационное окно с основной информацией по заявке, также здесь можно скачать печатную форму в формате .pdf и открепленную подпись в формате. sign);
- количество запрашиваемых для перевода цифровых прав;
- дата отправки заявки;
- статус заявки (в данной колонке указывается статус заявки либо расположены кнопки для принятия или отклонения заявки на перевод цифровых прав).

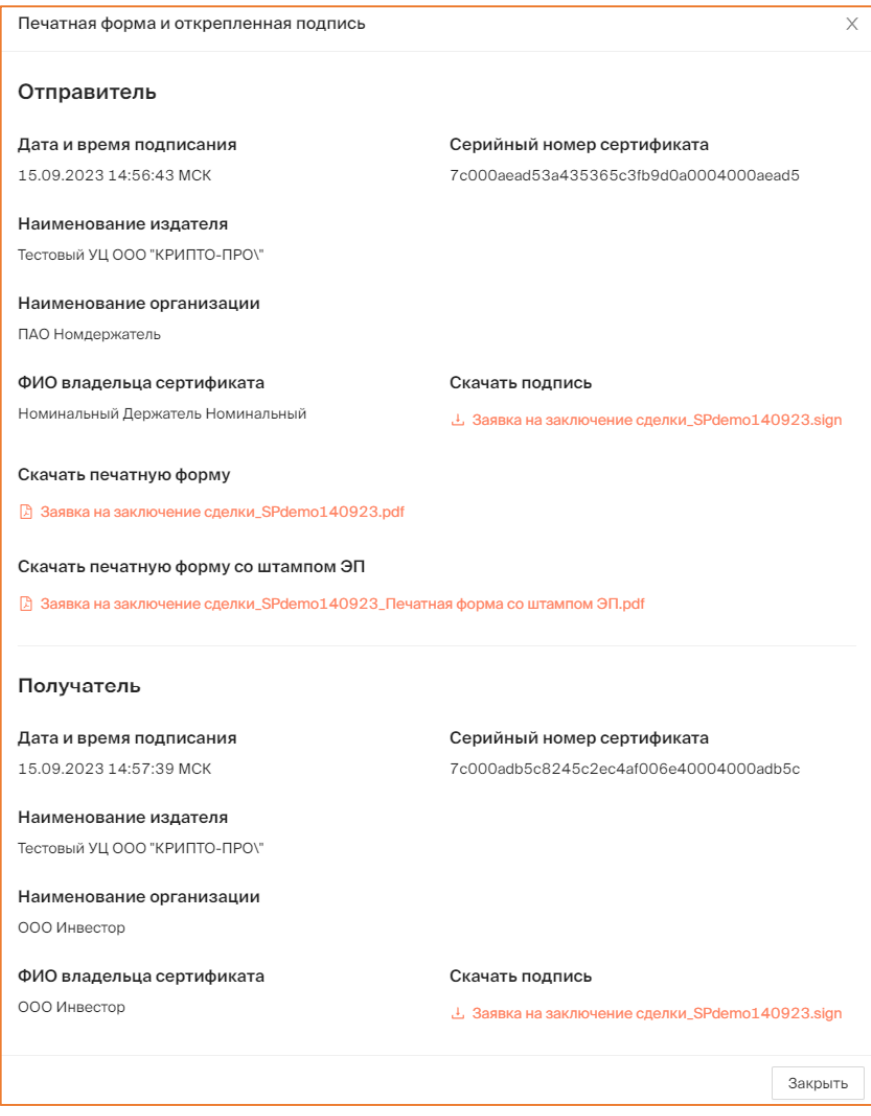

*Рисунок 5.2.2.3.1.-2: Информационное окно «Печатная форма и открепленная подпись»*

На странице справа в верхней части расположена поисковая строка для поиска заявок на сделки с цифровыми правами по уникальному номеру. Процедура поиска заявки

запускается с помощью кнопки  $\alpha$ . Для очистки поля предназначена кнопка  $\alpha$ , которая отображается после ввода данных в поисковую строку.

Также доступен поиск по статусам заявок на сделки и дате отправки (можно указать как определенную дату в поле «С», так и период, указав даты в полях «С» и «По»).

Если указано несколько разных значений для заявки, результат поиска будет соответствовать всем выбранным значениям. Процедура поиска запускается с помощью кнопки <sup>применить</sup> Для очистки полей блока поиска предназаначена кнопка Сбросить .

| В Входящие заявки                          | <b>• Мои заявки</b> |                     |                                 | Q<br>Введите уникальный номер |                              |                            |                |                                    |
|--------------------------------------------|---------------------|---------------------|---------------------------------|-------------------------------|------------------------------|----------------------------|----------------|------------------------------------|
| Статус заявки<br>Отправлена                |                     | Карточка сделки     | Отправитель                     | Тип операции                  | WT.                          | Дата отправки              | ПФ             | Статус заявки                      |
| Исполнена<br>Отклонена<br>Отклонена (истек | SP2108--1147        | ООО Эмитент © (i)   | Залог                           | 1                             | 31.08.2023<br>$15:17:18$ MCK | FJ                         | ⊘Исполнена     |                                    |
| CDOK)<br>Дата отправки                     |                     | <b>SPKKKKKKKKK1</b> | <b>ООО Эмитент ●</b> (i)        | Залог                         | $\overline{2}$               | 29.08.2023<br>17:06:07 MCK | 园              | <b>© Отклонена</b><br>(истек срок) |
| C                                          | 自                   | <b>SPKKKKKKKKK1</b> | ООО Эмитент ◎<br><b>- ①</b>     | Купля-продажа                 | $\mathbf{1}$                 | 29.08.2023<br>17:04:49 MCK | 园              | © Отклонена<br>(истек срок)        |
| $\Box$<br>Применить                        | 自                   | <b>SPЦП0308-001</b> | ООО Номинальный Держатель © (i) | Купля-продажа                 | 1                            | 09.08.2023<br>15:32:12 MCK | FJ             | ⊘Исполнена                         |
| Сбросить                                   |                     | <b>SPUП2007-001</b> | ООО Оператор 1 <b>◎</b> (i)     | Купля-продажа                 | $\mathbf{1}$                 | 20.07.2023<br>17:45:39 MCK | R              | ⊘Исполнена                         |
|                                            |                     | CDVDVDVDVDV1        |                                 |                               | <b>Service</b>               | 20.07.2023                 | $\blacksquare$ | © Отклонена                        |

*Рисунок 5.2.2.3.1.-3: Вкладка «Входящие заявки»: Поиск интересующих заявок на сделки с цифровыми правами*

### 5.2.2.3.2. Раздел «Сделки с цифровыми правами»: вкладка «Мои заявки»

На вкладке «Мои заявки» отображается информация о заявках на сделки с цифровыми правами, направленных Инвестором другим пользователям.

|                              |                               |                 | СДЕЛКИ С ЦИФРОВЫМИ ПРАВАМИ          |              |               |     |                            |    |                                              |
|------------------------------|-------------------------------|-----------------|-------------------------------------|--------------|---------------|-----|----------------------------|----|----------------------------------------------|
| В Входящие заявки            |                               | ≥ Мои заявки    |                                     |              |               |     |                            |    | $\mathbb{Q}$<br>Введите уникальный но        |
| Статус заявки<br>Отправлена  |                               | Карточка сделки | Получатель                          |              | Тип операции  | WT. | Дата отправки              | ПФ | Статус заявки                                |
| Отклонена<br>CDOK)           | Исполнена<br>Отклонена (истек | SPAN11101710    | ООО Номинальный<br>Держатель        | $\odot$<br>◚ | Возврат от НД | 150 | 11.10.2023<br>17:27:09 MCK | 晑  | $\odot$<br>Осталось 29 д.<br>Отменить заявку |
| Дата отправки<br>$\mathbf C$ | 自                             | SPAN11101710    | ООО Номинальный<br>Держатель        | $\odot$<br>◙ | Возврат от НД | 149 | 11.10.2023<br>17:26:29 MCK | 吊  | $\odot$<br>Осталось 29 д.<br>Отменить заявку |
| $\Box$<br>Применить          | 自                             | SPAN11101710    | ООО Номинальный<br>Держатель        | ⋒<br>⋒       | Возврат от НД | 50  | 11.10.2023<br>17:25:36 MCK | 晑  | ⊘Исполнена                                   |
| Сбросить                     |                               | SPAN11101710    | ООО Номинальный<br><b>Держатель</b> | ⋒<br>☎       | Передача НД   | 150 | 11.10.2023<br>17:23:58 MCK | 吊  | ⊘ Исполнена                                  |

*Рисунок 4.2.2.3.2.-1: Раздел «Сделки с цифровыми правами»: вкладка «Мои заявки»*

Заявки представлены в виде таблицы, в которой отображается следующая информация о цифровых правах:

- карточка сделки (является ссылкой для перехода в карточку с основной информацией о сделке с ЦП);
- получатель;
- тип операции (наименование вида сделки с ЦП);
- ПФ и подпись по нажатию открывается информационное окно для просмотра информации о переводе, печатной формы перевода и откреплённых подписей отправителя и получателя;
- количество запрашиваемых для сделки цифровых прав;
- дата отправки заявки;
- статус заявки.

На вкладке доступен поиск по статусам заявок на сделки и дате отправки (можно указать как определенную дату в поле «С», так и период, указав даты в полях «С» и «По»).

Если указано несколько разных значений для поиска, результат будет соответствовать всем выбранным значениям. Процедура поиска запускается с помощью кнопки <sup>применить</sup> Для очистки полей блока поиска предназаначена кнопка Сбросить .

Также доступен поиск по уникальному номеру цифровых прав с помощью поисковой строки, расположенной в верхней правой части страницы.

| В Входящие заявки                          |                | <b>• Мои заявки</b> | СДЕЛКИ С ЦИФРОВЫМИ ПРАВАМИ   |                         |               |      |                              |    | Q<br>Введите уникальный но                   |
|--------------------------------------------|----------------|---------------------|------------------------------|-------------------------|---------------|------|------------------------------|----|----------------------------------------------|
| Статус заявки<br>Отправлена                |                | Карточка сделки     | Получатель                   |                         | Тип операции  | LUT. | Дата отправки                | ΠФ | Статус заявки                                |
| Исполнена<br>Отклонена<br>Отклонена (истек |                | SPAN11101710        | ООО Номинальный<br>Держатель | $\bullet$<br>$\odot$    | Возврат от НД | 150  | 11.10.2023<br>$17:27:09$ MCK | 园  | $\odot$<br>Осталось 29 д.                    |
| CDOK)                                      |                |                     |                              |                         |               |      |                              |    | Отменить заявку                              |
| Дата отправки<br>Ċ                         | 自              | SPAN11101710        | ООО Номинальный<br>Держатель | $\bigcirc$<br>$\bullet$ | Возврат от НД | 149  | 11.10.2023<br>17:26:29 MCK   | 晑  | $\odot$<br>Осталось 29 д.<br>Отменить заявку |
| $\Pi$ o                                    | 自<br>Применить | SPAN11101710        | ООО Номинальный<br>Держатель | $\bigcap$<br>$\bullet$  | Возврат от НД | 50   | 11.10.2023<br>17:25:36 MCK   | 围  | ⊘ Исполнена                                  |
|                                            | Сбросить       | SPAN11101710        | ООО Номинальный<br>Держатель | $\odot$<br>$\bullet$    | Передача НД   | 150  | 11.10.2023<br>17:23:58 MCK   | 晑  | ⊘Исполнена                                   |

*Рисунок 4.2.2.3.2.-2: Вкладка «Мои заявки»: Блок поиска*

### <span id="page-24-0"></span>*5.2.2.4. Личный кабинет: Заявки*

Раздел «Заявки» предназначен для просмотра информации о заявках на покупку цифровых прав после того, как они были созданы в разделе «Реестр цифровых прав».

| Главная • Личный кабинет • Заявки |                                   |                                 |                                   |                       |                   |                                      |                            |
|-----------------------------------|-----------------------------------|---------------------------------|-----------------------------------|-----------------------|-------------------|--------------------------------------|----------------------------|
| 嘂<br>Мои цифровые права           | <sup>2</sup> Реестр выпусков      | 同<br>Сделки с цифровыми правами | <b>黑 Заявки</b>                   | <b>E</b> Лицевой счет |                   | ⊙<br>Моя организация                 | $E$ <sub>me</sub> $\vee$   |
| ЗАЯВКИ                            |                                   |                                 |                                   |                       |                   |                                      |                            |
|                                   |                                   |                                 |                                   |                       |                   |                                      |                            |
|                                   |                                   |                                 |                                   |                       |                   | Уникальный номер или наименование ЦП | Q                          |
| Статус заявки                     | Nº 78                             | ⊘Исполнено                      | Nº 76                             | ⊘ Исполнено           | N <sup>°</sup> 69 |                                      | ⊘ Исполнено                |
| Ожидает оплаты<br>Оплачена        | Цифровые права                    | SP1505--1640                    | Цифровые права                    | SP2505--1205          |                   | Цифровые права                       | SPProst_2405               |
| Отклонен<br>Выпуск цифровых       | Стоимость                         | 500₽                            | Стоимость                         | 100P                  |                   | Стоимость                            | 50₽                        |
| прав не состоялся                 | Количество                        | 50                              | Количество                        |                       | 100               | Количество                           | 50                         |
| Исполнено                         | Дата отправки                     | 26.05.2023                      | Дата отправки                     | 25.05.2023            |                   | Дата отправки                        | 24.05.2023                 |
| Дата отправки                     | Дата создания документа           | 26.05.2023                      | Дата создания документа           | 25.05.2023            |                   | Дата создания документа              | 24.05.2023                 |
| 自<br>$\mathbf C$                  | <b>В Печатная форма и подпись</b> |                                 | <b>B</b> Печатная форма и подпись |                       |                   | <b>В</b> Печатная форма и подпись    |                            |
| 自<br>$\Box$                       | Nº 68                             | ⊘Исполнено                      | Nº <sub>67</sub>                  | ⊘ Исполнено           | $N^{\circ} 62$    |                                      | ⊘ Исполнено                |
| Применить                         |                                   |                                 |                                   |                       |                   |                                      |                            |
| Сбросить                          | Цифровые права                    | SPKonstr2405                    | Цифровые права                    | SP5262d7e5ff          |                   | Цифровые права                       | <b><i>SPПОГАШЕНИЕК</i></b> |
|                                   | Стоимость                         | 200P                            | Стоимость                         | 22532₽                |                   | Стоимость                            | 20 000₽                    |

*Рисунок 5.2.2.4.-1. Личный кабинет: Заявки*

В разделе представлены карточки заявок с основной информацией о них. По клику на номер цифровых прав осуществляется переход в карточку с полной информацией.

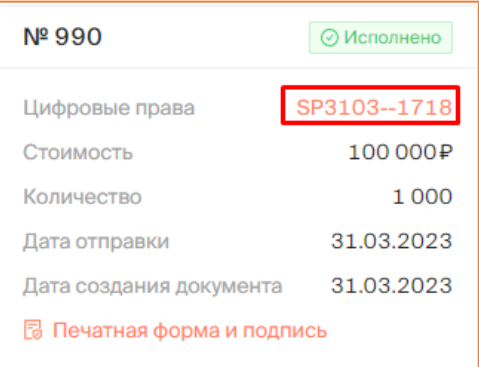

*Рисунок 5.2.2.4.-2. Переход в карточку цифровых прав из карточки заявки*

В разделе доступен поиск по уникальному номеру или наименованию ЦП с помощью поисковой строки, расположенной на странице вверху справа.

| ЗАЯВКИ                      |                            |              |                            |              |                                      |              |
|-----------------------------|----------------------------|--------------|----------------------------|--------------|--------------------------------------|--------------|
|                             |                            |              |                            |              | Уникальный номер или наименование ЦП | Q            |
| Статус заявки               | Nº 990                     | ⊘ Исполнено  | Nº 956                     | ⊘ Исполнено  | $N^{\circ} 948$                      | ⊘ Исполнено  |
| Отправлен<br>Ожидает оплаты |                            | SP3103--1718 |                            | SP2803--1201 |                                      | SP2703--1652 |
| Отклонен                    | Цифровые права             |              | Цифровые права             |              | Цифровые права                       |              |
| Выпуск цифровых             | Стоимость                  | 100 000P     | Стоимость                  | 10000P       | Стоимость                            | 15000P       |
| прав не состоялся           | Количество                 | 1000         | Количество                 | 1000         | Количество                           | 1000         |
| Исполнено                   | Дата отправки              | 31.03.2023   | Дата отправки              | 28.03.2023   | Дата отправки                        | 27.03.2023   |
| Дата отправки               | Дата создания документа    | 31.03.2023   | Дата создания документа    | 28.03.2023   | Дата создания документа              | 27.03.2023   |
| 苎<br>C                      | В Печатная форма и подпись |              | В Печатная форма и подпись |              | В Печатная форма и подпись           |              |

*Рисунок 5.2.2.4.-3: Расположение поисковой строки*

Также в разделе доступен поиск по статусам заявок и дате отправки (можно указать как определенную дату в поле «С», так и период, указав даты в полях «С» и «По»).

Если указано несколько разных значений для поиска, результат будет соответствовать всем выбранным значениям. Процедура поиска запускается с помощью кнопки <sup>применить</sup> Для очистки полей блока поиска предназаначена кнопка

| ЗАЯВКИ                      |                                   |                          |                                   |              |                                      |              |
|-----------------------------|-----------------------------------|--------------------------|-----------------------------------|--------------|--------------------------------------|--------------|
|                             |                                   |                          |                                   |              | Уникальный номер или наименование ЦП |              |
| Статус заявки               | Nº 990                            | ⊘ Исполнено              | Nº 956                            | ⊘ Исполнено  | $N^{\circ}948$                       | ⊘ Исполнено  |
| Отправлен<br>Ожидает оплаты | Цифровые права                    | SP3103--1718             | Цифровые права                    | SP2803--1201 | Цифровые права                       | SP2703--1652 |
| Отклонен<br>Выпуск цифровых | Стоимость                         | 100 000₽                 | Стоимость                         | 10 000₽      | Стоимость                            | 15 000₽      |
| прав не состоялся           | Количество                        | 1000                     | Количество                        | 1 0 0 0      | Количество                           | 1 0 0 0      |
| Исполнено                   | Дата отправки                     | 31.03.2023               | Дата отправки                     | 28.03.2023   | Дата отправки                        | 27.03.2023   |
| Дата отправки               | Дата создания документа           | 31.03.2023               | Дата создания документа           | 28.03.2023   | Дата создания документа              | 27.03.2023   |
| Ë<br>$\mathbf C$            | <b>В</b> Печатная форма и подпись |                          | <b>В Печатная форма и подпись</b> |              | <b>B</b> Печатная форма и подпись    |              |
| 自<br>$\Pi$ o                | Nº 925                            | ⊘ Исполнено              | Nº 916                            | ⊘ Исполнено  | $N°$ 905                             | ⊘Исполнено   |
| Применить                   | Цифровые права                    | SP2003--1407             | Цифровые права                    | SP2003--1528 | Цифровые права                       | SP1603--1111 |
| Сбросить                    | Стоимость                         | $\overline{\phantom{0}}$ | Стоимость                         | 1 000₽       | Стоимость                            | 100P         |
|                             | Количество                        | 110 000 000              | Количество                        | 100          | Количество                           | 100          |

*Рисунок 5.2.2.4.-4: Заявки на покупку цифровых прав: Блок поиска*

### <span id="page-26-0"></span>*5.2.2.5. Личный кабинет: Лицевой счет*

В разделе «Лицевой счет» содержится вся информация о состоянии лицевого счета Инвестора, а также информация о транзакциях. Раздел состоит из двух соответствующих вкладок. По умолчанию открывается вкладка «Состояние счета».

В наименовании раздела отображается номер лицевого счета пользователя, рядом указан статус (активен или закрыт).

|                                          | Главная • Личный кабинет • Лицевой счет • Состояние счёта |                                                        |                   |                                      |                 |                          |  |  |  |  |
|------------------------------------------|-----------------------------------------------------------|--------------------------------------------------------|-------------------|--------------------------------------|-----------------|--------------------------|--|--|--|--|
| 嘂<br>Мои цифровые права                  | <sup>7</sup> Реестр выпусков                              | <b>早 Заявки</b><br><b>В</b> Сделки с цифровыми правами | Лицевой счет<br>в | ⋒                                    | Моя организация | $E$ <sub>me</sub> $\vee$ |  |  |  |  |
| ЛИЦЕВОЙ СЧЁТ WOOOOOOOO3 <b>©AKTABHAÄ</b> |                                                           |                                                        |                   |                                      |                 |                          |  |  |  |  |
| <b>ВВ Состояние счета</b>                | <b>© История транзакций</b>                               |                                                        |                   | Наименование или уникальный номер ЦП |                 |                          |  |  |  |  |
|                                          |                                                           |                                                        |                   | Заблокировано, шт                    |                 |                          |  |  |  |  |
| Уникальный № ЦП                          | Наименование ЦП                                           | Эмитент                                                | Количество, шт    | Системой                             | Оператором      | Арестом                  |  |  |  |  |
| SPAN25101157                             | Наименование цифровых прав 2510--11                       | ООО Эмитент                                            | 1 000             | 1 000                                | ø               | Θ                        |  |  |  |  |
| SPXXXXSSSS11                             | Корзина драгметаллов                                      | ООО Эмитент                                            | 12                | $\theta$                             | $\theta$        | ø                        |  |  |  |  |
| SPSSSSXXXX44                             | Корзина драгметаллов                                      | ООО Эмитент                                            | 24                | 24                                   | $\theta$        | Θ                        |  |  |  |  |

*Рисунок 5.2.2.5.-1: Личный кабинет: Раздел «Лицевой счет»*

### 5.2.2.5.1. Раздел «Лицевой счет»: вкладка «Состояние счета»

На вкладке «Состояние счета» отображается информация об остатках цифровых прав пользователя на его счету. В разделе отображается следующая информация:

- уникальный номер ссылка на карточку цифровых прав;
- наименование цифровых прав;
- эмитент наименование эмитента, выпустившего цифровые права;
- количество, шт количество активных цифровых прав;
- заблокировано, шт количество заблокированных цифровых прав (отдельно отображаются ЦП, заблокированные Системой, заблокированные Оператором и арестованные по решению контролирующего органа);

|                   | ЛИЦЕВОЙ СЧЁТ WOOOOOOOO3             | ⊘Активный   |                |                                      |                        |              |
|-------------------|-------------------------------------|-------------|----------------|--------------------------------------|------------------------|--------------|
| В Состояние счета | <b>С История транзакций</b>         |             |                | Наименование или уникальный номер ЦП |                        | Q            |
| Уникальный № ЦП   | Наименование ЦП                     | Эмитент     | Количество, шт | Заблокировано, шт                    |                        |              |
| SPAN25101157      | Наименование цифровых прав 2510--11 | ООО Эмитент | 1 000          | Системой<br>1 888                    | Оператором<br>$\theta$ | Арестом<br>A |
| SPXXXXSSSS11      | Корзина драгметаллов                | ООО Эмитент | 12             | $\theta$                             | $\boldsymbol{\Theta}$  | ø            |
| SPSSSSXXXX44      | Корзина драгметаллов                | ООО Эмитент | 24             | 24                                   | $\boldsymbol{\Theta}$  | ø            |

*Рисунок 5.2.2.5.1.-1: Раздел «Лицевой счет»: вкладка «Состояние счета»*

В разделе доступен поиск нужных цифровых прав по наименованию или уникальному номеру. Для поиска предназначена поисковая строка, расположенная в правом верхнем углу. Поиск не является регистрозависимым. Доступен поиск по частичному совпадению.

|                   | ЛИЦЕВОЙ СЧЁТ WOOOOOOOO3 <b>©AKTMBH</b> aй |             |                |                                      |            |         |  |  |  |  |  |
|-------------------|-------------------------------------------|-------------|----------------|--------------------------------------|------------|---------|--|--|--|--|--|
| В Состояние счета | <b>© История транзакций</b>               |             |                | Наименование или уникальный номер ЦП |            |         |  |  |  |  |  |
| Уникальный № ЦП   | Наименование ЦП                           | Эмитент     | Количество, шт | Заблокировано, шт<br>Системой        | Оператором | Арестом |  |  |  |  |  |
| SPAN25101157      | Наименование цифровых прав 2510--11       | ООО Эмитент | 1 000          | 1 000                                | ø          | A       |  |  |  |  |  |
| SPXXXXSSSS11      | Корзина драгметаллов                      | ООО Эмитент | 12             | ø                                    | ø          | Θ       |  |  |  |  |  |

*Рисунок 5.2.2.5.1.-2: Расположение поисковой строки во вкладке «Состояние счета» раздела «Лицевой счет»*

### 5.2.2.5.2. Раздел «Лицевой счет»: вкладка «История транзакций»

На вкладке «История транзакций» отображается подробная информация об операциях по движению цифровых прав. В разделе отображается следующая информация:

> •  $\mathcal{N}_2$  операции (по клику на иконку и номер операции будет скопирован в буфер обмена);

- карточка сделки по нажатию на номер ЦП выполняется переход в карточку сделки с данным ЦП;
- операция указывается тип операции (зачисление, блокировка, разблокировка, списание, списание (по причине погашения));
- дата и время дата и время выполнения операции;
- количество количество цифровых прав в операции (для операций с типами «Списание» и «Зачисление» количество указывается со знаком положительной или отрицательной динамики);
- статус статус операции (исполнена, ошибка, на исполнении).

|                                   | ЛИЦЕВОЙ СЧЁТ W000000006 ©AKTABHBĂ |                     |                |                              |            |             |  |  |  |  |
|-----------------------------------|-----------------------------------|---------------------|----------------|------------------------------|------------|-------------|--|--|--|--|
| <b>ВВ Состояние счета</b>         | <b>С История транзакций</b>       |                     |                |                              |            |             |  |  |  |  |
| Статус операции<br>На исполнении  | № операции                        | Карточка сделки     | Операция       | Дата и время                 | Количество | Статус      |  |  |  |  |
| Исполнена<br>Ошибка               | 08738b04-ba □                     | <b>SPWWWWWWRRRR</b> | Зачисление (1) | 21.09.2023<br>10:43:24 MCK   | $+30$      | • Исполнена |  |  |  |  |
| Дата операции<br>自<br>$\mathbf C$ | $8cb9573c - c1$                   | SPdemo200923        | Зачисление (1) | 20.09.2023<br>$11:10:18$ MCK | $+13$      | • Исполнена |  |  |  |  |
| Ö<br>$\Pi$ o                      | ab4fcda7-98 $\Box$                | SPtest200923        | Зачисление (1) | 20.09.2023<br>11:00:18 MCK   | $+8$       | • Исполнена |  |  |  |  |

*Рисунок 4.2.2.5.2.-1: Раздел «Лицевой счет»: вкладка «История транзакций»*

В разделе доступен поиск интересующих транзакций с помощью блока поиска, расположенного на странице слева. Поиск осуществляется по следующим фильтрам:

- статус операции (на исполнении, исполнена, ошибка);
- дата операции можно указать определенный период времени, выбрав конечные даты в полях «С» и «По», либо установить только фильтр «С» (будут показаны результаты, начиная с выбранной даты по текущую) или «По» (будут отображены результаты с момента создания лицевого счета по указанную дату).

Для запуска процедуры поиска транзакций после установки требуемых параметров необходимо нажать кнопку **применить** для сброса установленных параметров предназначена кнопка .

| <b>ВВ Состояние счета</b>          | <b>С История транзакций</b> |                    |                |                              |            |             |
|------------------------------------|-----------------------------|--------------------|----------------|------------------------------|------------|-------------|
| Статус операции<br>На исполнении   | № операции                  | Карточка сделки    | Операция       | Дата и время                 | Количество | Статус      |
| Исполнена<br>Ошибка                | 08738b04-ba □               | <b>SPWWWWWRRRR</b> | Зачисление (   | 21.09.2023<br>10:43:24 MCK   | $+30$      | • Исполнена |
| Дата операции<br>自<br>$\mathbf{C}$ | 8cb9573c-c1 □               | SPdemo200923       | Зачисление (i) | 20.09.2023<br>$11:10:18$ MCK | $+13$      | • Исполнена |
| 苣<br>$\Box$                        | ab4fcda7-98 $\Box$          | SPtest200923       | Зачисление (   | 20.09.2023<br>11:00:18 MCK   | $+8$       | • Исполнена |
| Применить<br>Сбросить              | $fa3ade72-3b$               | SPdemo190923       | Списание (1)   | 19.09.2023<br>22:43:01 MCK   | $-10$      | • Исполнена |
|                                    |                             |                    |                | 19.09.2023                   |            |             |

*Рисунок 4.2.2.5.2.-2: Вкладка «История транзакций»: Блок поиска*

<span id="page-29-0"></span>В разделе отображается основная информация об организации Инвесторе, указанная при регистрации, роль пользователя и адрес кошелька.

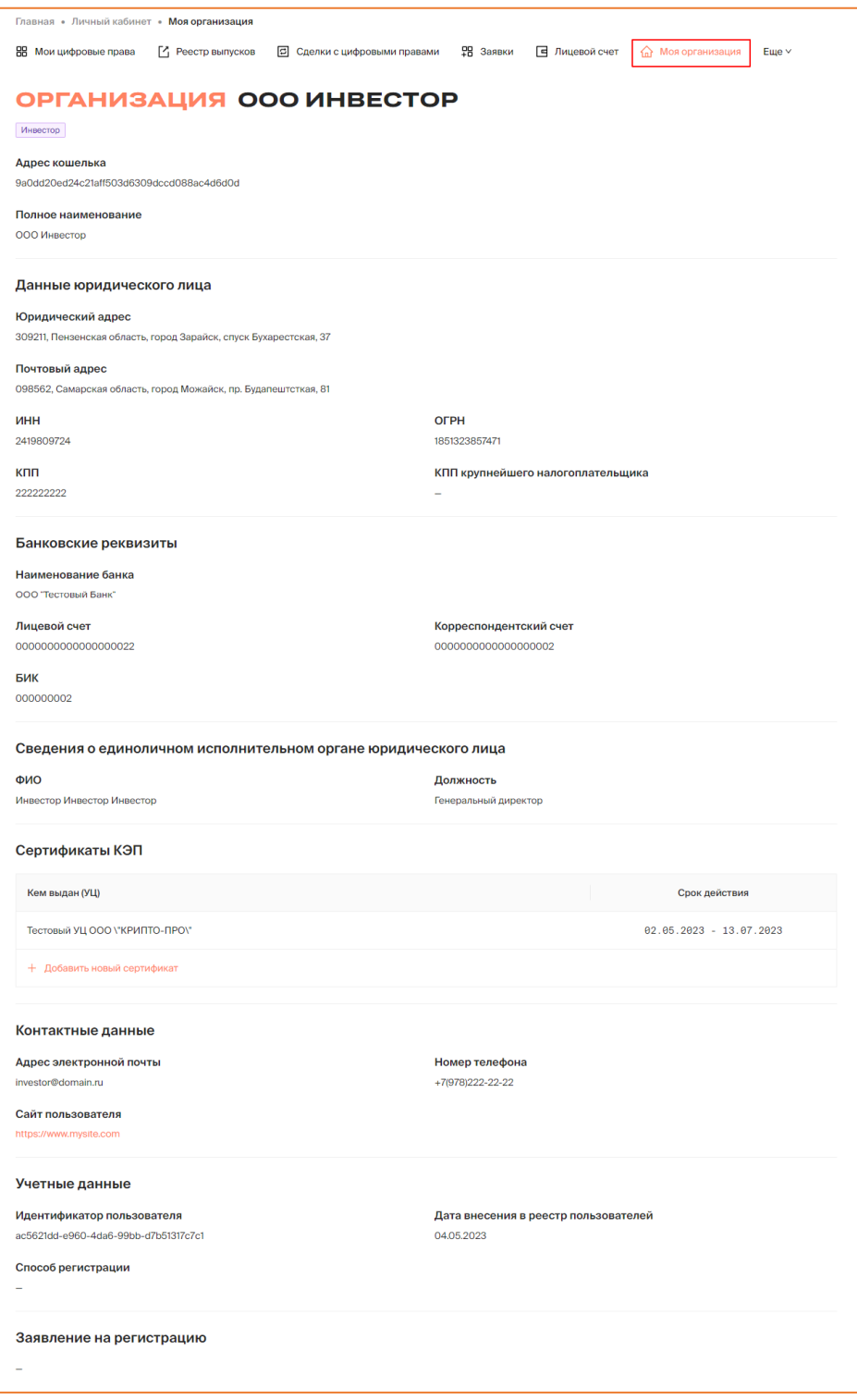

*Рисунок 5.2.2.6.-1: Личный кабинет: Моя организация*

Раздел состоит из следующих информационных блоков:

• основная информация – отображаются роль пользователя, полное наименование и адрес кошелька;

- данные юридического лица юридический адрес, почтовый адрес, ИНН, КПП и ОГРН, при наличии также указаны КПП крупнейшего налогоплательщика, ОКАТО и ОКСМ;
- банковские реквизиты наименование банка, лицевой счет, корреспондентский счет, БИК;
- сведения о единоличном исполнительном органе юридического лица ФИО и должность;
- сертификаты КЭП указывается УЦ, выдавший сертификат и срок действия сертификата. Также в данном блоке можно добавить новый сертификат КЭП с помощью кнопки  $+$  Добавить новый сертификат
- контактные данные адрес электронной почты пользователя, сайт пользователя и номер телефона для связи;
- учетные данные идентификатор пользователя, дата внесения в реестр пользователей, способ регистрации (указывается, если в Системе для регистрации доступны различные способы);
- заявление на регистрацию;

### <span id="page-30-0"></span>*5.2.2.7. Личный кабинет: Уведомления*

В разделе «Уведомления» хранятся все сообщения, касающиеся работы пользователя в Системе.

Для доступа в раздел необходимо нажать на кнопку, расположенную в основном меню Личного кабинета, а затем выбрать пункт «Уведомления».

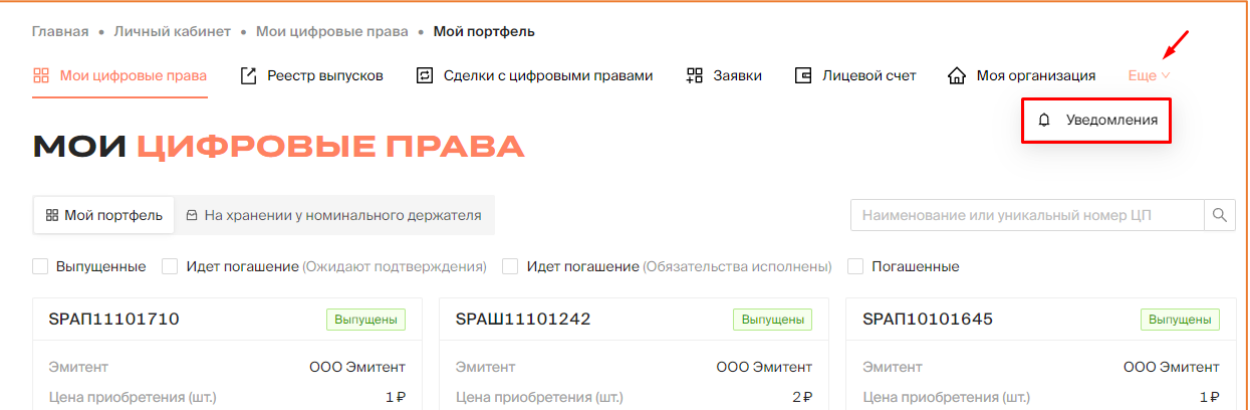

*Рисунок 5.2.2.7.-1: Личный кабинет: Уведомления*

Раздел состоит из трех вкладок: «Мои уведомления» «Корзина» и «Настройки».

| ВВ Мои цифровые права                            | <sup>[2</sup> ] Реестр выпусков | <b>В</b> Сделки с цифровыми правами | 무금 Заявки | <b>E</b> Лицевой счет | Моя организация<br>क़   | Еще $\vee$ |
|--------------------------------------------------|---------------------------------|-------------------------------------|-----------|-----------------------|-------------------------|------------|
|                                                  |                                 | УВЕДОМЛЕНИЯ ООО ИНВЕСТОР            |           |                       |                         |            |
| □ Корзина<br><b>Д</b> Мои уведомления            | @ Настройки                     |                                     |           |                       | Поиск по теме и тексту  | Q<br>C     |
| Только непрочитанные                             | $+$                             | Запланирован выпуск ЦП              |           |                       | 29.05.2023 15:01:40 MCK | A          |
| Дата получения уведомления<br>曲<br>Выберите дату | $\! + \!\!\!\!$                 | Запланирован выпуск ЦП              |           |                       | 29.05.2023 14:51:56 MCK | A          |
| Показать                                         |                                 | Блокировка ЦП                       |           |                       | 26.05.2023 17:04:12 MCK | A          |

*Рисунок 5.2.2.7.-1: Личный кабинет: Мои уведомления*

### 5.2.2.7.1. Раздел «Уведомления»: вкладка «Мои уведомления»

На вкладке «Мои уведомления» содержатся все сообщения, направляемые в соответствии с настройками, отмеченными на вкладке «Настройка уведомлений».

|                                                  |                    | УВЕДОМЛЕНИЯ ООО ИНВЕСТОР1    |                         |                 |
|--------------------------------------------------|--------------------|------------------------------|-------------------------|-----------------|
| <b>П</b> Корзина<br><b>Д</b> Мои уведомления     | <b>@ Настройки</b> |                              | Поиск по теме и тексту  | $\hbox{Q}$<br>C |
| Только непрочитанные                             | $+$                | Запланирован выпуск ЦП       | 03.04.2023 00:29:13 MCK | Ĥ               |
| Дата получения уведомления<br>曲<br>Выберите дату | $+$                | Изменение статуса выпуска ЦП | 31.03.2023 17:30:02 MCK | Ħ               |
| Показать                                         | $+$                | Списание ЦП со счета<br>٠    | 31.03.2023 17:30:02 MCK | U               |
|                                                  | $+$                | Блокировка ЦП                | 31.03.2023 17:28:26 MCK | n               |

*Рисунок 5.2.2.7.1.-1: Раздел «Уведомления»: вкладка «Мои уведомления»*

На вкладке «Мои уведомления» реализована функция поиска интересующих сообщений по тексту сообщения и теме письма с помощью поисковой строки.

|                                                  |             | УВЕДОМЛЕНИЯ ООО ИНВЕСТОР1                 |                         |        |
|--------------------------------------------------|-------------|-------------------------------------------|-------------------------|--------|
| □ Корзина<br>∩ Мои уведомления                   | @ Настройки |                                           | Поиск по теме и тексту  | Q<br>C |
| Только непрочитанные                             | $+$         | Запланирован выпуск ЦП<br>٠               | 03.04.2023 00:29:13 MCK | Ô      |
| Дата получения уведомления<br>Ö<br>Выберите дату | $+$         | Изменение статуса выпуска ЦП<br>$\bullet$ | 31.03.2023 17:30:02 MCK | n      |
| Показать                                         | $+$         | Списание ЦП со счета<br>٠                 | 31.03.2023 17:30:02 MCK | Ô      |

*Рисунок 5.2.2.7.1.-2: Поисковая строка вкладки «Мои уведомления»*

Поисковые запросы также можно уточнить с помощью фильтров «Только непрочитанные» и «Дата получения уведомления». Параметры поиска задаются в специальном блоке, расположенном слева от списка уведомлений.

| УВЕДОМЛЕНИЯ ООО ИНВЕСТОР1                        |             |                              |                         |        |  |  |
|--------------------------------------------------|-------------|------------------------------|-------------------------|--------|--|--|
| <b>Д</b> Мои уведомления<br><b>П</b> Корзина     | ® Настройки |                              | Поиск по теме и тексту  | Q<br>С |  |  |
| Только непрочитанные                             | $+$         | Запланирован выпуск ЦП       | 03.04.2023 00:29:13 MCK | Ů      |  |  |
| Дата получения уведомления<br>自<br>Выберите дату | $+$         | Изменение статуса выпуска ЦП | 31.03.2023 17:30:02 MCK | Ĥ      |  |  |
| Показать                                         | $+$         | Списание ЦП со счета         | 31.03.2023 17:30:02 MCK | n      |  |  |

*Рисунок 5.2.2.7.1.-3: Фильтры поиска уведомлений во вкладке «Мои уведомления»*

Ненужные для дальнейшей работы уведомления можно удалять с помощью кнопки , расположенной слева в строке с наименованием темы соответствующего уведомления. Справа расположена кнопка  $\pm$ , кликом по которой раскрывается текст уведомления.

| Только непрочитанные<br>Дата получения уведомления | $^+$   | Запланирован выпуск ЦП       | 03.04.2023 00:29:13 MCK |  |
|----------------------------------------------------|--------|------------------------------|-------------------------|--|
| Выберите дату                                      | $+$    | Изменение статуса выпуска ЦП | 31.03.2023 17:30:02 MCK |  |
| Показать                                           | $^{+}$ | Списание ЦП со счета         | 31.03.2023 17:30:02 MCK |  |

*Рисунок 5.2.2.7.1.-4: Кнопки для работы с текстом уведомления*

5.2.2.7.1. Раздел «Уведомления»: вкладка «Корзина»

Во вкладке «Корзина» хранятся уведомления, удаленные пользователем из вкладки «Мои уведомления».

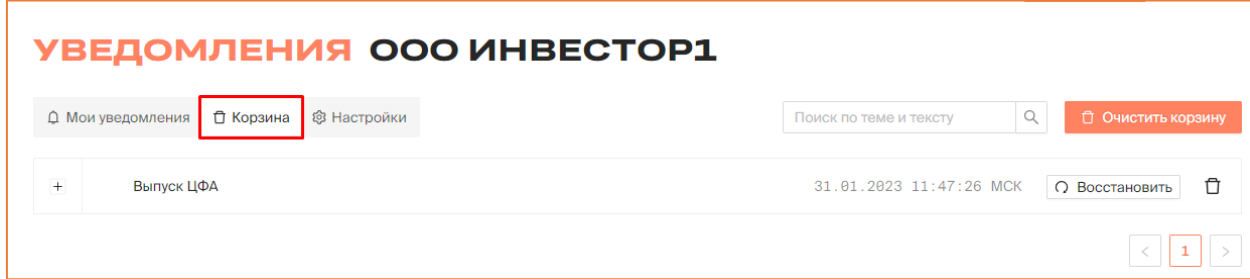

*Рисунок 5.2.2.7.2.-1: Раздел «Уведомления»: вкладка «Корзина»*

На вкладке доступен поиск среди удаленных сообщений по теме и тексту письма с помощью поисковой строки.

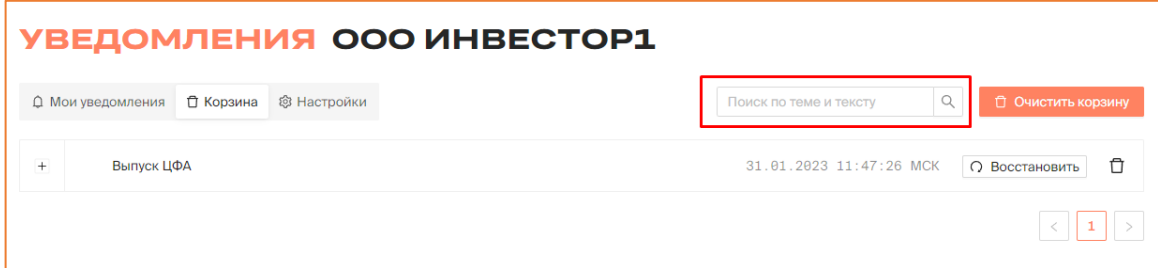

*Рисунок 5.2.2.6.2.-2: Поиск сообщений во вкладке «Корзина»*

В разделе доступно безвозвратное удаление сообщений, перенесенных в «Корзину», из Системы. Для удаления всех сообщений из раздела «Корзина» необходимо нажать на кнопку <sup>сточистить корзину</sup>, а для удаления единичного сообщения – кнопку <sup>ст</sup> в соответствующей строке.

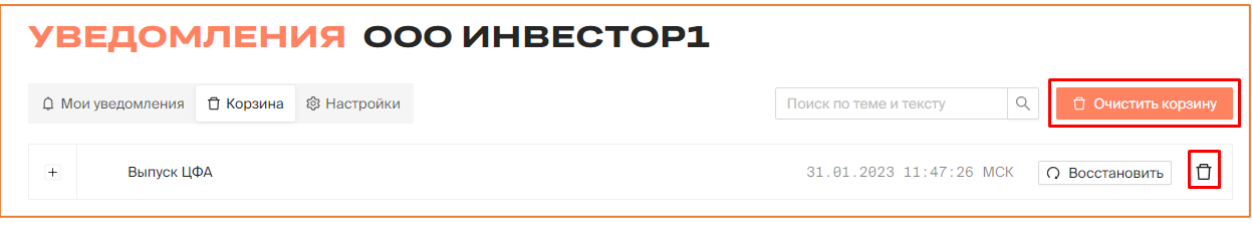

*Рисунок 5.2.2.7.2.-3: Удаление сообщений*

Также в разделе доступно восстановление сообщений, ранее удаленных из вкладки

«Мои уведомления», с помощью кнопки **. Восстановить** . После восстановления сообщение отобразится в разделе «Мои уведомления» с отметкой как «Непрочитанное».

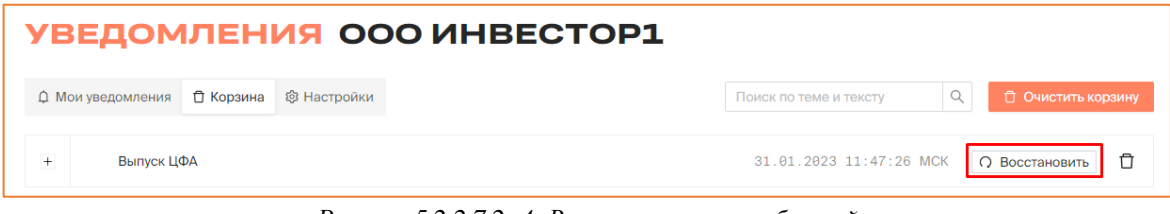

*Рисунок 5.2.2.7.2.-4: Восстановление сообщений*

5.2.2.7.1. Раздел «Уведомления»: вкладка «Настройки»

Вкладка «Настройки» предназначена для ручной настройки уведомлений.

Для получения уведомлений по интересующим темам необходимо поставить отметки в соответствующих полях.

| УВЕДОМЛЕНИЯ ООО ИНВЕСТОР1<br>□ Корзина<br>О Мои уведомления<br>@ Настройки |                         |                          |                          |
|----------------------------------------------------------------------------|-------------------------|--------------------------|--------------------------|
| Тема уведомления                                                           | лк                      | Телеграм                 | Эл. почта                |
| Запланирован выпуск цифровых прав                                          | $\overline{\mathbf{v}}$ | $\overline{\phantom{a}}$ | $\overline{\phantom{a}}$ |
| Выпуск цифровых прав                                                       | $\overline{\mathbf{v}}$ | $\Box$                   | $\Box$                   |
| Зачисление цифровых прав на счет                                           | $\overline{\mathsf{v}}$ | $\Box$                   | $\overline{\phantom{a}}$ |
| Списание цифровых прав со счета                                            | $\overline{\mathsf{v}}$ | $\Box$                   | $\Box$                   |
| Выплата по цифровым правам                                                 | $\overline{\mathbf{v}}$ | $\overline{\phantom{a}}$ | $\Box$                   |
| Изменение статуса выпуска цифровых прав                                    | $\overline{\mathsf{v}}$ | $\Box$                   | $\Box$                   |
| Блокировка цифровых прав                                                   | $\overline{\mathsf{v}}$ | $\Box$                   | $\Box$                   |
| Разблокировка цифровых прав                                                | $\overline{\mathsf{v}}$ | $\Box$                   | Г                        |

*Рисунок 5.2.2.7.3.-1: Раздел «Уведомления»: вкладка «Настройки»*

Доступны следующие варианты получения уведомлений: Личный кабинет, почта и Telegram (в данный момент возможна только настройка получения уведомлений Личный кабинет).

По умолчанию включены настройки для получения уведомлений по всем представленным темам в Личном кабинете.

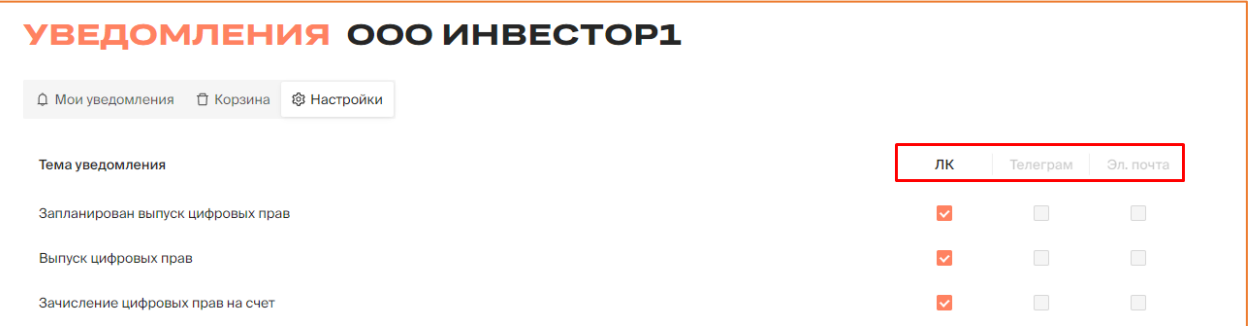

*Рисунок 5.2.2.7.3.-2: Настройка каналов для получения уведомлений*

### <span id="page-35-0"></span>**6. Основные операции в Личном кабинете Инвестора**

### <span id="page-35-1"></span>**6.1. Подача заявки на цифровые права**

Пользователь может подать заявку на приобретение цифровых прав, если выполняются следующие условия:

- цифровые права находятся в статусе «Размещение»;
- эмитент при выпуске цифровых прав не ограничил круг лиц, которым адресовано решение о выпуске, либо пользователь включен в данный ограниченный круг лиц.

Для подачи заявки перейдите в раздел [«Реестр выпусков»](#page-20-0) Личного кабинета, выберите нужные цифровые права и кликом по уникальному номеру перейдите в карточку.

| Главная • Личный кабинет • | Реестр выпусков                       |                         |                            |                      |                                      |                  |
|----------------------------|---------------------------------------|-------------------------|----------------------------|----------------------|--------------------------------------|------------------|
| 嘂<br>Мои цифровые права    | <b>Г</b> <sup>1</sup> Реестр выпусков | Ξ                       | Сделки с цифровыми правами | <b>早 Заявки</b><br>ᇛ | Лицевой счет<br>⋒<br>Моя организация | Еще $\vee$       |
|                            |                                       |                         |                            |                      | Уникальный номер ЦП или ИНН эмитента | $Q$ C            |
| Уникальный номер           | Эмитент                               | ÷<br>Утвержден          | $\div$<br>Выпуск           | Объем выпуска        | Цена приобретения                    | $\div$<br>Статус |
| SPSSSSSXXX44               | ООО Эмитент                           | 29.05.2023<br>15:01 MCK | 29.05.2023                 | 100                  | 1 000 000 ₽                          | Размещение       |
| SPert567yhgf               | ООО Эмитент                           | 29.05.2023<br>14:51 MCK | 29.05.2023                 | 100                  | 1 000 000 ₽                          | Размещение       |

*Рисунок 6.1.-1: Переход в карточку цифровых прав для приобретения*

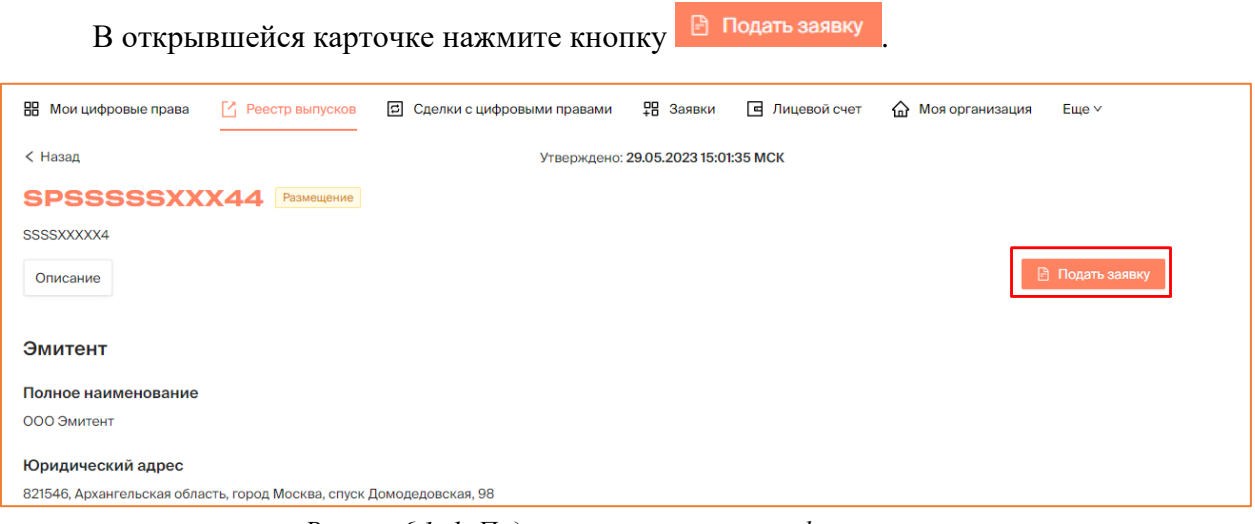

*Рисунок 6.1.-1: Подача заявки на покупку цифровых прав*

В открывшейся форме укажите количество приобретаемых цифровых прав и нажмите кнопку **В Подписать** 

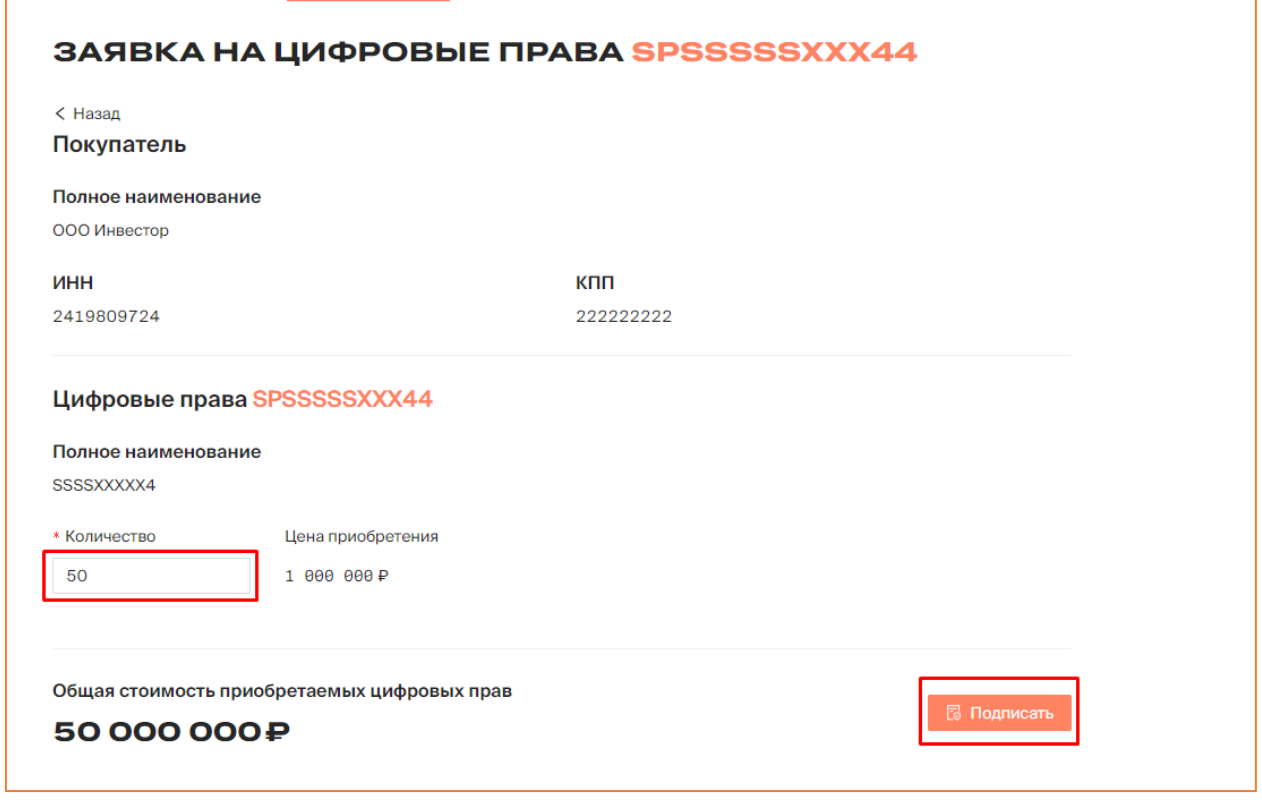

*Рисунок 6.1.-2: Заполнение заявки на цифровые права*

Проверьте корректность данных в отобразившейся форме и, если все верно, подтвердите заявку.

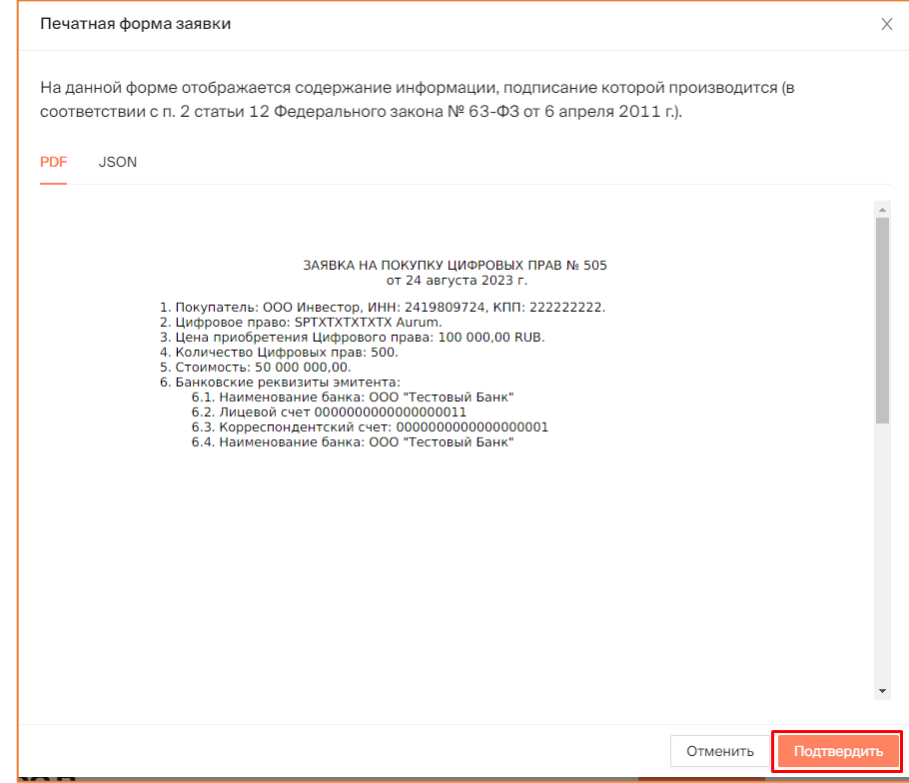

*Рисунок 6.1.-3: Подтверждение данных по заявке на цифровые права*

После подписания формы с помощью КЭП в верхнем правом углу отобразится сообщение об отправке заявки на цифровые права.

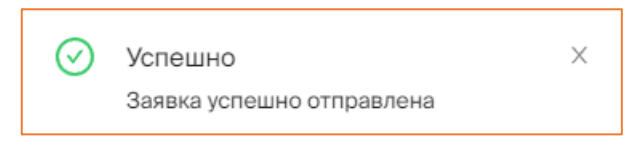

*Рисунок 6.1.-3: Подтверждение успешной отправки заявки на цифровые права*

Отслеживать изменение статуса заявки можно в разделе [«Зая](#page-24-0)вки».

После направления заявки на цифровые права до рассмотрения ее Эмитентом заявка на цифровые права будет находиться в статусе «Ожидает оплаты».

| 噐<br>Мои цифровые права         | M<br>Реестр выпусков              | 同<br>Сделки с цифровыми правами | <b>里 Заявки</b>                   | 同<br>Лицевой счет | क़<br>Моя организация                | $E$ ше $\vee$ |
|---------------------------------|-----------------------------------|---------------------------------|-----------------------------------|-------------------|--------------------------------------|---------------|
| ЗАЯВКИ                          |                                   |                                 |                                   |                   |                                      |               |
|                                 |                                   |                                 |                                   |                   | Уникальный номер или наименование ЦП | $\mathbb Q$   |
| Статус заявки<br>Ожидает оплаты | Nº 79                             | <b>© Ожидает оплаты</b>         | Nº 78                             | ⊘Исполнено        | Nº 76                                | ⊘ Исполнено   |
| Оплачена                        | Цифровые права                    | SPSSSSSXXX44                    | Цифровые права                    | SP1505--1640      | Цифровые права                       | SP2505--1205  |
| Отклонен<br>Выпуск цифровых     | Стоимость                         | 50 000 000P                     | Стоимость                         | 500₽              | Стоимость                            | 100P          |
| прав не состоялся               | Количество                        | 50                              | Количество                        | 50                | Количество                           | 100           |
| Исполнено                       | Дата отправки                     | 29.05.2023                      | Дата отправки                     | 26.05.2023        | Дата отправки                        | 25.05.2023    |
| Дата отправки                   | Дата создания документа           | 29.05.2023                      | Дата создания документа           | 26.05.2023        | Дата создания документа              | 25.05.2023    |
| Ë<br>$\mathbf C$                | <b>B</b> Печатная форма и подпись |                                 | <b>В Печатная форма и подпись</b> |                   | В Печатная форма и подпись           |               |
| 苜<br>$\Pi$ o                    | Nº 69                             | ⊘ Исполнено                     | <b>Nº 68</b>                      | ⊘ Исполнено       | Nº 67                                | ⊘ Исполнено   |
| Применить                       |                                   |                                 |                                   |                   |                                      |               |
| Сбросить                        | Цифровые права                    | SPProst_2405                    | Цифровые права                    | SPKonstr2405      | Цифровые права                       | SP5262d7e5ff  |
|                                 | Стоимость                         | 50₽                             | Стоимость                         | 200P              | Стоимость                            | 22.532P       |

*Рисунок 6.1.-4: Раздел «Заявки»: заявка на цифровые права в статусе «Ожидает оплаты»*

После рассмотрения заявки на покупку Эмитентом ее статус изменится в соответствии с принятым решением:

- отклонен, если заявка на цифровые права была отклонена;
- оплачена, если заявка на цифровые права была одобрена.

| 盟<br>Мои цифровые права         | <sup>7</sup> Реестр выпусков | 同<br>Сделки с цифровыми правами | <b>早日 Заявки</b>           | 一<br>Лицевой счет | ♤<br>Моя организация                 | Еще $\vee$   |
|---------------------------------|------------------------------|---------------------------------|----------------------------|-------------------|--------------------------------------|--------------|
| ЗАЯВКИ                          |                              |                                 |                            |                   |                                      |              |
|                                 |                              |                                 |                            |                   | Уникальный номер или наименование ЦП | $\mathbb{Q}$ |
| Статус заявки<br>Ожидает оплаты | $N^{\circ}$ 88               | © Отклонен                      | Nº 87                      | © Оплачена        | Nº 81                                | ⊘Исполнено   |
| Оплачена                        | Цифровые права               | SPSSSSSSXX44                    | Цифровые права             | SPSSSXXXX444      | Цифровые права                       | SP2905--1556 |
| Отклонен<br>Выпуск цифровых     | Стоимость                    | 50 000 000 P                    | Стоимость                  | 50 000 000 P      | Стоимость                            | 200P         |
| прав не состоялся               | Количество                   | 50                              | Количество                 | 50                | Количество                           | 200          |
| Исполнено                       | Дата отправки                | 29.05.2023                      | Дата отправки              | 29.05.2023        | Дата отправки                        | 29.05.2023   |
| Дата отправки                   | Дата создания документа      | 29.05.2023                      | Дата создания документа    | 29.05.2023        | Дата создания документа              | 29.05.2023   |
|                                 | В Печатная форма и подпись   |                                 | В Печатная форма и подпись |                   | <b>В Печатная форма и подпись</b>    |              |

*Рисунок 6.1.-5: Заявки на цифровые права: цифровые права в статусах «Оплачена» и «Отклонен»*

После рассмотрения заявок на покупку в случае признания выпуска состоявшимся одобренные заявки на приобретение цифровых прав перейдут в статус «Исполнено».

| ЗАЯВКИ                                                                                                    |                                                                                                    |                                                            |                                                                                                    |                                                      |          |                                                                                                    |                                                              |
|----------------------------------------------------------------------------------------------------|----------------------------------------------------------------------------------------------------|------------------------------------------------------------|----------------------------------------------------------------------------------------------------|------------------------------------------------------|----------|----------------------------------------------------------------------------------------------------|--------------------------------------------------------------|
|                                                                                                    |                                                                                                    |                                                            |                                                                                                    |                                                      |          | Уникальный номер или наименование ЦП                                                                                       | $\hbox{\ensuremath{\mathsf{Q}}\xspace}$                      |
| Статус заявки                                                                                                    | $N°$ 1003                                                                                                    | © Отклонен                                                 | Nº 1002                                                                                                    | ⊙ Исполнено                                          |          | Nº 1001                                                                                                    | ⊘Исполнено                                                   |
| Отправлен<br>Ожидает оплаты<br>Отклонен<br>Выпуск цифровых<br>прав не состоялся<br>Исполнено<br>Дата отправки<br>苜<br>C | Цифровые права<br>Стоимость<br>Количество<br>Дата отправки<br>Дата создания документа<br><b>В Печатная форма и подпись</b> | SPXXXX9856XX<br>100 000P<br>10<br>03.04.2023<br>03.04.2023 | Цифровые права<br>Стоимость<br>Количество<br>Дата отправки<br>Дата создания документа<br><b>B</b> Печатная форма и подпись | SP0304--1146<br>100 000P<br>03.04.2023<br>03.04.2023 | 1000     | Цифровые права<br>Стоимость<br>Количество<br>Дата отправки<br>Дата создания документа<br><b>В Печатная форма и подпись</b> | SP0301--1120<br>100 000P<br>1000<br>03.04.2023<br>03.04.2023 |
| Ö<br>$\Pi$ o                                                                                                    | Nº 1000                                                                                                    | ⊘Исполнено                                                 | Nº 999                                                                                                    | ⊘Исполнено                                           |          | Nº 998                                                                                                    | ⊘Исполнено                                                   |
| Применить<br>Сбросить                                                                                                   | Цифровые права<br>Стоимость<br>Количество<br>Дата отправки                                                                 | SP0304--0953<br>1000P<br>100<br>03.04.2023                 | Цифровые права<br>Стоимость<br>Количество<br>Дата отправки                                                                 | SP0304--0953<br>03.04.2023                           | 10P<br>1 | Цифровые права<br>Стоимость<br>Количество<br>Дата отправки                                                                 | SPXXXX9856XX<br>100 000₽<br>10<br>03.04.2023                 |
|                                                                                                    | Дата создания документа<br><b>В Печатная форма и подпись</b>                                                               | 03.04.2023                                                 | Дата создания документа<br><b>В Печатная форма и подпись</b>                                                               | 03.04.2023                                           |          | Дата создания документа<br><b>В Печатная форма и подпись</b>                                                               | 03.04.2023                                                   |

*Рисунок 6.1.-7: Заявки на сделки с цифровыми правами: заявка в статусе «Исполнено»*

На вкладке «История транзакций» раздела «Лицевой счет» отобразится запись о зачислении запрошенного количества цифровых прав.

| В Состояние счета                | ЛИЦЕВОЙ СЧЁТ WOOOOOOOO6 <b>©AKTMBHBI</b><br><b>С История транзакций</b> |                 |                |                            |            |             |  |  |  |
|----------------------------------|-------------------------------------------------------------------------|-----------------|----------------|----------------------------|------------|-------------|--|--|--|
| Статус операции<br>На исполнении | № операции                                                              | Карточка сделки | Операция       | Дата и время               | Количество | Статус      |  |  |  |
| Исполнена<br>Ошибка              | ad146a90-43.                                                            | SPSSSSXXXX55    | Зачисление (i) | 07.12.2023<br>19:22:52 MCK | $+50$      | • Исполнена |  |  |  |
| Дата операции<br>自<br>C          | 8ae1bd32-7e <del>□</del>                                                | SPAN07121606    | Списание (     | 07.12.2023<br>16:12:38 MCK | $-79$      | • Исполнена |  |  |  |

*Рисунок 6.1.-8: Лицевой счет: Запись о зачислении цифровых прав*

### <span id="page-39-0"></span>**6.2. Сделки с цифровыми правами**

Под сделками с цифровыми правами понимаются операции с цифровыми правами на рынке вторичной торговли. Т.е. пользователь может предложить сделку другим пользователям Системы с использованием своих ранее приобретенных цифровых прав.

Сделки с цифровыми правами осуществляются посредством создания заявок на заключение сделок и направления их контрагентам.

Для заключения сделок доступны только цифровые права в статусе «Выпущен».

### <span id="page-39-1"></span>**6.2.1. Направление заявки на сделку с цифровыми правами**

Создание заявки на сделку с цифровыми правами доступно на вкладке «Мой портфель» раздела [«Мои цифровые права»](#page-17-1) кликом по кнопке Совершить сделку расположенной на карточке цифровых прав, предназначенных для заключения сделки.

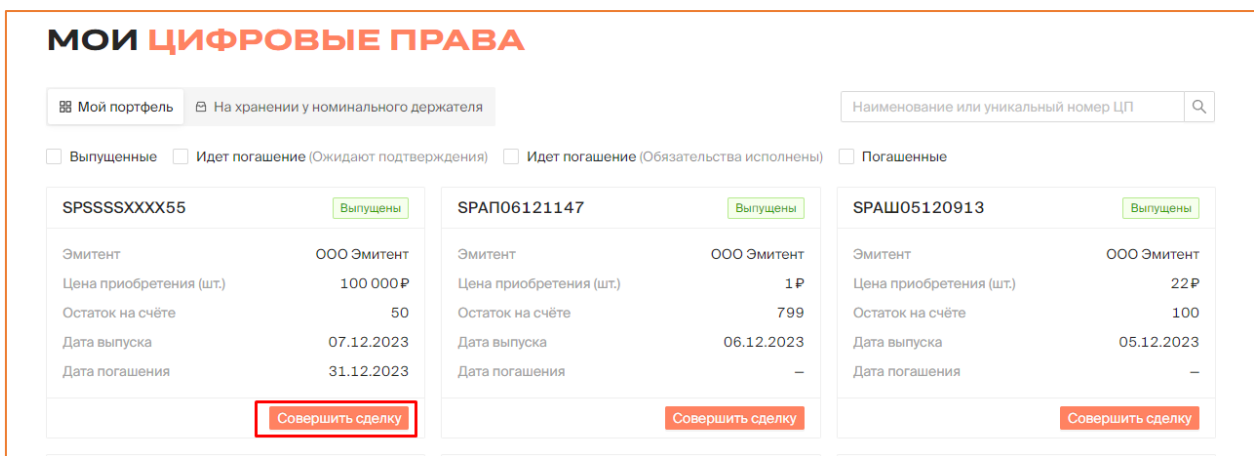

*Рисунок 6.2.1.-1: Расположение кнопки для создания заявки на сделку с цифровыми правами*

После нажатия на кнопку откроется форма заявки на заключение сделки с цифровыми правами. В поле «Вид операции» необходимо выбрать один из видов доступных для заключения сделок:

- купля-продажа цифровых прав;
- мена цифровых прав;
- залог цифровых прав;
- передача ЦП номинальному держателю.

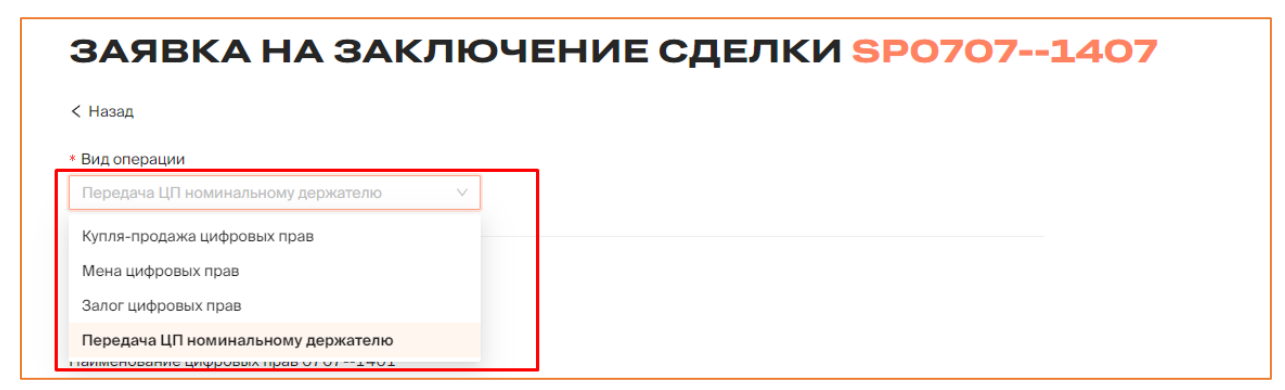

*Рисунок 6.2.1.-2: Выбор вида операции (типа сделки)*

Далее необходимо заполнить все остальные поля формы, набор которых зависит выбранного вида операции.

### <span id="page-40-0"></span>*6.2.1.1. Купля-продажа цифровых прав*

В сделке купли-продажи одна сторона (владелец цифровых прав) обязуется передать данные цифровые права в собственность другой стороне (получателю), а получатель обязуется принять эти цифровые права и уплатить за них определенную денежную сумму.

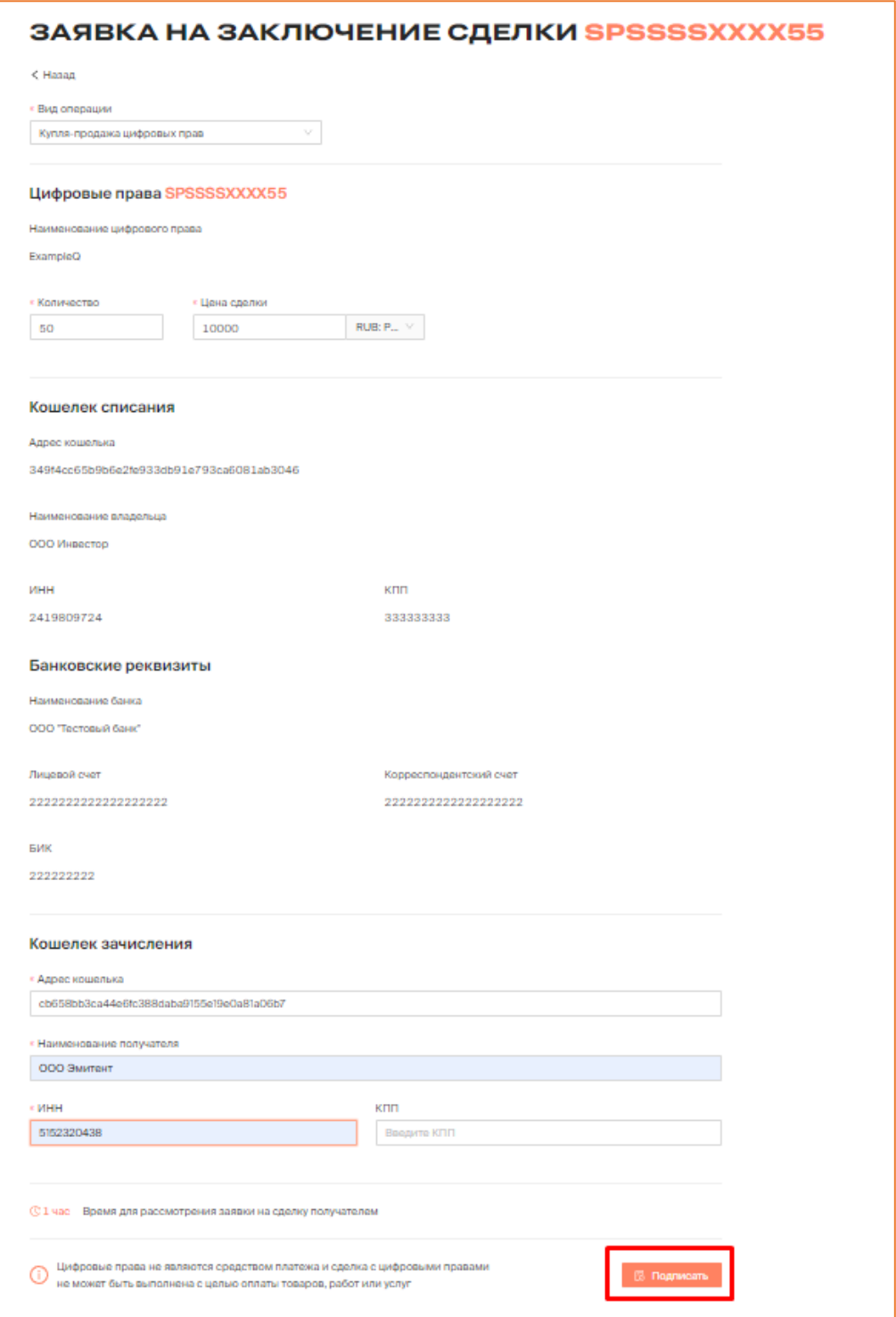

*Рисунок 6.2.1.1.-1: Форма «Заявка на заключение сделки купли-продажи»*

Заявка на заключение сделки купли-продажи цифровых прав состоит из нескольких блоков.

### **Цифровые права**

**Полное наименование –** наименование цифровых прав. Заполняется автоматически.

**Количество** – количество цифровых прав, предлагаемых для заключения сделки. Должно быть менее или равно остатку на счете.

**Цена сделки –** денежная сумма, которую получатель обязуется выплатить после получения цифровых прав.

### **Кошелек списания**

Блок заполняется автоматически, на основе ранее указанных данных. Не подлежит редактированию.

### **Банковские реквизиты**

Блок заполняется автоматически, на основе ранее указанных данных. Не подлежит редактированию.

### **Кошелек зачисления**

Указываются реквизиты получателя цифровых прав. Поля «Адрес кошелька», «Наименование получателя» и «ИНН» обязательны для заполнения. КПП указывается при наличии.

**Время для рассмотрения заявки на сделку получателем** – если по истечении указанного времени заявка не будет рассмотрена, она автоматически перейдет в статус «Отклонено».

После заполнения всех необходимых полей заявка на сделку подписывается с помощью КЭП. Перед подписанием отобразится печатная форма заявки на сделку, в которой необходимо проверить все данные сделки.

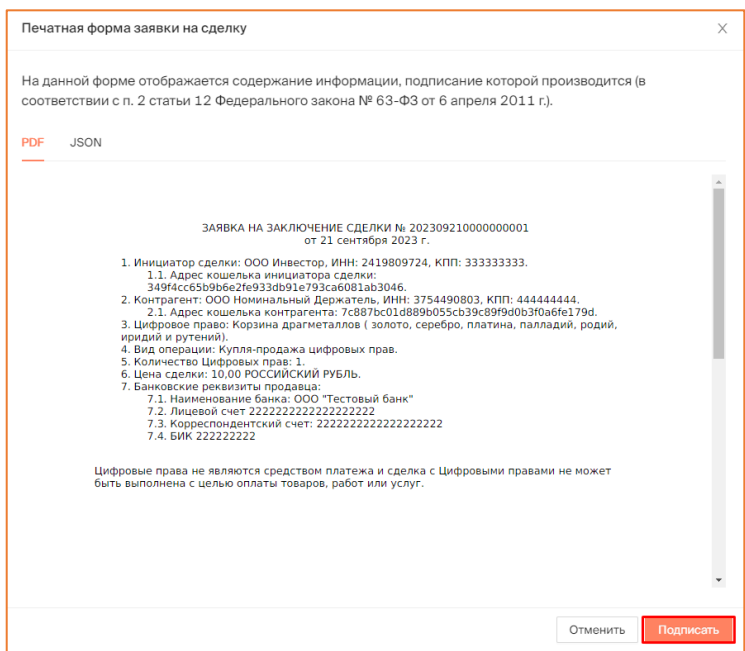

*Рисунок 6.2.1.-2: Печатная форма «Заявка на заключение сделки»*

После подписания заявки на заключение сделки отобразится сообщение об успешном подписании.

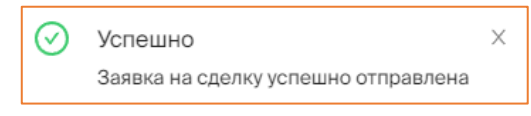

*Рисунок 6.2.1.-3: Сообщение об отправке заявки на сделку*

Статус заявки можно отслеживать во вкладке «Мои заявки» раздела [«Сделки с](#page-20-0) [цифровыми правами»](#page-20-0). До рассмотрения заявки контрагентом в колонке «Статус поручения» в режиме реального времени будет указываться оставшееся время для рассмотрения заявки контрагентом (получателем цифровых прав). Получатель цифровых прав должен подтвердить сделку в течение 1 часа. Если подтверждения не будет, то заявка на сделку перейдет в статус «Отклонено».

| СДЕЛКИ С ЦИФРОВЫМИ ПРАВАМИ                 |                 |                        |               |     |                            |    |                            |  |
|--------------------------------------------|-----------------|------------------------|---------------|-----|----------------------------|----|----------------------------|--|
| В Входящие заявки                          | ≥ Мои заявки    |                        |               |     |                            |    | Q<br>Введите уникальный но |  |
| Статус заявки<br>Отправлена                | Карточка сделки | Получатель             | Тип операции  | ШΤ. | Дата отправки              | ПФ | Статус заявки              |  |
| Исполнена<br>Отклонена<br>Отклонена (истек | SPSSSSXXXX55    | 000 Эмитент (i)        | Купля-продажа | 50  | 07.12.2023<br>19:49:49 MCK | 围  | <b>© Осталось 00:58</b>    |  |
| срок)<br>Дата отправки                     | SPAN06121147    | <b>ООО Эмитент</b> (i) | Купля-продажа |     | 06.12.2023<br>17:08:34 MCK | 晑  | ⊘Исполнена                 |  |

*Рисунок 6.2.1.-4: Время, оставшееся для рассмотрения заявки на сделку*

При этом указанное в заявке количество цифровых прав будет заблокировано Системой на лицевом счету пользователя, направившего заявку на сделку.

|                   | ЛИЦЕВОЙ СЧЁТ WOOOOOOOO6 <b>©AKTABHBA</b> |             |                |                   |                                      |         |
|-------------------|------------------------------------------|-------------|----------------|-------------------|--------------------------------------|---------|
| В Состояние счета | <b>© История транзакций</b>              |             |                |                   | Наименование или уникальный номер ЦП |         |
| Уникальный № ЦП   | Наименование ЦП                          | Эмитент     | Количество, шт | Заблокировано, шт |                                      |         |
|                   |                                          |             |                | Системой          | Оператором                           | Арестом |
| SPSSSSXXXX55      | ExampleQ                                 | ООО Эмитент | 50             | 50                | Θ                                    | Θ       |
| SPAN06121147      | Наименование цифровых прав 0612--11      | ООО Эмитент | 799            | Θ                 | Θ                                    | Θ       |

*Рисунок 6.2.1.-6: Блокировка цифровых прав на лицевом счету*

В случае подписания заявки на сделку контрагентом (получателем цифровых прав) заявка перейдет в статус «Исполнено», сделка будет считаться совершенной.

| СДЕЛКИ С ЦИФРОВЫМИ ПРАВАМИ                        |                     |                        |               |     |                            |                       |               |  |
|---------------------------------------------------|---------------------|------------------------|---------------|-----|----------------------------|-----------------------|---------------|--|
| В Входящие заявки                                 | <b>• Мои заявки</b> |                        |               |     |                            | Введите уникальный но |               |  |
| Статус заявки<br>Отправлена                       | Карточка сделки     | Получатель             | Тип операции  | WT. | Дата отправки              | ПФ                    | Статус заявки |  |
| Исполнена<br><b>Отклонена</b><br>Отклонена (истек | SPSSSSXXXX55        | <b>ООО Эмитент</b> (i) | Купля-продажа | 50  | 07.12.2023<br>19:49:49 MCK | 晑                     | ⊘Исполнена    |  |
| срок)<br>Дата отправки                            | SPAN06121147        | <b>ООО Эмитент</b> (i) | Купля-продажа |     | 06.12.2023<br>17:08:34 MCK | R                     | ⊘Исполнена    |  |

*Рисунок 6.2.1.-7: Изменение статуса после рассмотрения предложения контрагентом*

Указанное в заявке количество цифровых прав будет списано с лицевого счета. Запись о транзакции отобразится во вкладке «История транзакций» раздела «Лицевой счет».

| <b>ЛИЦЕВОЙ СЧЁТ WOOOOOOOOG</b><br><b>ВВ Состояние счета</b> | <b>С История транзакций</b> |                 | ⊙ Активный                     |                            |            |             |
|-------------------------------------------------------------|-----------------------------|-----------------|--------------------------------|----------------------------|------------|-------------|
| Статус операции<br>На исполнении                            | № операции                  | Карточка сделки | Операция                       | Дата и время               | Количество | Статус      |
| Исполнена<br><b>Ошибка</b>                                  | $931ccf54-78$               | SPSSSSXXXX55    | Списание (1)                   | 07.12.2023<br>19:57:48 MCK | $-50$      | • Исполнена |
| Дата операции<br>自<br>C                                     | $b6b426d9-55$               | SPSSSSXXXX55    | <b>Блокировка системой</b> (i) | 07.12.2023<br>19:49:49 MCK | 50         | • Исполнена |

*Рисунок 6.2.1.-8: Отображение записи о транзакции в разделе «Лицевой счет»*

### <span id="page-44-0"></span>*6.2.1.2. Мена цифровых прав*

При проведении сделки мены каждая из сторон обязуется передать в собственность другой стороны одни цифровые права в обмен на другие.

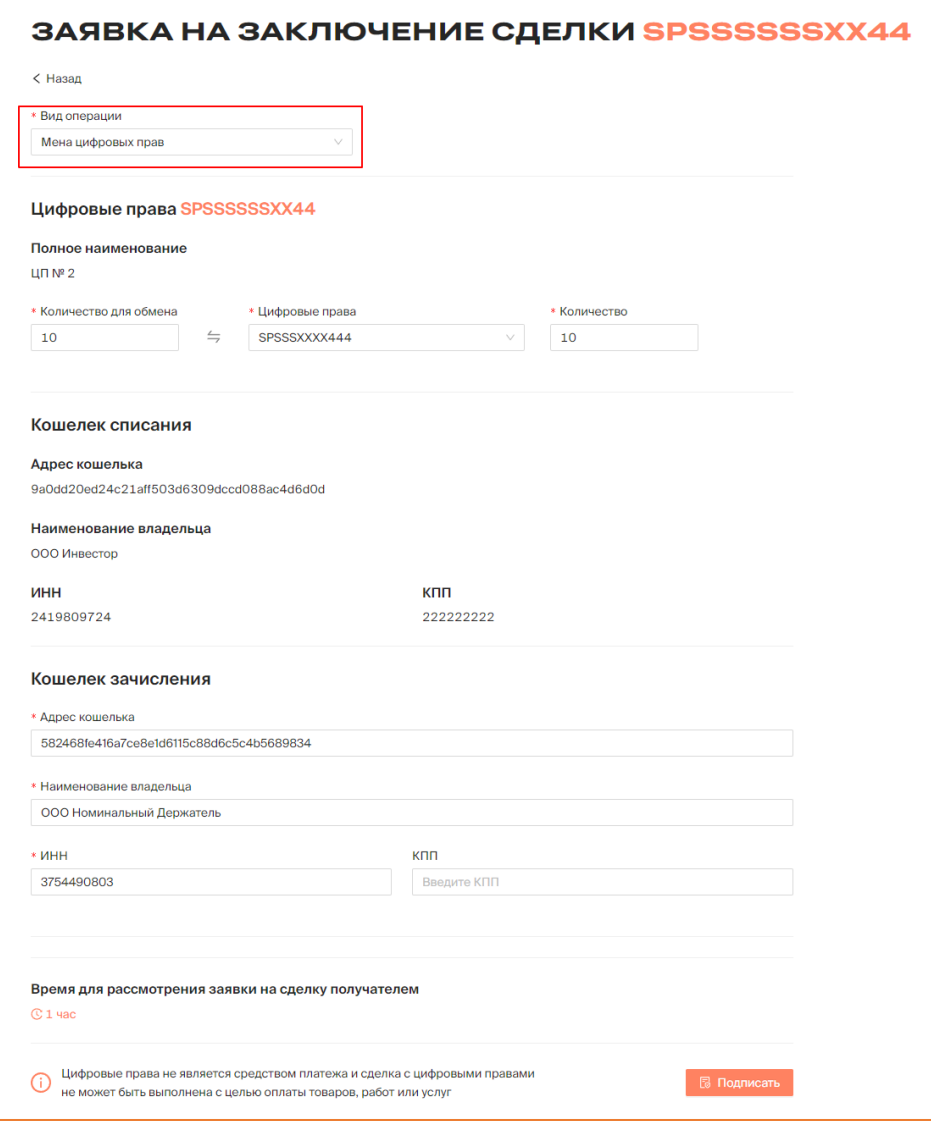

*Рисунок 6.2.1.2.-1: Форма «Заявка на заключение сделки мены»*

Заявка на заключение сделки мены цифровых прав состоит из нескольких блоков.

### **Цифровые права**

**Полное наименование –** наименование цифровых прав. Заполняется автоматически.

**Количество для обмена** – количество цифровых прав, предлагаемых для заключения сделки. Должно быть менее или равно остатку на лицевом счете.

**Цифровые права** – в данном поле необходимо указать цифровые права, которые будут получены в результате обмена. По клику на пиктограмму в конце поля разворачивается список доступных для обмена цифровых прав.

**Количество –** количество цифровых прав, которые получатель обязуется отдать в результате обмена.

### **Кошелек списания**

Блок заполняется автоматически, на основе ранее указанных данных. Не подлежит редактированию.

### **Кошелек зачисления**

Указываются реквизиты получателя цифровых прав. Поля «Адрес кошелька», «Наименование получателя» и «ИНН» обязательны для заполнения. КПП указывается при наличии.

**Время для рассмотрения заявки на сделку получателем** – если по истечении указанного времени заявка не будет рассмотрена, она автоматически перейдет в статус «Отклонено».

После заполнения всех необходимых полей заявка на сделку подписывается с помощью КЭП. Перед подписанием отобразится печатная форма заявки на сделку, в которой необходимо проверить все данные сделки.

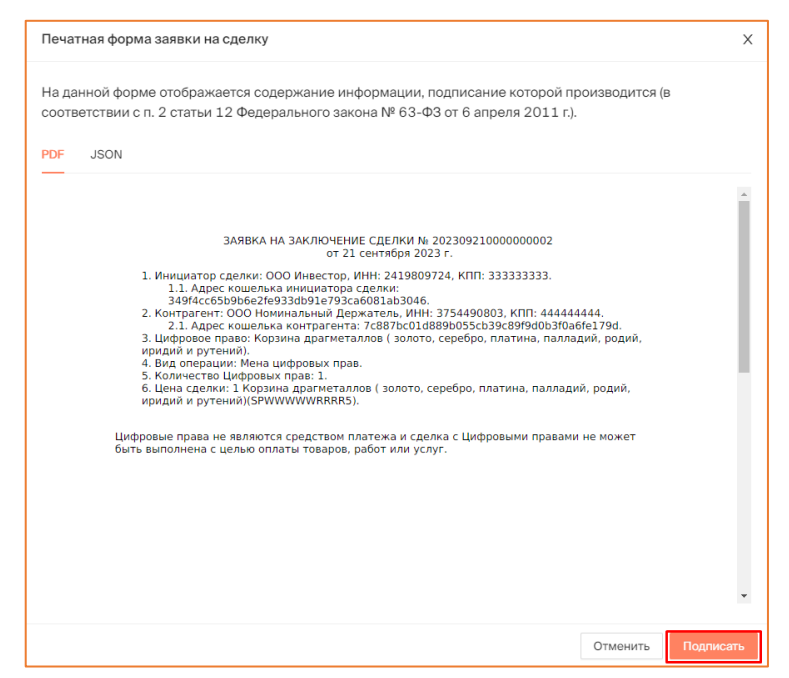

*Рисунок 6.2.1.2.-2: Печатная форма «Заявка на заключение сделки»*

После подписания заявки на заключение сделки отобразится сообщение об успешном подписании.

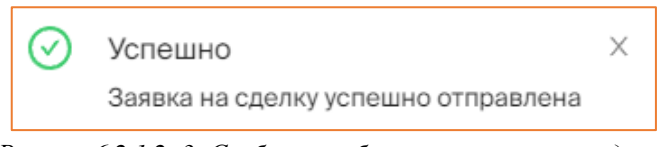

*Рисунок 6.2.1.2.-3: Сообщение об отправке заявки на сделку*

Статус заявки можно отслеживать во вкладке «Мои заявки» раздела [«Сделки с](#page-20-0) [цифровыми правами»](#page-20-0). До рассмотрения заявки контрагентом в колонке «Статус поручения» в режиме реального времени будет указываться оставшееся время для рассмотрения заявки контрагентом (получателем цифровых прав). Получатель цифровых прав должен подтвердить сделку в течение 1 часа. Если подтверждения не будет, то заявка на сделку перейдет в статус «Отклонено».

|                                            |                     | СДЕЛКИ С ЦИФРОВЫМИ ПРАВАМИ |               |     |                            |    |                                                                        |
|--------------------------------------------|---------------------|----------------------------|---------------|-----|----------------------------|----|------------------------------------------------------------------------|
| В Входящие заявки                          | <b>• Мои заявки</b> |                            |               |     |                            |    | $\begin{array}{c} \n\mathbf{C} \n\end{array}$<br>Введите уникальный но |
| Статус заявки<br>Отправлена                | Карточка сделки     | Получатель                 | Тип операции  | WT. | Дата отправки              | ΠФ | Статус заявки                                                          |
| Исполнена<br>Отклонена<br>Отклонена (истек | <b>SPWWWWWRRRR</b>  | <b>ООО Эмитент</b> (i)     | Мена          | 3   | 07.12.2023<br>20:06:32 MCK | 晑  | <b>© Осталось 00:59</b>                                                |
| срок)<br>Дата отправки                     | SPSSSSXXXX55        | <b>ООО Эмитент</b> (i)     | Купля-продажа | 50  | 07.12.2023<br>19:49:49 MCK | 晑  | ⊘Исполнена                                                             |

*Рисунок 6.2.1.2.-4: Время, оставшееся для рассмотрения заявки на сделку*

При этом указанное в заявке количество цифровых прав будет заблокировано на лицевом счету пользователя, направившего заявку на сделку.

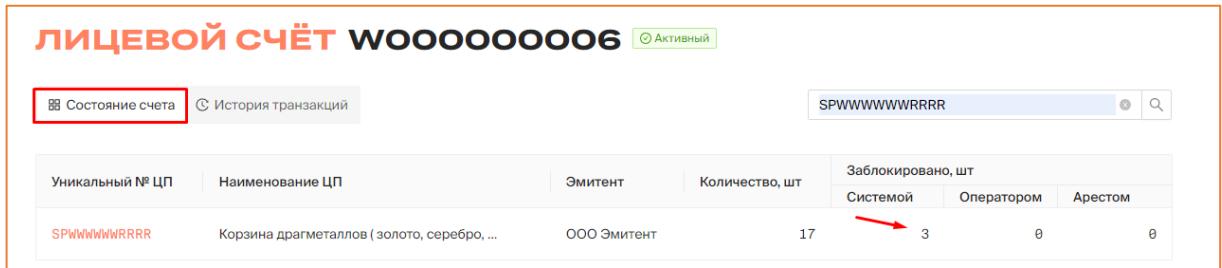

*Рисунок 6.2.1.2.-5: Блокировка цифровых прав на лицевом счету*

В случае подписания заявки на сделку контрагентом (получателем цифровых прав) заявка перейдет в статус «Исполнено», сделка будет считаться совершенной.

|                                            |                     | СДЕЛКИ С ЦИФРОВЫМИ ПРАВАМИ |              |     |                            |    |                       |
|--------------------------------------------|---------------------|----------------------------|--------------|-----|----------------------------|----|-----------------------|
| В Входящие заявки                          | <b>• Мои заявки</b> |                            |              |     |                            |    | Введите уникальный но |
| Статус заявки<br>Отправлена                | Карточка сделки     | Получатель                 | Тип операции | ШΤ. | Дата отправки              | ПФ | Статус заявки         |
| Исполнена<br>Отклонена<br>Отклонена (истек | <b>SPWWWWWRRRR</b>  | 000 Эмитент (i)            | ∼<br>Мена    | 3   | 07.12.2023<br>20:06:32 MCK | 晑  | ⊘Исполнена            |

*Рисунок 6.2.1.2.-6: Сделка мены в статусе «Исполнена»*

При проведении сделки мены на лицевом счету отобразятся приобретенные цифровые права, а также изменится запись о цифровых правах, которые были отданы в результате обмена.

|                           | <b>ЛИЦЕВОЙ СЧЁТ WOOOOOOOOG</b>      | ⊘ Активный  |                |                                      |            |          |
|---------------------------|-------------------------------------|-------------|----------------|--------------------------------------|------------|----------|
| <b>ВВ Состояние счета</b> | <b>С История транзакций</b>         |             |                | Наименование или уникальный номер ЦП |            |          |
| Уникальный № ЦП           | Наименование ЦП                     | Эмитент     | Количество, шт | Заблокировано, шт<br>Системой        | Оператором | Арестом  |
| SPSSSSXXXX55              | ExampleQ                            | ООО Эмитент | 3              | $\theta$                             | Θ          | $\theta$ |
| SPAN06121147              | Наименование цифровых прав 0612--11 | ООО Эмитент | 799            | $\theta$                             | Θ          | $\theta$ |
| SPALU05120913             | передача нд                         | ООО Эмитент | 100            | $\theta$                             | Θ          | $\theta$ |

*Рисунок 6.2.1.2.-7: Записи о приобретенных и отданных цифровых правах при сделке мены*

На вкладке «История транзакций» раздела «Лицевой счет» отобразятся записи о пополнении лицевого счета на количество цифровых прав, полученных в результате обмена, и о списании цифровых прав, отданных в результате обмена.

|                                  |                             |                     | ЛИЦЕВОЙ СЧЁТ WOOOOOOOO6 <b>©AKTMBH</b> aid |                            |            |             |
|----------------------------------|-----------------------------|---------------------|--------------------------------------------|----------------------------|------------|-------------|
| <b>ВВ Состояние счета</b>        | <b>С История транзакций</b> |                     |                                            |                            |            |             |
| Статус операции<br>На исполнении | № операции                  | Карточка сделки     | Операция                                   | Дата и время               | Количество | Статус      |
| Исполнена<br>Ошибка              | $f9c0d524-d6$               | SPSSSSXXXX55        | Зачисление (1)                             | 07.12.2023<br>20:11:06 MCK | $+3$       | • Исполнена |
| Дата операции<br>Ö<br>C          | $98a36622 - 46$             | <b>SPWWWWWRRRR</b>  | Списание (1)                               | 07.12.2023<br>20:11:06 MCK | $-3$       | • Исполнена |
| 曲<br>$\Box$                      | 9035f092-fd $\Box$          | <b>SPWWWWWWRRRR</b> | Блокировка системой (i)                    | 07.12.2023<br>20:06:32 MCK | 3          | • Исполнена |

*Рисунок 6.2.1.2.-8: Записи о зачислении и списании цифровых прав при сделке мены*

#### <span id="page-47-0"></span>*6.2.1.3. Залог цифровых прав*

Цифровые права могут выступать в роли предмета залога. В сделке залога залогодержатель (кредитор) по обеспеченному залогом обязательству имеет право в случае неисполнения или ненадлежащего исполнения должником этого обязательства получить удовлетворение из стоимости заложенных цифровых прав преимущественно перед другими кредиторами лица, которому принадлежат цифровые права, являющиеся предметом залога.

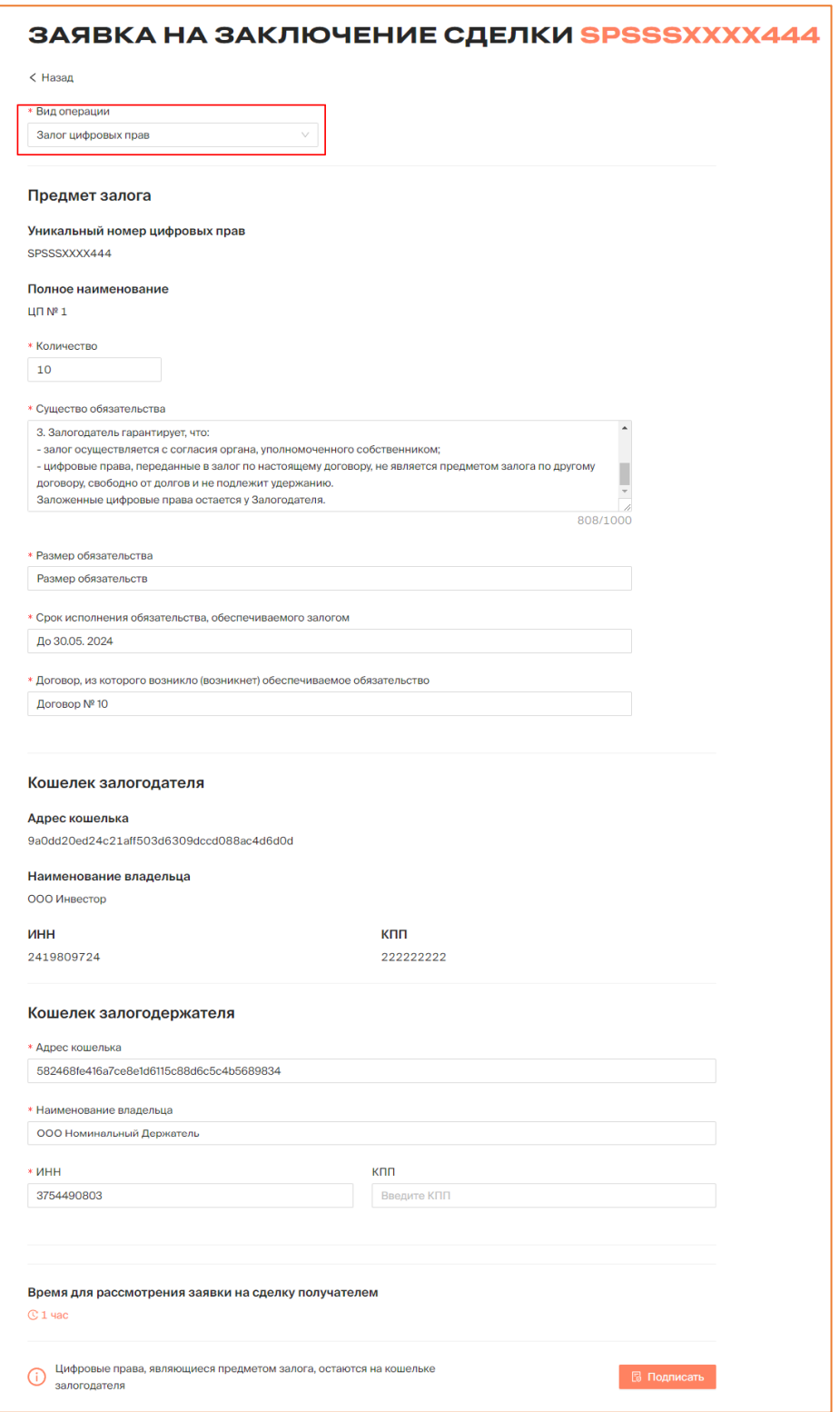

*Рисунок 6.2.1.3.-1: Форма «Заявка на заключение сделки залога»*

Заявка на заключение сделки по залогу цифровых прав состоит из нескольких блоков.

### **Предмет залога**

**Полное наименование –** наименование цифровых прав, предлагаемых в качестве залога. Заполняется автоматически.

**Количество** – количество цифровых прав, предлагаемых в качестве залога. Должно быть менее или равно остатку на лицевом счете.

**Стоимость предмета залога** – стоимость предмета залога, используемого в целях обеспечения кредита.

Также в данном блоке обязательны для заполнения поля: «Существо обязательства», «Размер обязательства», «Срок исполнения обязательства» и «Договор, из которого возникло (возникнет) обеспечиваемое обязательство».

### **Кошелек залогодателя**

Блок заполняется автоматически, на основе ранее указанных данных. Не подлежит редактированию.

### **Кошелек залогодержателя**

Указываются реквизиты получателя цифровых прав. Поля «Адрес кошелька», «Наименование получателя» и «ИНН» обязательны для заполнения. КПП указывается при наличии.

**Время для рассмотрения заявки на сделку получателем** – если по истечении указанного времени заявка не будет рассмотрена, она автоматически перейдет в статус «Отклонено». По умолчанию на рассмотрение заявки предоставляется 1 час.

После заполнения всех необходимых полей заявка на сделку подписывается с помощью КЭП. Перед подписанием отобразится печатная форма заявки на сделку, в которой необходимо проверить все данные.

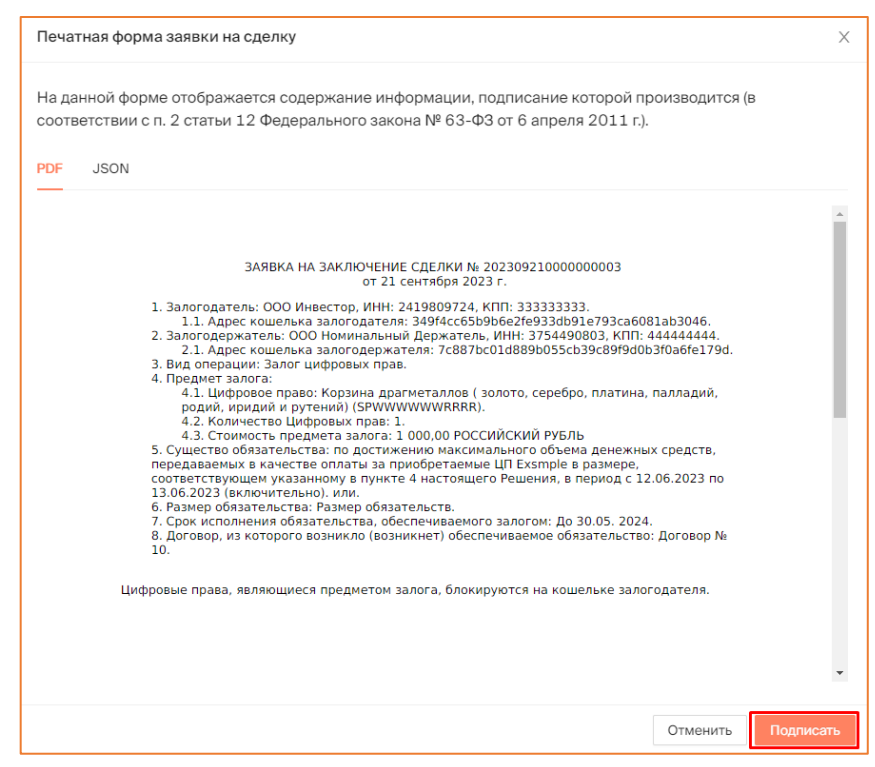

*Рисунок 6.2.1.3.-2: Печатная форма с данными по сделке залога*

После подписания заявки на заключение сделки отобразится сообщение об успешном подписании.

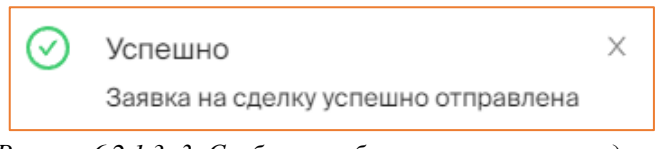

*Рисунок 6.2.1.3.-3: Сообщение об отправке заявки на сделку*

Статус заявки можно отслеживать во вкладке «Мои заявки» раздела [«Сделки с](#page-20-0) [цифровыми правами»](#page-20-0). До рассмотрения заявки контрагентом в колонке «Статус поручения» в режиме реального времени будет указываться оставшееся время для рассмотрения заявки контрагентом (получателем цифровых прав). Получатель цифровых прав должен подтвердить сделку в течение 1 часа. Если подтверждения не будет, то заявка на сделку перейдет в статус «Отклонено».

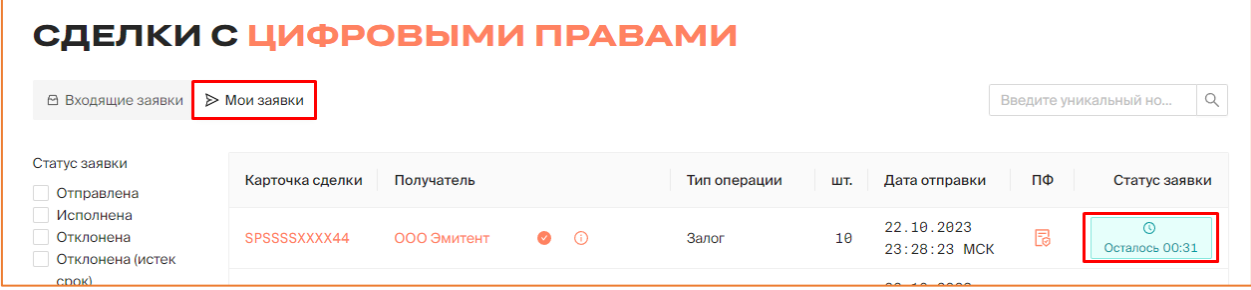

*Рисунок 6.2.1.3.-4: Время, оставшееся для рассмотрения контрагентом заявки на сделку*

При этом указанное в заявке количество цифровых прав будет заблокировано Системой на лицевом счету пользователя, направившего заявку на сделку.

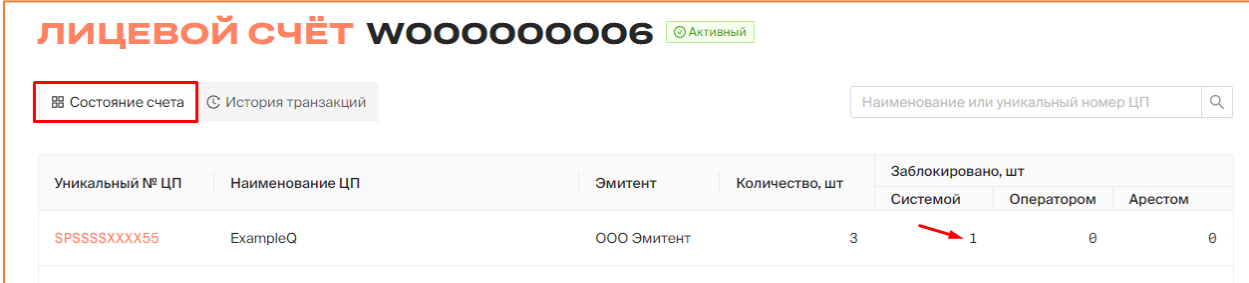

*Рисунок 6.2.1.3.-5: Блокировка цифровых прав на лицевом счету*

В случае подписания заявки на сделку контрагентом (получателем цифровых прав) заявка перейдет в статус «Исполнено», сделка будет считаться совершенной.

**Важно!** Цифровые права, являющиеся предметом залога, остаются на кошельке залогодателя.

На вкладке «Мои заявки» раздела «Сделки с цифровыми правами» в строке с записью о данных цифровых правах отобразится кнопка для создания заявки на снятие залога.

| СДЕЛКИ С ЦИФРОВЫМИ ПРАВАМИ<br>В Входящие заявки | <b>• Мои заявки</b> |             |                  |              |     |                            |    | $\alpha$<br>Введите уникальный но |
|-------------------------------------------------|---------------------|-------------|------------------|--------------|-----|----------------------------|----|-----------------------------------|
| Статус заявки<br>Отправлена                     | Карточка сделки     | Получатель  |                  | Тип операции | ШT. | Дата отправки              | ΠФ | Статус заявки                     |
| Исполнена<br>Отклонена<br>Отклонена (истек      | SPSSSSXXXX44        | ООО Эмитент | $\bullet$        | Залог        | 10  | 22.10.2023<br>23:28:23 MCK | 晑  | ⊘Исполнена<br>Снять залог         |
| CDOK)<br>Дата отправки                          | SPSSSSXXXX44        | ООО Эмитент | - G<br>$\bullet$ | Мена         |     | 22.10.2023<br>23:20:44 MCK | 晑  | ⊘Исполнена                        |

*Рисунок 6.2.1.3.-5: Расположение кнопки для создания запроса на снятие залога*

По нажатию на кнопку отобразится окно для подтверждения создания запроса на снятие залога.

| СДЕЛКИ С ЦИФРОВЫМИ ПРАВАМИ                          |                     |             |                  |              |     |                            |                                   |
|-----------------------------------------------------|---------------------|-------------|------------------|--------------|-----|----------------------------|-----------------------------------|
| В Входящие заявки                                   | <b>• Мои заявки</b> |             |                  |              |     |                            | $\alpha$<br>Введите уникальный но |
|                                                     |                     |             |                  |              |     |                            | Вы действительно хотите создать   |
| Статус заявки<br>Отправлена                         | Карточка сделки     | Получатель  |                  | Тип операции | ШТ. | Дата отправки              | запрос на снятие залога?<br>Her   |
| Исполнена<br>Отклонена<br>Отклонена (истек<br>CDOK) | SPSSSSXXXX44        | ООО Эмитент | (i)<br>$\bullet$ | Залог        | 10  | 22.10.2023<br>23:28:23 MCK | 围<br>Снять залог                  |

*Рисунок 6.2.1.3.-6: Подтверждение создания запроса на снятие залога*

При подтверждении необходимости создания запроса отобразится печатная форма запроса на снятие залога, в которой необходимо проверить все данные, а затем подписать ее с помощью КЭП.

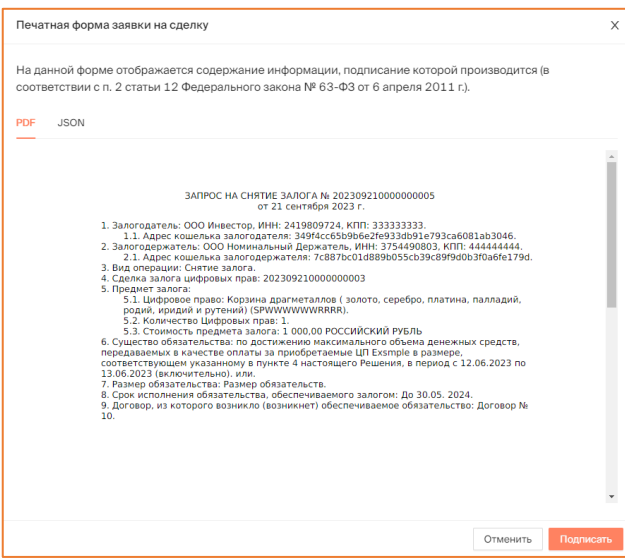

*Рисунок 6.2.1.3.-6: Печатная форма запроса на снятие залога*

При успешной отправке запроса контрагенту отобразится соответствующее сообщение.

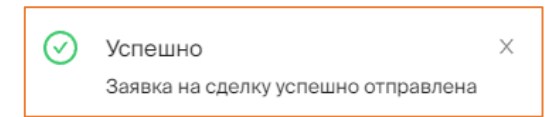

*Рисунок 6.2.1.3.-6: Сообщение об успешной отправке заявки на снятие залога*

Заявка перейдет в статус ожидания подтверждения исполнения обязательств контрагентом.

| СДЕЛКИ С ЦИФРОВЫМИ ПРАВАМИ                 |                     |             |                |              |     |                            |    |                            |          |
|--------------------------------------------|---------------------|-------------|----------------|--------------|-----|----------------------------|----|----------------------------|----------|
| В Входящие заявки                          | <b>• Мои заявки</b> |             |                |              |     |                            |    | Введите уникальный но      | $\alpha$ |
| Статус заявки<br>Отправлена                | Карточка сделки     | Получатель  |                | Тип операции | ШΤ. | Дата отправки              | ПФ | Статус заявки              |          |
| Исполнена<br>Отклонена<br>Отклонена (истек | SPSSSSXXXX44        | ООО Эмитент | ⊕<br>$\bullet$ | Залог        | 10  | 22.10.2023<br>23:32:52 MCK | 园  | © Ожидает<br>подтверждения |          |

*Рисунок 6.2.1.3.-6: Ожидание подтверждения исполнения обязательств по залогу*

После того, как контрагент подтвердит или отклонит заявку на подтверждение исполнения обязательств, сделка перейдет в соответствующий статус: «Исполнена» или «Отклонена».

| СДЕЛКИ С ЦИФРОВЫМИ ПРАВАМИ                        |                     |             |                     |              |     |                            |    |                            |
|---------------------------------------------------|---------------------|-------------|---------------------|--------------|-----|----------------------------|----|----------------------------|
| В Входящие заявки                                 | <b>• Мои заявки</b> |             |                     |              |     |                            |    | Q<br>Введите уникальный но |
| Статус заявки<br><b>Отправлена</b>                | Карточка сделки     | Получатель  |                     | Тип операции | ШΤ. | Дата отправки              | ПФ | Статус заявки              |
| <b>Исполнена</b><br>Отклонена<br>Отклонена (истек | SPSSSSXXXX44        | ООО Эмитент | $\bullet$ $\bullet$ | Залог        | 10  | 22.10.2023<br>23:32:52 MCK | FJ | ⊘Исполнена                 |
| CDOK)                                             |                     |             |                     |              |     | 22 10 2022                 |    |                            |

*Рисунок 6.2.1.3.-9: Сделка в статусе «Исполнена» после подтверждения исполнения обязательств по залогу*

### <span id="page-52-0"></span>*6.2.1.4. Передача ЦП номинальному держателю*

Цифровые права могут быть переданы в управление номинальному держателю депозитарию, на лицевом счете, которого учитываются права на ЦП, принадлежащие иным лицам.

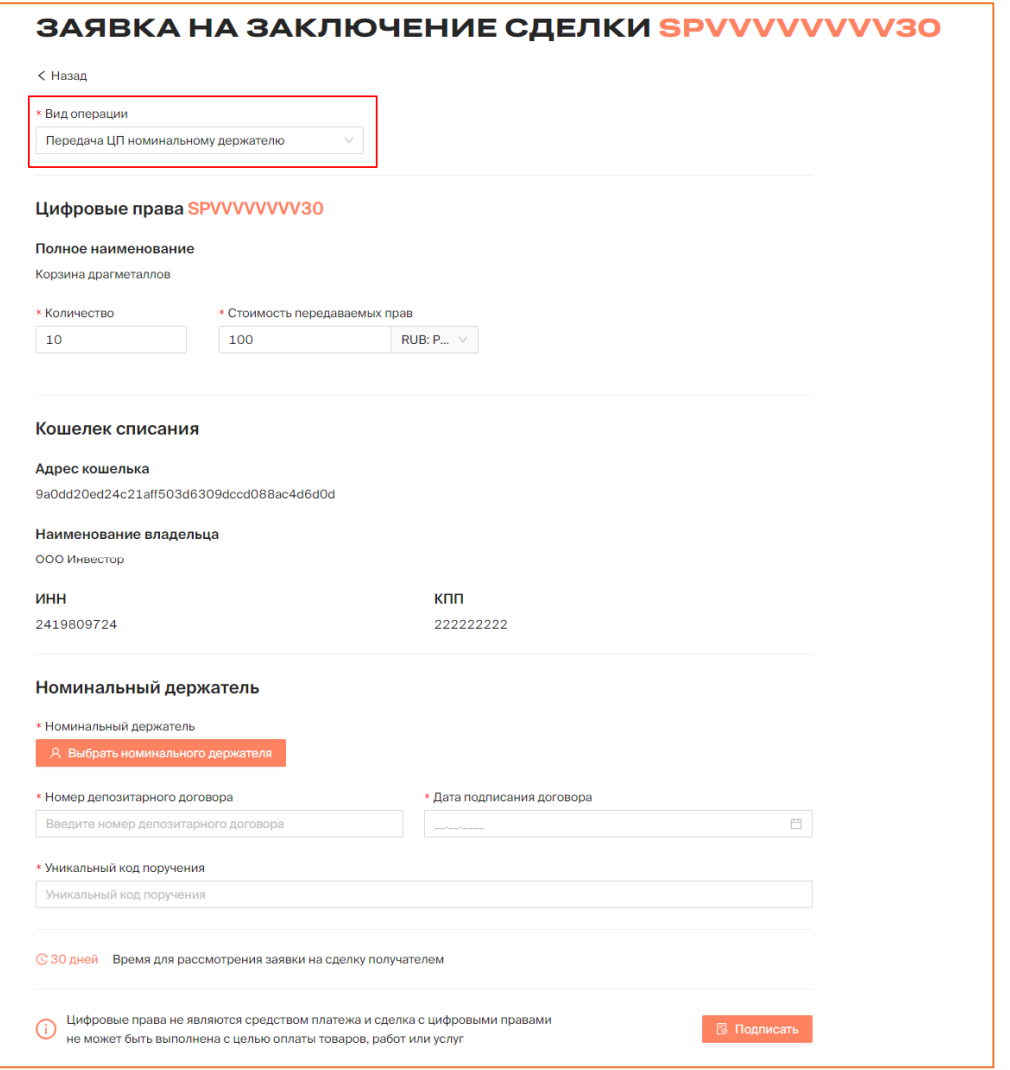

*Рисунок 6.2.1.4.-1: Форма «Заявка на заключение сделки» для передачи ЦП номинальному держателю*

Заявка на заключение сделки по залогу цифровых прав состоит из нескольких блоков.

### **Цифровые права**

**Полное наименование** – наименование цифровых прав, предлагаемых для передачи номинальному держателю. Заполняется автоматически.

**Количество** – количество цифровых прав, предлагаемых для передачи номинальному держателю.

**Стоимость передаваемых прав** – общая стоимость ЦП, передаваемых номинальному держателю.

**Кошелек списания –** блок заполняется автоматически на основе данных инвестора, инициирующего сделку.

#### **Номинальный держатель**

Номинальный держатель – по клику на кнопку <sup>2</sup> Выбрать номинального держателя открывается информационное окно со списком номинальных держателей, зарегистрированных в Системе. Доступен поиск нужного номинального держателя по наименованию, ИНН или номеру кошелька. После того, как нужный пользователь найден, необходимо нажать кнопку Выбрать. Доступен выбор единственный выбор из списка.

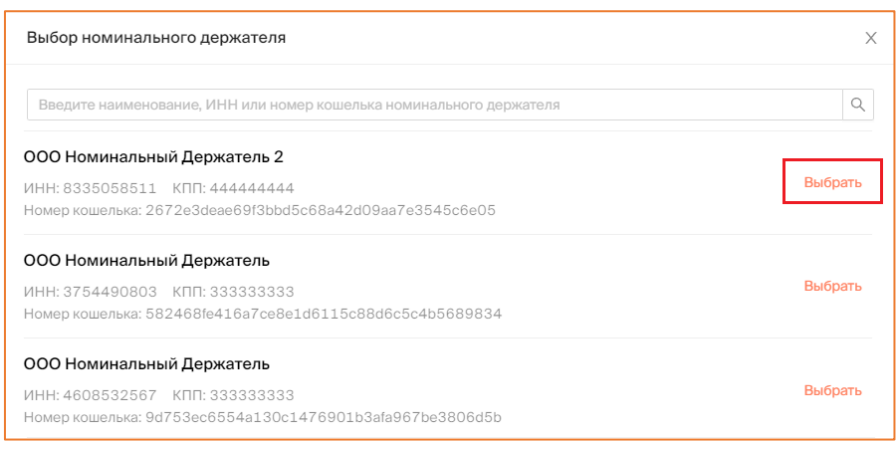

*Рисунок 6.2.1.4.-2: Выбор номинального держателя для передачи ему ЦП*

**Номер депозитарного договора** – уникальный номер контракта на оказание депозитарных услуг. Заполняется самостоятельно.

**Дата подписания договора** – поле заполняется выбором даты из календаря, который открывается кликом по иконке  $\Box$  в конце строки.

**Уникальный код поручения** – уникальный идентификационный номер поручения. Заполняется самостоятельно.

После заполнения всех необходимых полей заявка на сделку подписывается с помощью КЭП. Перед подписанием отобразится печатная форма заявки на сделку, в которой необходимо проверить все данные.

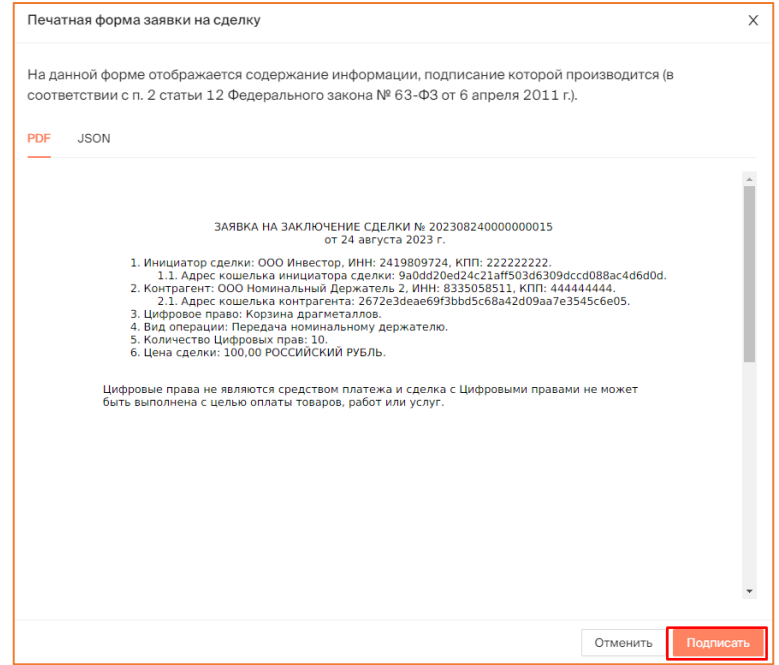

*Рисунок 6.2.1.4.-3: Форма для подписания данных*

Время для рассмотрения заявки на сделку получателем составляет 30 календарных дней с момента направления заявки на сделку.

Направленная заявка до рассмотрения ее Номинальным держателем будет отображаться на вкладке «Мои заявки» раздела «Сделки с цифровыми правами» с указанием времени, оставшегося до окончания возможности рассмотрения заявки.

До момента рассмотрения заявки Номинальным держателем или отзыва ее Инвестором указанное в заявке количество ЦП блокируется Системой на счету Инвестора. Также до этого момента заявка может быть отменена.

| СДЕЛКИ С ЦИФРОВЫМИ ПРАВАМИ                                 |                     |                              |                 |              |     |                            |    |                                               |
|------------------------------------------------------------|---------------------|------------------------------|-----------------|--------------|-----|----------------------------|----|-----------------------------------------------|
| В Входящие заявки                                          | <b>• Мои заявки</b> |                              |                 |              |     |                            |    | Q<br>Введите уникальный но                    |
| Статус заявки<br>Отправлена                                | Карточка сделки     | Получатель                   |                 | Тип операции | ШΤ. | Дата отправки              | ПФ | Статус заявки                                 |
| Исполнена<br><b>Отклонена</b><br>Отклонена (истек<br>CDOK) | SPSSSSXXXX44        | ООО Номинальный<br>Держатель | $\bullet$<br>G) | Передача НД  | 10  | 22.10.2023<br>23:36:57 MCK | 晑  | $\omega$<br>Осталось 29 д.<br>Отменить заявку |

*Рисунок 6.2.1.4.-4: Время до принятия решения номинальным держателем и кнопка для отзывая заявки*

|                           | ЛИЦЕВОЙ СЧЁТ WOOOOOOOO6 <b>©AKTMBH</b> añ |             |                |                                      |            |          |
|---------------------------|-------------------------------------------|-------------|----------------|--------------------------------------|------------|----------|
| <b>ВВ Состояние счета</b> | <b>С История транзакций</b>               |             |                | Наименование или уникальный номер ЦП |            | Q        |
| Уникальный № ЦП           | Наименование ЦП                           | Эмитент     | Количество, шт | Заблокировано, шт                    |            |          |
|                           |                                           |             |                | Системой                             | Оператором | Арестом  |
| SPSSSSXXXX55              | ExampleQ                                  | ООО Эмитент | 3              |                                      | ø          | A        |
| SPAN06121147              | Наименование цифровых прав 0612--11       | ООО Эмитент | 799            | ø                                    | ø          | $\theta$ |

*Рисунок 6.2.1.4.-5: ЦП, заблокированные на лицевом счету после направления заявки на передачу номинальному держателю*

### 6.2.1.4.1. Создание заявки на возврат ЦП, переданных на хранение номинальному держателю

Для создания заявки на возврат ЦП, которые находятся на хранении у номинального держателя, необходимо заполнить форму «Возврат цифровых прав», которая открывается с помощью кнопки Запросить возврат, расположенной в следующих блоках:

- краткая карточка ЦП на вкладке «На хранении у номинального держателя» раздела [«Мои цифровые права»](#page-17-1);
- вкладка «Список номинальных держателей» полной карточки закупки (разделы [«Мои цифровые права»](#page-17-1) и [«Реестр выпусков»](#page-20-0)).

| ВВ Мой портфель         | В На хранении у номинального держателя |                                                                                                    |                          | Наименование или уникальный номер ЦП | Q           |
|-------------------------|----------------------------------------|----------------------------------------------------------------------------------------------------|--------------------------|--------------------------------------|-------------|
|                         |                                        | Выпущенные Идет погашение (Ожидают подтверждения) Идет погашение (Обязательства исполнены) Погашенные |                          |                                      |             |
| SPdemo190923            | Погашение                              | SPAN15091610                                                                                          | Выпущены                 | SPdemo140923                         | Выпущены    |
| Эмитент                 | ООО Эмитент                            | Эмитент                                                                                               | ООО Эмитент              | Эмитент                              | ООО Эмитент |
| Цена приобретения (шт.) | 100P                                   | Цена приобретения (шт.)                                                                               | 1P                       | Цена приобретения (шт.)              | 400P        |
| Остаток на счете у НД   | 40                                     | Остаток на счете у НД                                                                                 | 2(1)                     | Остаток на счете у НД                |             |
| Дата выпуска            | 19.09.2023                             | Дата выпуска                                                                                          | 15.09.2023               | Дата выпуска                         | 15.09.2023  |
| Дата погашения          | 19.09.2023                             | Дата погашения                                                                                        | $\overline{\phantom{a}}$ | Дата погашения                       |             |

*Рисунок 6.2.1.4.1.-1: Расположение кнопки для создания заявки на возврат ЦП, переданных на хранение номинальному держателю, на краткой карточке ЦП*

| 噐<br>Мои цифровые права                                                            | <sup>7</sup> Реестр выпусков  | 同<br>Сделки с цифровыми правами | 밁 Заявки                            | <b>E</b> Лицевой счет | <b>СА</b> Моя организация | Еще $\vee$ |  |  |  |  |
|------------------------------------------------------------------------------------|-------------------------------|---------------------------------|-------------------------------------|-----------------------|---------------------------|------------|--|--|--|--|
| < Назад                                                                            |                               |                                 | Утверждено: 06.09.2023 14:55:05 МСК |                       |                           |            |  |  |  |  |
| <b>SPWWWWWWRRRR</b><br>Выпущены                                                    |                               |                                 |                                     |                       |                           |            |  |  |  |  |
| Корзина драгметаллов (золото, серебро, платина, палладий, родий, иридий и рутений) |                               |                                 |                                     |                       |                           |            |  |  |  |  |
| Описание                                                                           | Список номинальных держателей | История транзакций              |                                     |                       |                           |            |  |  |  |  |
|                                                                                    |                               |                                 |                                     |                       |                           |            |  |  |  |  |
| Номинальный держатель                                                              | ИНН                           | кпп                             | Количество                          |                       |                           |            |  |  |  |  |
| ООО Номинальный<br>Держатель                                                       | 3754490803                    | 444444444                       | 10                                  |                       | Запросить возврат         |            |  |  |  |  |

*Рисунок 6.2.1.4.1.-2: Расположение кнопки для создания заявки на возврат ЦП, переданных на хранение номинальному держателю, в полной карточке ЦП*

В форме «Возврат цифровых прав» все поля обязательны для заполнения.

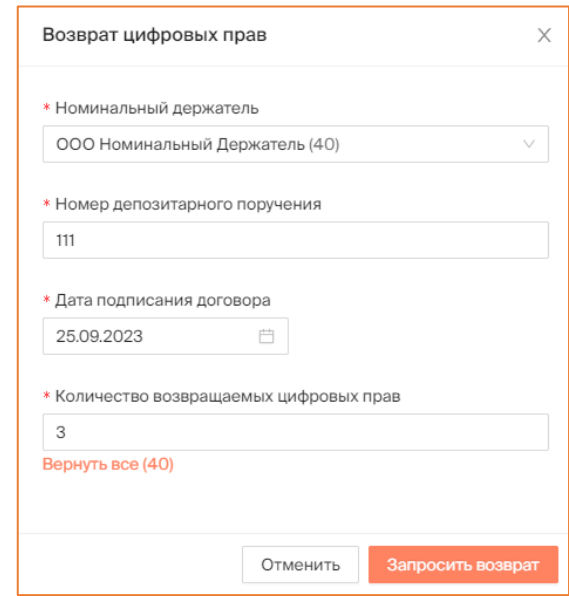

*Рисунок 6.2.1.4.1.-3: Форма «Возврат цифровых прав»*

**Номинальный держатель** – по нажатию на кнопку  $\vee$ , расположенную в конце поля, открывается список номинальных держателей, на хранении у которых находится данное ЦП. В списке нужно выбрать того пользователя, которому направляется заявка. Если ЦП передавались единственному номинальному держателю, поле заполняется автоматически. Рядом с наименованием номинального держателя в скобках указано количество ЦП, которое находится у него на хранении.

**Номер депозитарного поручения** – уникальный номер контракта на оказание депозитарных услуг, который был указан при создании заявки на передачу ЦП номинальному держателю.

**Дата подписания договора** – дата подписания договора на передачу ЦП номинальному держателю.

**Количество возвращаемых цифровых прав** – указывается количество ЦП, которые требуется вернуть. Допускается возврат меньшего количества ЦП, чем было передано на хранение, в этом случае поле заполняется вручную. Если требуется вернуть все

ЦП, переданные на хранение, поле может быть заполнено с помощью кнопки Вернуть все, расположенной под полем.

После внесения данных заявка направляется на рассмотрение номинальному держателю. Заявка может быть рассмотрена в течение 30 календарных дней. После рассмотрения заявки номинальным держателем она, в соответствии с принятым решением, переходит в статус «Исполнена» или «Отклонена».

|                                            |                     | СДЕЛКИ С ЦИФРОВЫМИ ПРАВАМИ    |              |     |                            |                                          |
|--------------------------------------------|---------------------|-------------------------------|--------------|-----|----------------------------|------------------------------------------|
| В Входящие заявки                          | <b>• Мои заявки</b> |                               |              |     |                            | $\mathbb{Q}$<br>Введите уникальный номер |
| Статус заявки<br>Отправлена                | Карточка сделки     | Отправитель                   | ПФ и подпись | WT. | Дата отправки              | Статус заявки                            |
| Исполнена<br>Отклонена<br>Отклонена (истек | SPWWWWRRR22         | ООО Номинальный Держатель © 0 | F            |     | 25.09.2023<br>13:19:37 MCK | <b>⊘Исполнена</b>                        |
| срок)                                      |                     |                               |              |     | OF OO OOOO                 |                                          |

*Рисунок 6.2.1.4.1.-4: Заявка на возврат ЦП в статусе «Исполнена»*

### <span id="page-57-0"></span>**6.2.2. Принятие и отклонение заявки на сделку с цифровыми правами**

Направленные другими пользователями предложения о сделках с цифровыми правами отображаются во вкладке «Входящие заявки» раздела «Сделки с цифровыми правами».

Здесь можно рассмотреть предложение, а затем принять или отклонить его.

|                                                     |                     | СДЕЛКИ С ЦИФРОВЫМИ ПРАВАМИ                           |               |      |                            |    |                                        |
|-----------------------------------------------------|---------------------|------------------------------------------------------|---------------|------|----------------------------|----|----------------------------------------|
| В Входящие заявки                                   | <b>• Мои заявки</b> |                                                      |               |      |                            |    | $\alpha$<br>Введите уникальный номер   |
| Статус заявки<br>Отправлена                         | Карточка сделки     | Отправитель                                          | Тип операции  | LUT. | Дата отправки              | ΠФ | Статус заявки                          |
| Исполнена<br>Отклонена<br>Отклонена (истек<br>срок) | SPXXXXSSSS11        | 000<br>Номинальный<br>$\bullet$<br>- G)<br>Держатель | Мена          | 10   | 23.10.2023<br>00:57:58 MCK | 晑  | Приняты<br>Отклонить<br>Осталось 00:57 |
| Дата отправки<br>$\sim$                             | SPXXXXX77777        | ООО Эмитент ◎ ①                                      | Купля-продажа |      | 12.10.2023<br>15:14:06 MCK | 园  | <b>© Отклонена</b><br>(истек срок)     |

*Рисунок 6.2.2.-1: Раздел «Сделки с цифровыми правами», вкладка «Входящие заявки»: принятие заявки на сделку с цифровыми правами*

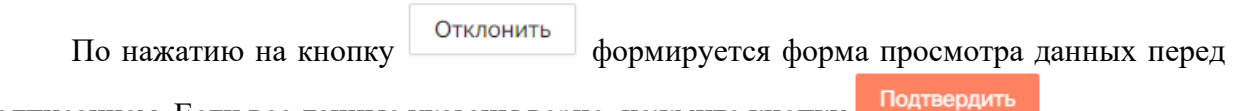

подписанием. Если все данные указаны верно, нажмите кнопку .

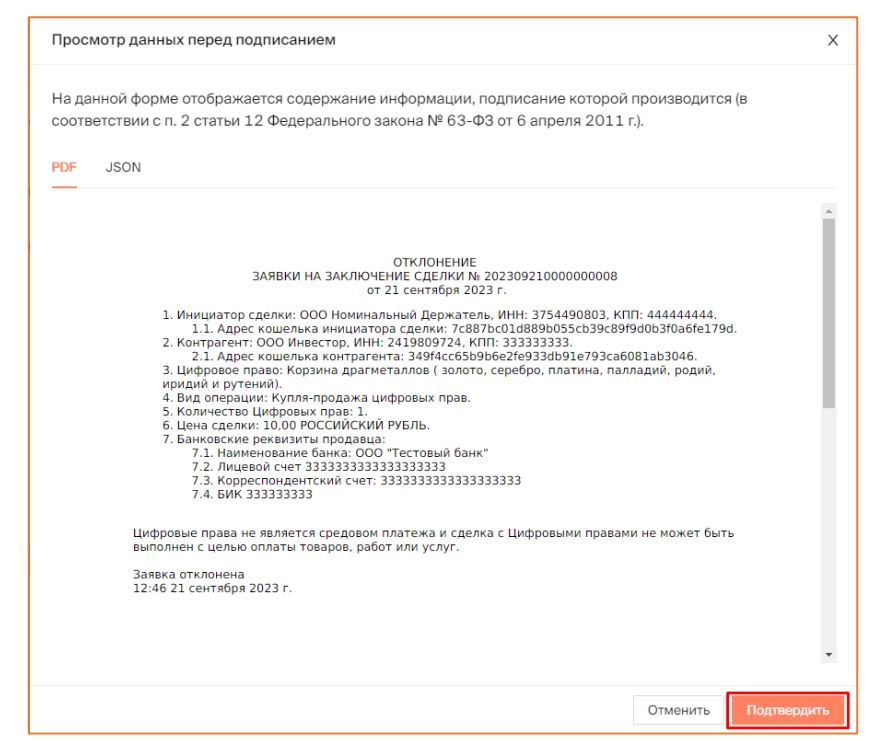

*Рисунок 6.2.2.-2: Просмотр данных перед отклонением заявки на сделку с цифровыми правами*

Подтвердите отклонение заявки на сделку с цифровыми правами, подписав ее квалифицированной электронной подписью. После этого заявка перейдет в статус «Отклонена».

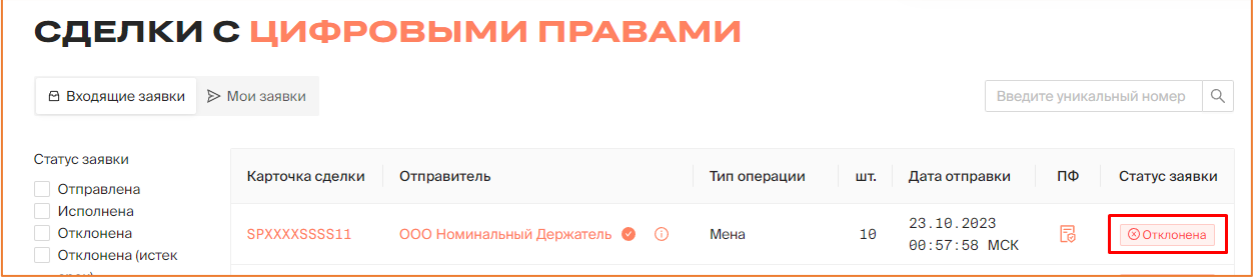

*Рисунок 6.2.2.-3: Заявка на сделку с цифровыми правами в статусе «Отклонена»*

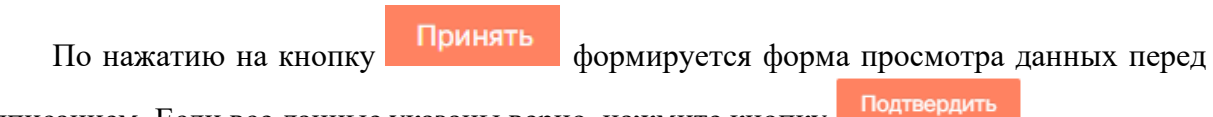

подписанием. Если все данные указаны верно, нажмите кнопку .

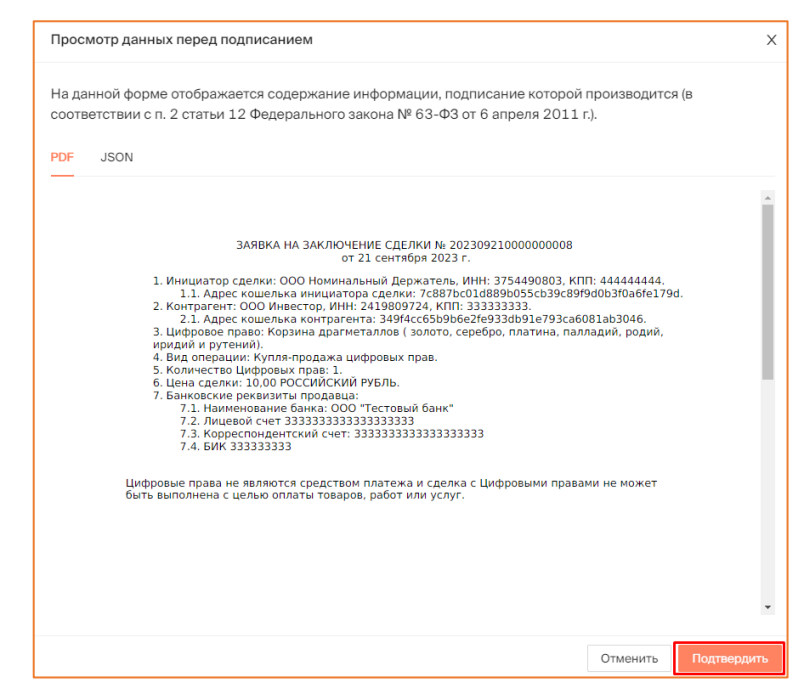

*Рисунок 6.2.2.-4: Просмотр данных перед принятием заявки на сделку с цифровыми правами*

Подтвердите принятие заявки на сделку с цифровыми правами, подписав ее квалифицированной электронной подписью. После подписания отобразится сообщение об успешном принятии заявки.

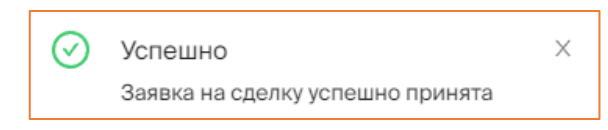

*Рисунок 6.2.2.-5: Сообщение об успешном принятии заявки на сделку*

После подтверждения заявки на заключение сделки ее статус изменится на «Исполнена», и после этого сделка считается совершенной.

|                                                     | СДЕЛКИ С ЦИФРОВЫМИ ПРАВАМИ  |                                 |                       |              |     |                            |    |                                        |  |  |  |
|-----------------------------------------------------|-----------------------------|---------------------------------|-----------------------|--------------|-----|----------------------------|----|----------------------------------------|--|--|--|
| В Входящие заявки                                   | $\triangleright$ Мои заявки |                                 |                       |              |     |                            |    | Q<br>Введите уникальный номер          |  |  |  |
| Статус заявки<br>Отправлена                         | Карточка сделки             | Отправитель                     |                       | Тип операции | шт. | Дата отправки              | ΠФ | Статус заявки                          |  |  |  |
| Исполнена<br>Отклонена<br>Отклонена (истек<br>срок) | SPXXXXSSSS11                | 000<br>Номинальный<br>Держатель | $\bullet$<br><b>G</b> | Залог        | 10  | 23.10.2023<br>01:08:15 MCK | 閇  | ⊘Исполнена                             |  |  |  |
| Дата отправки<br>C<br>自                             | SPXXXXSSSS11                | 000<br>Номинальный<br>Держатель | $\bullet$<br>(i)      | Мена         | 10  | 23.10.2023<br>01:06:07 MCK | 晑  | Принять<br>Отклонить<br>Осталось 00:56 |  |  |  |

*Рисунок 6.2.2.-6: Статус после принятия заявки на сделку*

На вкладке «Состояние счета» раздела «Лицевой счет» отобразится соответствующая запись.

При **принятии заявки на сделку купли-продажи** на лицевом счету отобразятся приобретенные цифровые права. Если ранее сделки с данными ЦП уже совершались, то это будет общее количество ЦП на счету.

| <b>ЛИЦЕВОЙ СЧЁТ WOOOOOOOOG</b><br>⊘Активный |                                     |             |                |                                      |                                            |                       |  |  |  |  |  |
|---------------------------------------------|-------------------------------------|-------------|----------------|--------------------------------------|--------------------------------------------|-----------------------|--|--|--|--|--|
| <b>ВВ Состояние счета</b>                   | <b>С История транзакций</b>         |             |                | Наименование или уникальный номер ЦП |                                            | Q                     |  |  |  |  |  |
| Уникальный № ЦП                             | Наименование ЦП                     | Эмитент     | Количество, шт | Системой                             | Заблокировано, шт<br>Оператором<br>Арестом |                       |  |  |  |  |  |
| SPSSSSXXXX55                                | ExampleQ                            | ООО Эмитент | 12             |                                      | e.                                         | 0                     |  |  |  |  |  |
| SPAN06121147                                | Наименование цифровых прав 0612--11 | ООО Эмитент | 799            | $\theta$                             | ø                                          | $\boldsymbol{\theta}$ |  |  |  |  |  |

*Рисунок 6.2.2.-7: Запись о приобретенных цифровых правах*

На вкладке «История транзакций» раздела «Лицевой счет» отобразится запись о пополнении лицевого счета.

| ЛИЦЕВОЙ СЧЁТ W000000006 <u>© Aktivensi</u> |  |                             |                 |                |              |            |             |  |  |  |  |
|--------------------------------------------|--|-----------------------------|-----------------|----------------|--------------|------------|-------------|--|--|--|--|
| В Состояние счета                          |  | <b>С История транзакций</b> |                 |                |              |            |             |  |  |  |  |
| Статус операции<br>На исполнении           |  | № операции                  | Карточка сделки | Операция       | Дата и время | Количество | Статус      |  |  |  |  |
| Исполнена<br>Ошибка                        |  |                             |                 |                | 21.09.2023   |            |             |  |  |  |  |
|                                            |  | $715cac6f-3d$ $\Box$        | SPWWWWRRRR5     | Зачисление (i) | 12:50:25 MCK | $+1$       | • Исполнена |  |  |  |  |

*Рисунок 6.2.2.-8: Запись о пополнении лицевого счета при сделке купли-продажи*

При **принятии заявки на сделку мены** на лицевом счету отобразятся приобретенные цифровые права, а также изменится запись о цифровых правах, которые были отданы в результате обмена.

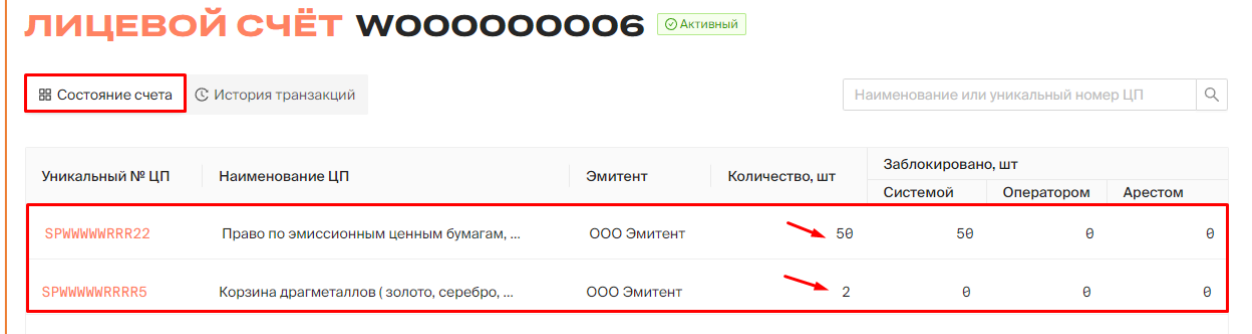

*Рисунок 6.2.2.-9: Записи о приобретенных и отданных цифровых правах при сделке мены*

На вкладке «История транзакций» раздела «Лицевой счет» отобразятся записи о пополнении лицевого счета на количество цифровых прав, полученных в результате обмена, и о списании цифровых прав, отданных в результате обмена.

|                                  |                             | ЛИЦЕВОЙ СЧЁТ WOOOOOOOO3<br>⊘ Активный         |                            |            |             |
|----------------------------------|-----------------------------|-----------------------------------------------|----------------------------|------------|-------------|
| В Состояние счета                | <b>© История транзакций</b> |                                               |                            |            |             |
| Статус операции<br>На исполнении | № операции                  | Карточка сделки<br>Операция                   | Дата и время               | Количество | Статус      |
| <b>Исполнена</b><br>Ошибка       | 79а0b63а-10  П              | SPSSSSXXXX44<br>$\leftarrow$ Списание $\odot$ | 23.10.2023<br>01:11:47 MCK | $-1$       | • Исполнена |
| Дата операции<br>曲<br>C          | $1c883484 - af$             | SPXXXXSSSS11<br>• Зачисление (i)              | 23.10.2023<br>01:11:47 MCK | $+10$      | • Исполнена |
| Ö<br>$\Box$                      | $f630eca1-b9$               | SPSSSSXXXX44<br>Блокировка (                  | 23.10.2023<br>01:11:44 MCK |            | • Исполнена |

*Рисунок 6.2.2.-10: Записи о зачислении и списании цифровых прав при сделке мены*

При **принятии заявки на сделку залога** цифровые права, являющиеся предметом залога, остаются на кошельке залогодателя, соответственно, в разделе «Лицевой счет» изменения не отображаются. Вся информация по сделке залога содержится в разделе «Сделки с цифровыми правами».

Залогодатель при исполнении обязательств по залогу создаст заявку на снятие залога. Заявка может быть принята или отклонена также в разделе «Сделки с цифровыми правами».

| СДЕЛКИ С ЦИФРОВЫМИ ПРАВАМИ<br>В Входящие заявки     | $\triangleright$ Мои заявки |                                              |     |              |     |                            |    | Q<br>Введите уникальный номер |
|-----------------------------------------------------|-----------------------------|----------------------------------------------|-----|--------------|-----|----------------------------|----|-------------------------------|
| Статус заявки<br>Отправлена                         | Карточка сделки             | Отправитель                                  |     | Тип операции | ШΤ. | Дата отправки              | ПФ | Статус заявки                 |
| Исполнена<br>Отклонена<br>Отклонена (истек<br>CDOK) | SPXXXXSSSS11                | 000<br>Номинальный<br>$\bullet$<br>Держатель | (i) | Залог        | 10  | 23.10.2023<br>01:22:23 MCK | 晑  | Отклонить<br>Принять          |
|                                                     |                             | 000                                          |     |              |     |                            |    |                               |

*Рисунок 6.2.2.-11: Кнопки для принятия и отклонения заявки на снятие залога*

После просмотра данных по запросу на снятие залога форма подписывается КЭП залогодержателя.

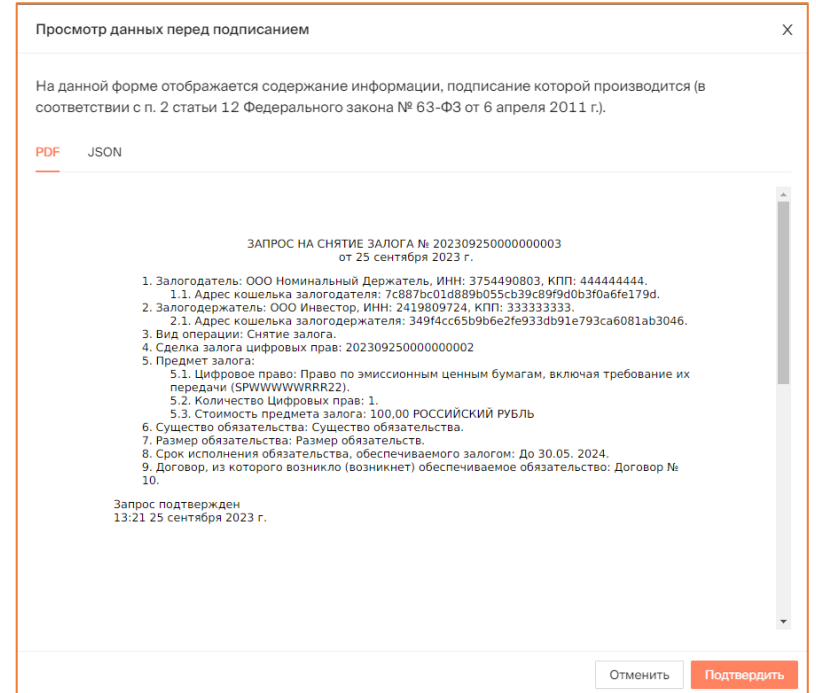

*Рисунок 6.2.2.-12: Печатная форма по запросу на снятие залога*

После подписания формы сделка переходит в соответствующий статус: «Исполнена» или «Отклонена».

| СДЕЛКИ С ЦИФРОВЫМИ ПРАВАМИ                 |                     |                               |              |     |                            |  |    |                                         |  |  |  |
|--------------------------------------------|---------------------|-------------------------------|--------------|-----|----------------------------|--|----|-----------------------------------------|--|--|--|
| В Входящие заявки                          | <b>• Мои заявки</b> |                               |              |     |                            |  |    | $\mathsf Q$<br>Введите уникальный номер |  |  |  |
| Статус заявки<br>Отправлена                | Карточка сделки     | Отправитель                   | Тип операции | WT. | Дата отправки              |  | ΠФ | Статус заявки                           |  |  |  |
| Исполнена<br>Отклонена<br>Отклонена (истек | SPXXXXSSSS11        | ООО Номинальный Держатель © 0 | Залог        | 10  | 23.10.2023<br>01:22:23 MCK |  | 己  | ⊘Исполнена                              |  |  |  |
| CDOK)                                      |                     |                               |              |     | 23, 10, 2023               |  |    |                                         |  |  |  |

*Рисунок 6.2.2.-13: Заявка на снятие залога в статусе «Исполнена»*

### <span id="page-63-0"></span>**6.3. Погашение цифровых прав: подтверждение исполнения обязательств**

Для подтверждения исполнения обязательств необходимо из раздела «Мои цифровые права» перейти в карточку цифровых прав в статусе «Погашение». Цифровые права с данным статусом отображаются во вкладках «Все цифровые права» и «Идет погашение».

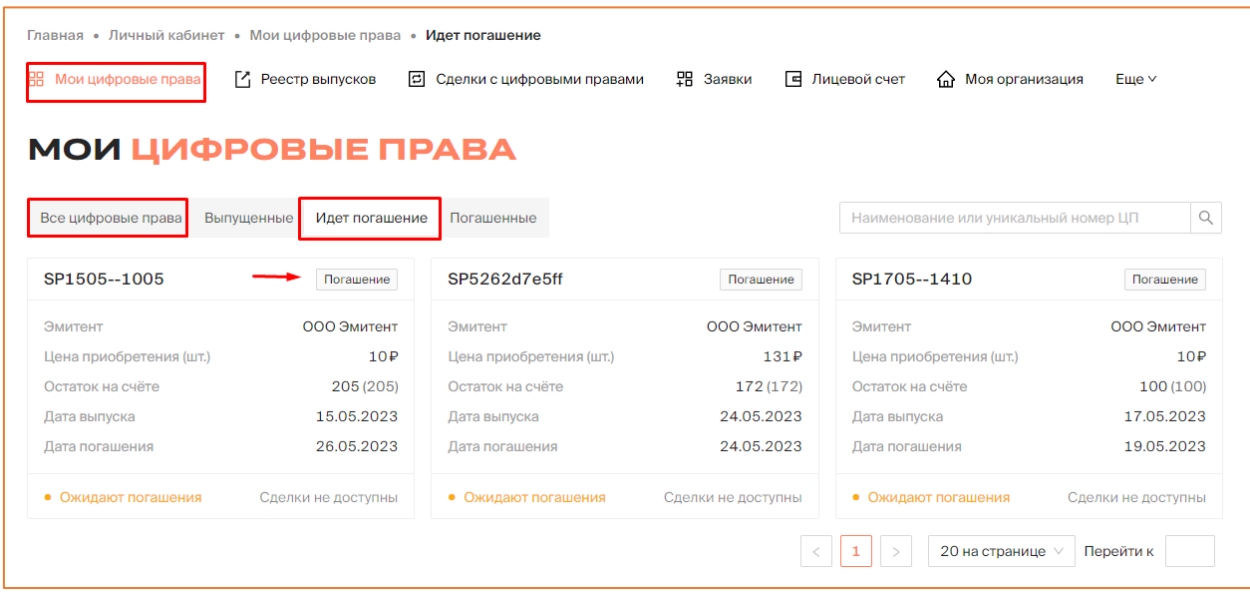

*Рисунок 6.3.-1: Переход в карточку цифровых прав для подтверждения исполнения обязательств, удостоверенных цифровыми правами*

В правом верхнем углу карточки расположена кнопка обязательства исполнены нажатию на которую открывается окно для подтверждения исполнения обязательств, удостоверенных данными цифровыми правами.

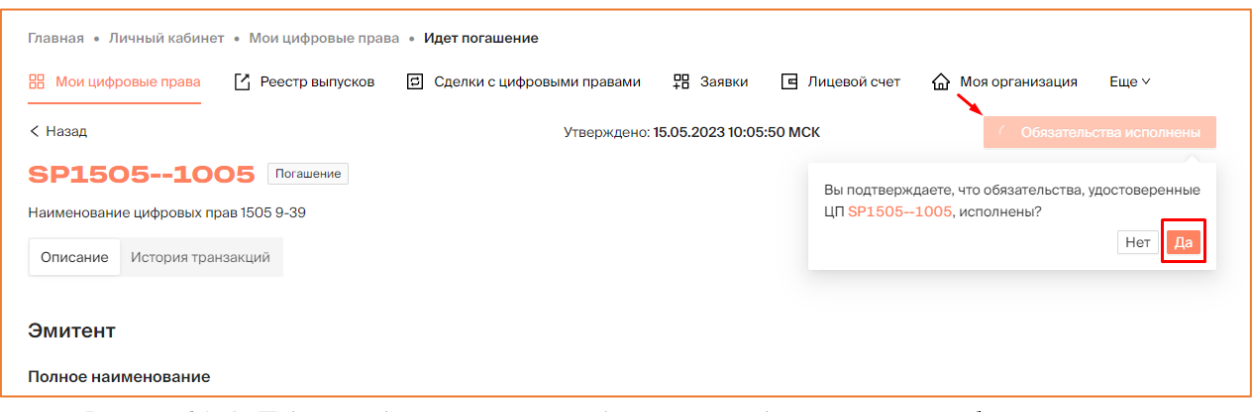

*Рисунок 6.3.-2: Подтверждение исполнения обязательств, удостоверенных цифровыми правами*

После нажатия на кнопку <sup>Да</sup> отобразится форма, содержащая информацию о подтверждении исполнения обязательств, которую необходимо подписать своей КЭП.

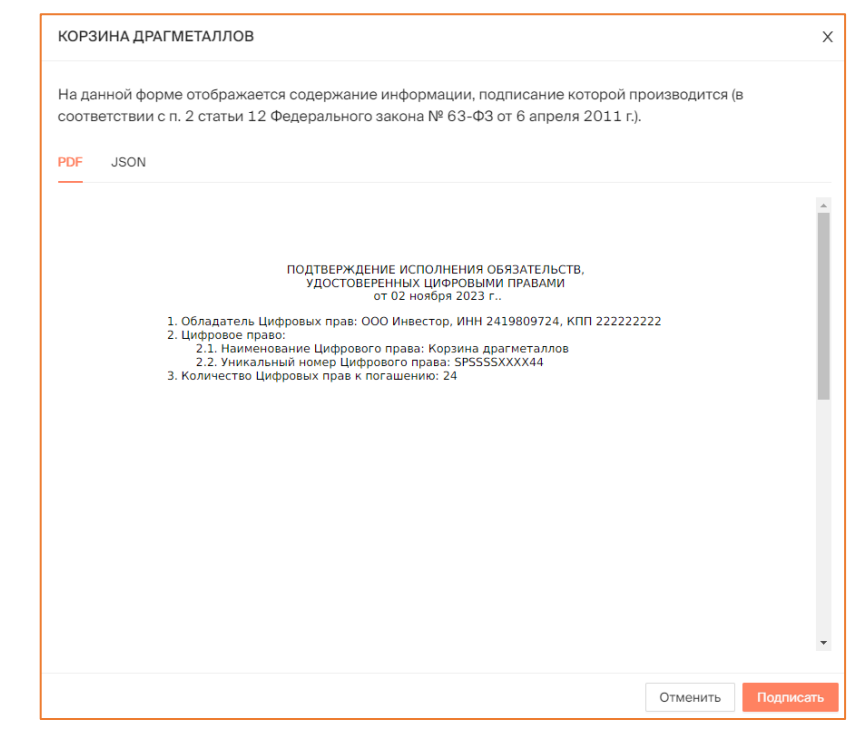

*Рисунок 6.3.-3: Подписание печатной формы, содержащей информацию о подтверждении исполнения обязательств*

В случае успешного подписания формы в карточке цифровых прав отобразится запись об исполнении обязательств, а цифровые права будут в статусе:

- «Погашение» если для данных цифровых прав не все владельцы подтвердили исполнение обязательств;
- «Погашены» если для данных цифровых прав все владельцы подтвердили исполнение обязательств.

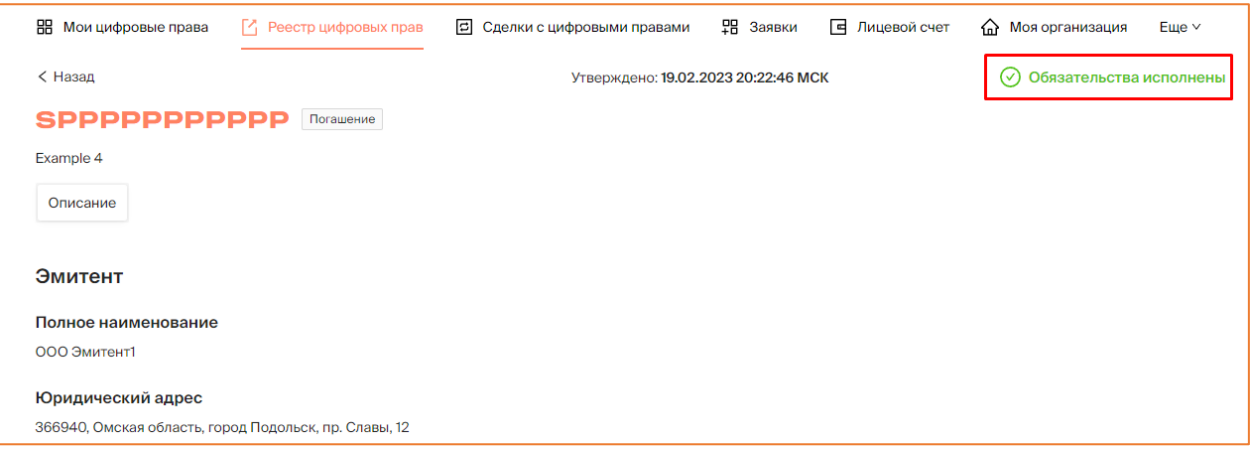

*Рисунок 6.3.-4: Отметка об исполнении обязательств, удостоверяемых цифровыми правами*

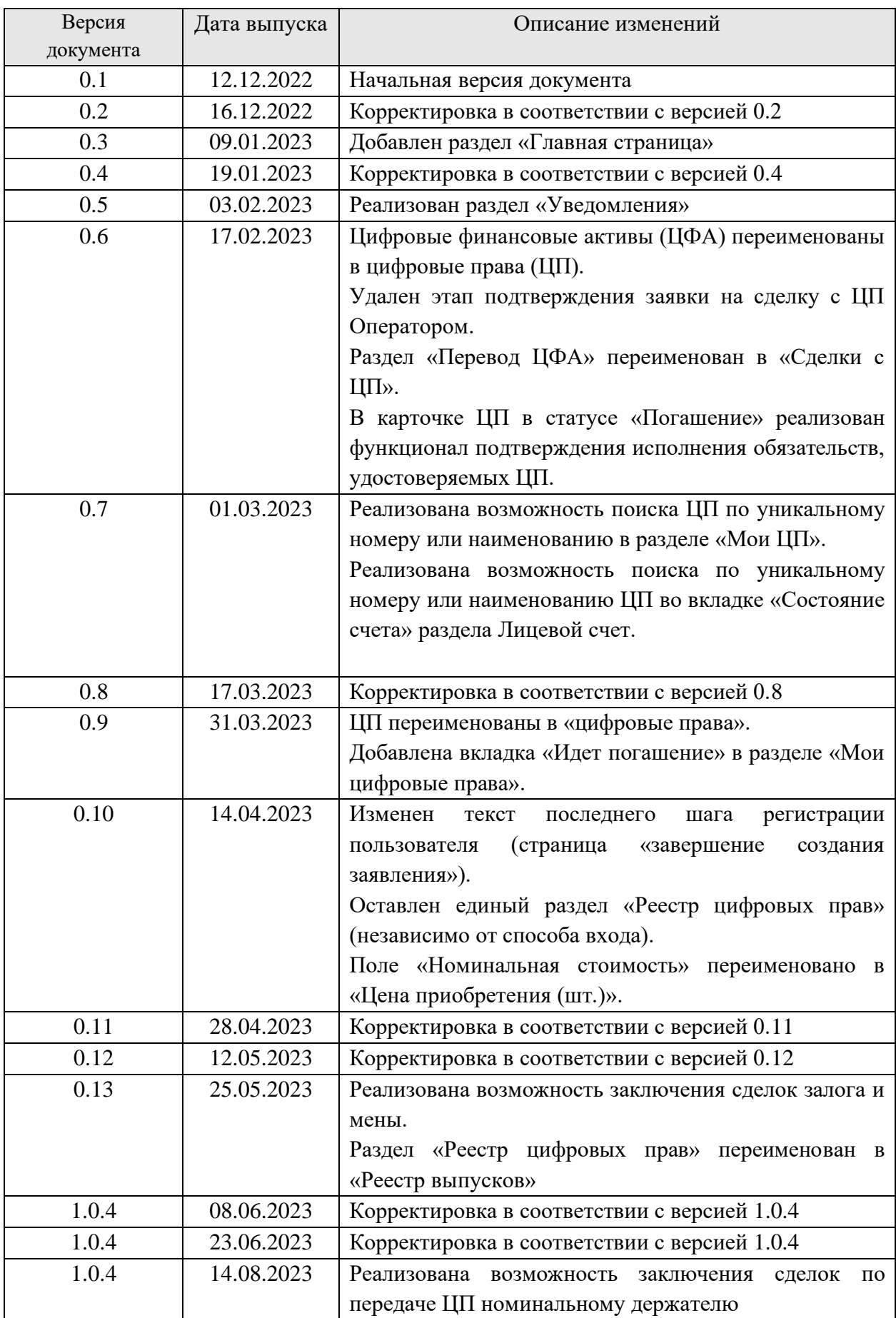

# <span id="page-65-0"></span>**7. Лист регистрации изменений**

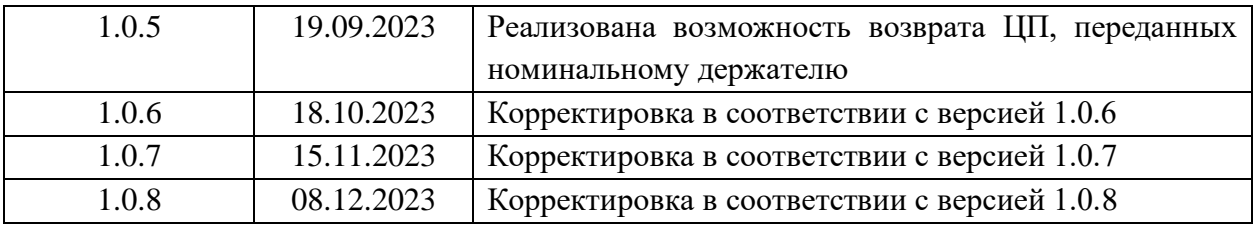